# SONY

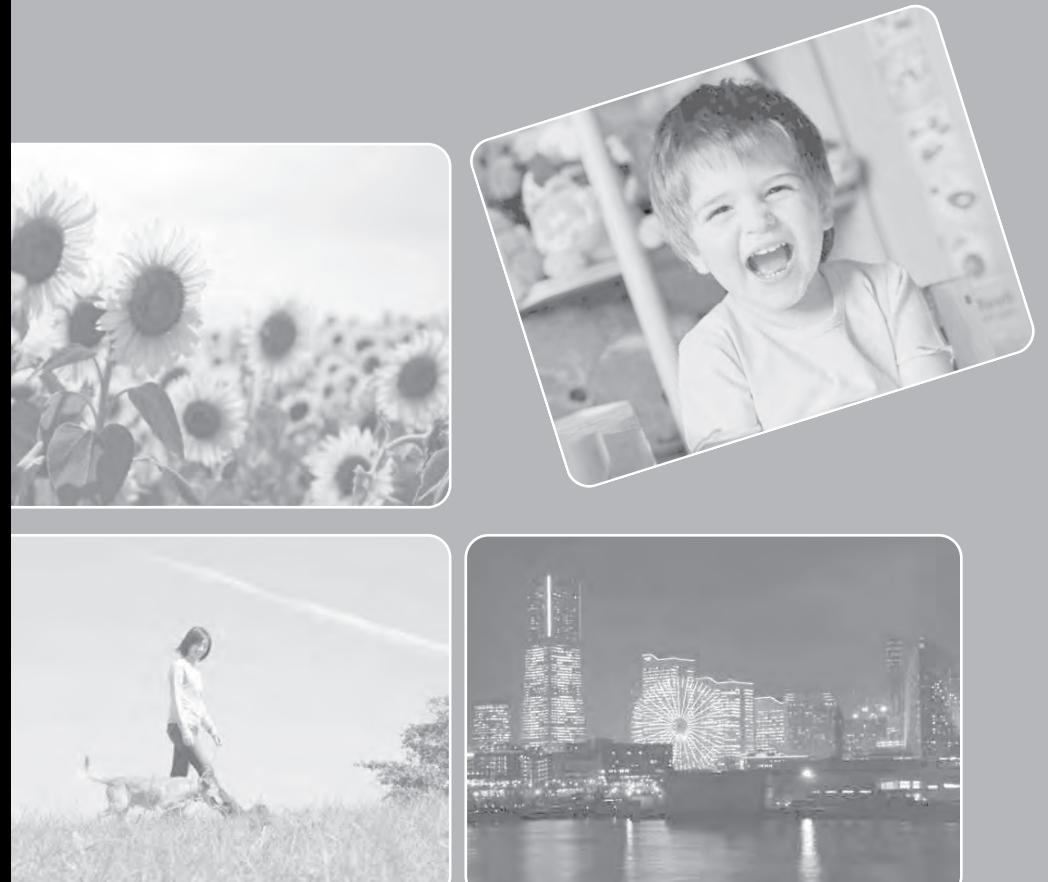

# Cyber-shot

# **DSC-H20**

© 2009 Sony Corporation

### **Как да използвате това ръководство**

### **Маркировки и забележки използвани в това ръководство**

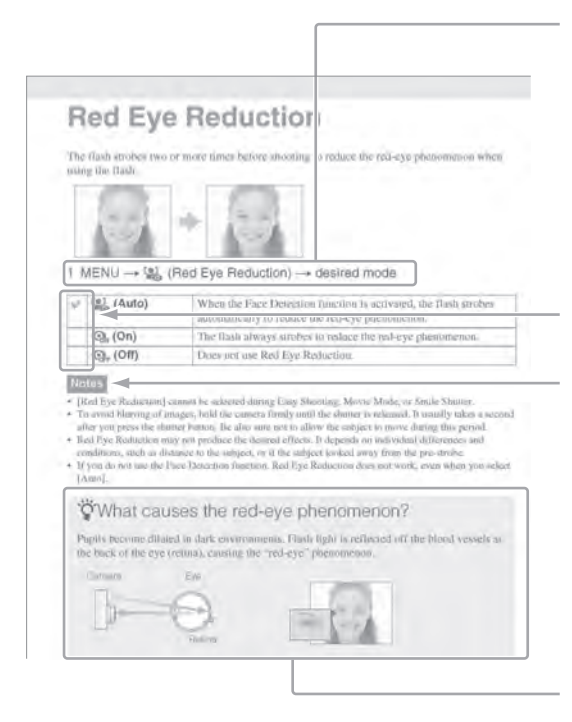

В това ръководство последователност от операции се показва чрез стрелки  $(\rightarrow)$ . Работете с фотоапарата в показаната последователност. Маркировките са показани както се появяват във фабричните настройки на фотоапарата.

Настройките по подразбиране са означени с маркировка  $\mathcal{C}$ .

Показва предпазни мерки и ограничения отговарящи за определена функция на фотоапарата.

Показва информация, която е полезно да знаете.

# **Забележки относно използването на фотоапаратa**

**Видове "Memory Stick", които можете да използвате (не са приложени в комплекта)**

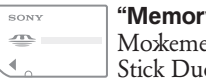

#### **y Stick Duo":**

да използвате "Memory о<sup>",</sup> с вашия фотоапарат.

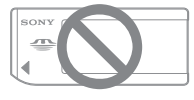

**"Memory Stick":**  не можете да използвате "Memory Stick" с вашия фотоапарат.

#### **Не можете да използвате други карти с памет.**

• За подробности относно "Memory Stick Duo" вижте стр. 142.

**Използване на "Memory Stick Duo" с "Memory Stick"-съвместимо оборудване** Можете да използвате "Memory Stick Duo", като го заредите в Memory Stick Duo адаптер (не е приложен в комплекта)

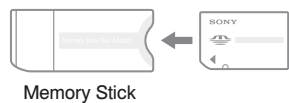

#### Duo адаптер

#### **Забележки за комплекта батерии**

- Заредете комплекта батерии (приложен в комплекта) преди да използвате фотоапарата за първи път.
- Батериите могат да бъдат зареждани дори когато не са разредени напълно. Също така, дори батериите да не са заредени докрай, вие можете да използвате устройството и с частично заредени батерии.
- Ако няма да използвате батериите за подълъг период т време, изразходвайте заряда им докрай и ги извадете от фотоапарата, а след това ги съхранявайте на хладно и сухо място. Така ще запазите функциите на комплекта батерии.
- За подробности относно комплекта батерии, който можете да използвате, вижте стр. 144.

#### **Обектив Carl Zeiss**

Този фотоапарат е оборудван с обектив Carl Zeiss, който е в състояние да възпроизвежда отлични изображения с висок контраст. Обективът за този фотоапарат е изработен посредством висококачествена система, утвърдена от Carl Zeiss, и е в съответствие с качествените стандарти на Carl Zeiss Германия.

#### **Забележки за LCD екрана и обектива**

• LCD екранът е произведен по високо прецизна технология, така че ефективният брой пиксели е над 99,99%. Възможно е, обаче, върху LCD екрана да се появят малки черни и/или ярки петънца (бели, червени, сини или зелени на цвят). Появяването на тези петънца е напълно нормално  $6$ процеса на снимане и по никакъв начин не влияе върху записваното изображение.

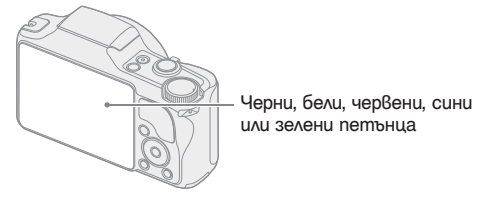

- Излагането на LCD екрана или обектива на пряка слънчева светлина за дълго време може да причини неизправност. Внимавайте, когато поставяте фотоапарата в близост до прозорец или на открито.
- Не натискайте силно LCD екрана. Това може да причини неизправност и екранът да загуби цветовете си.
- Възможно е да се появят остатъчни образи на LCD екрана, когато снимате в студени условия. Това не е неизправност.
- Внимавайте да не ударите някъде обектива и не прилагайте сила върху него.

#### **Изображения, използвани в Наръчника**

Изображенията, използвани като примерни в този Наръчник, са репродукции и не са истинските изображения, заснети с този фотоапарат.

# **Съдържание**

### **Забележки относно използването на фотоапарата**

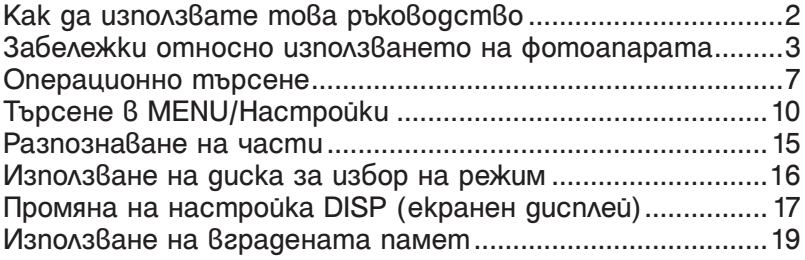

### **Заснемане**

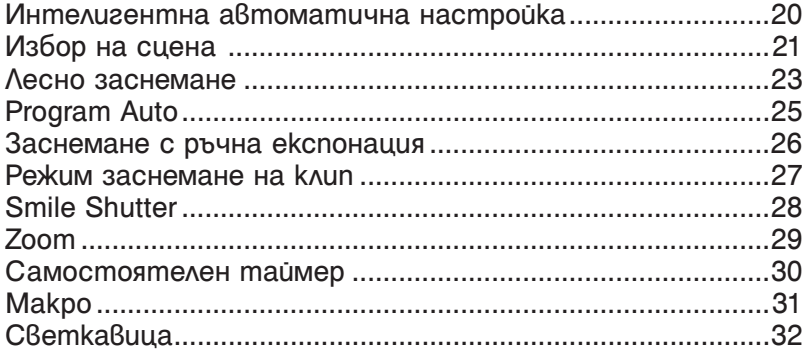

### **Преглед**

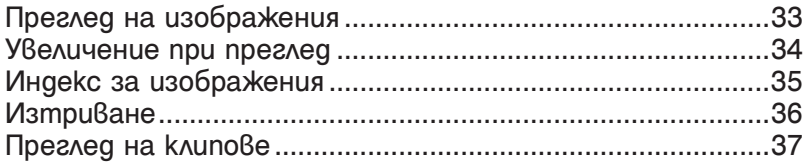

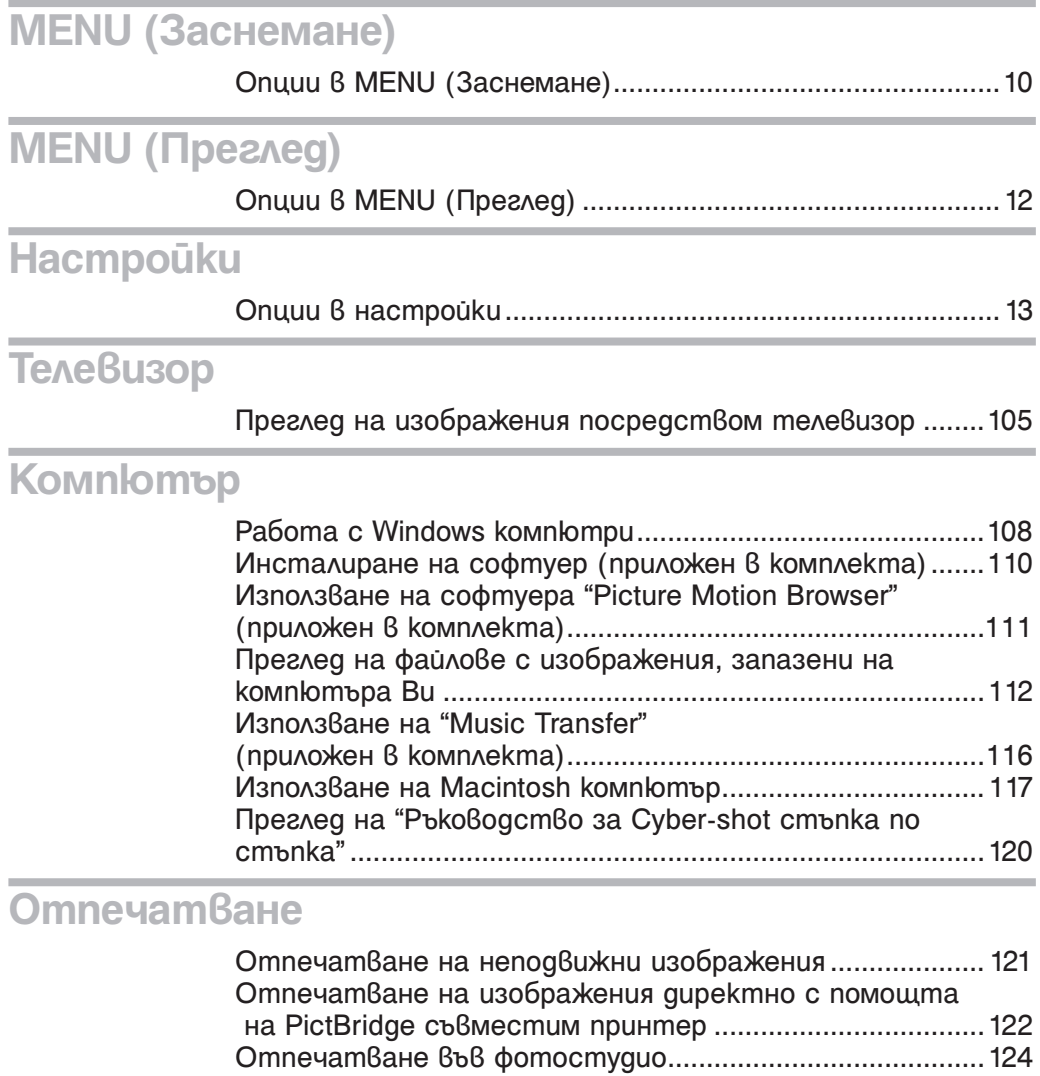

# **Отстраняване на проблеми**

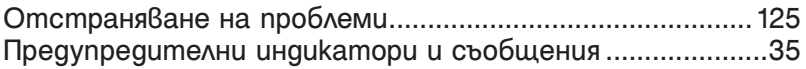

# **Други**

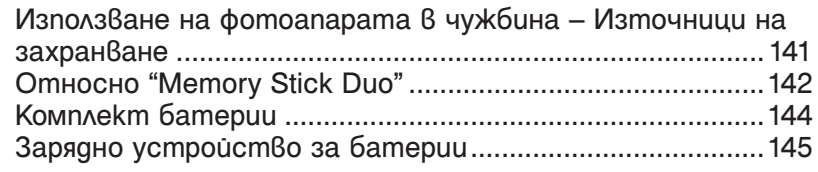

# **Азбучен указател**

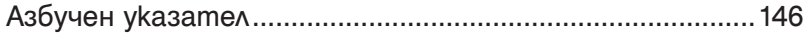

# **Операционно търсене**

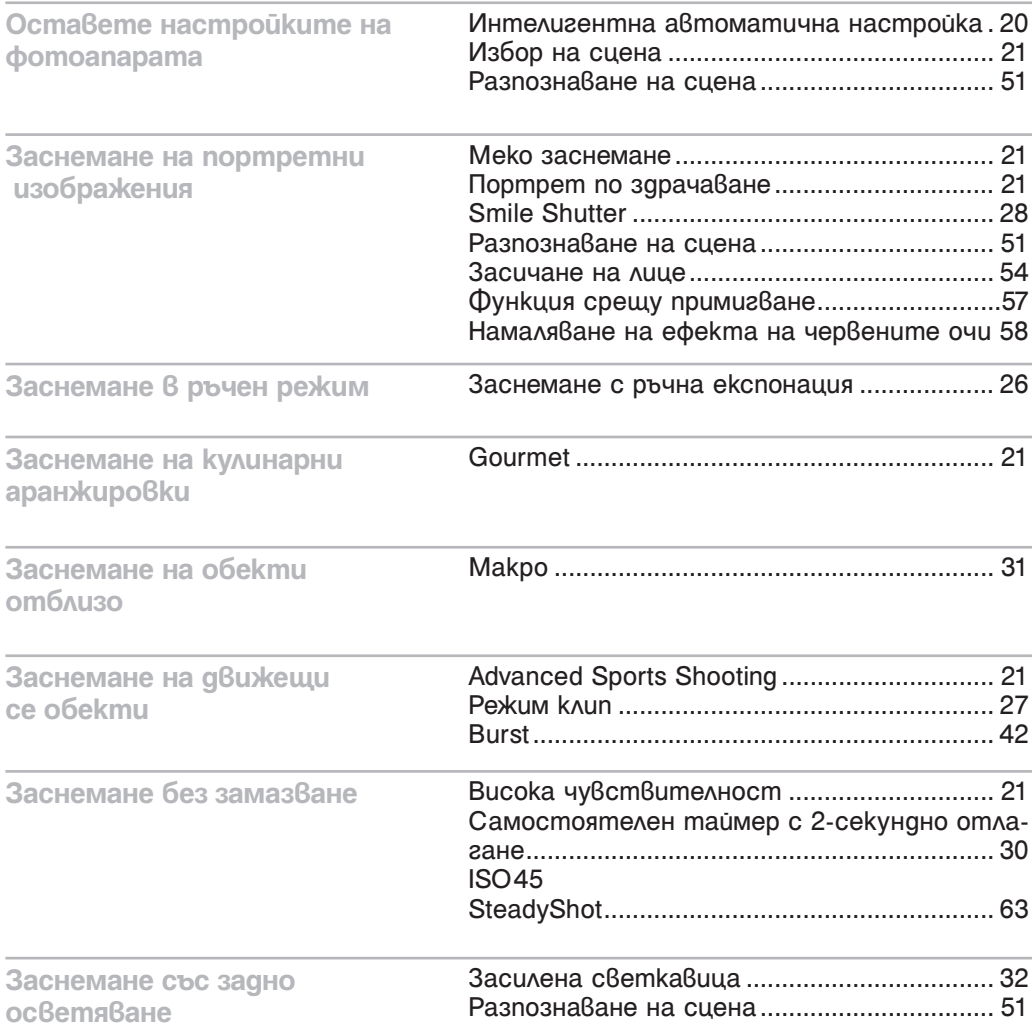

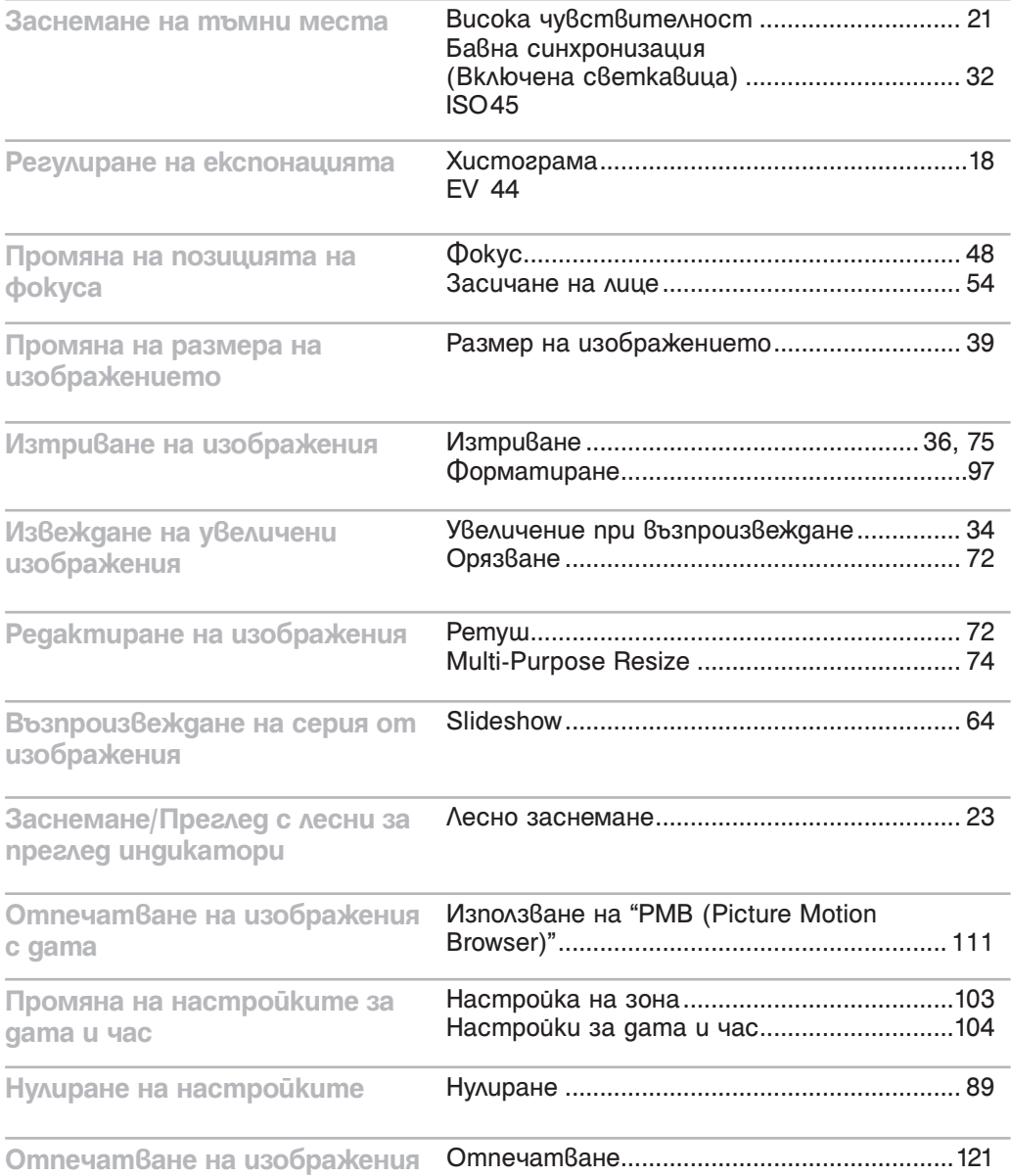

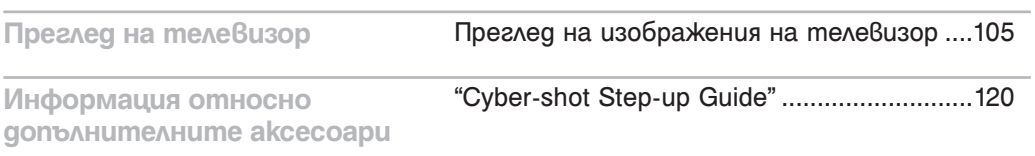

### **Търсене в MENU/Настройки**

### **Опции на менюто (Заснемане)**

Можете да изберете различни настройки за заснемане от бутон MENU.

- **1** Натиснете бутон MENU, за да изведете екран с менюто.
- **2** Изберете желаната опция посредством ∆/▼/◀/▶ на контролния бутон.
- **3** Натиснете бутон MENU, за да изключите екрана с менюто.

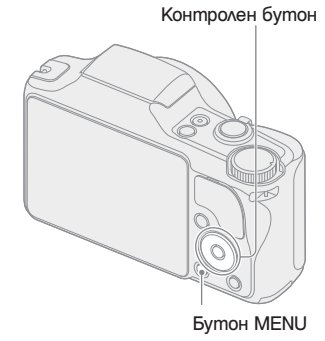

Таблицата по-долу указва възможните функции √, както и тези, които не са възможни —.<br>Долните иконки [SCN] и [##] указват възможните режими.

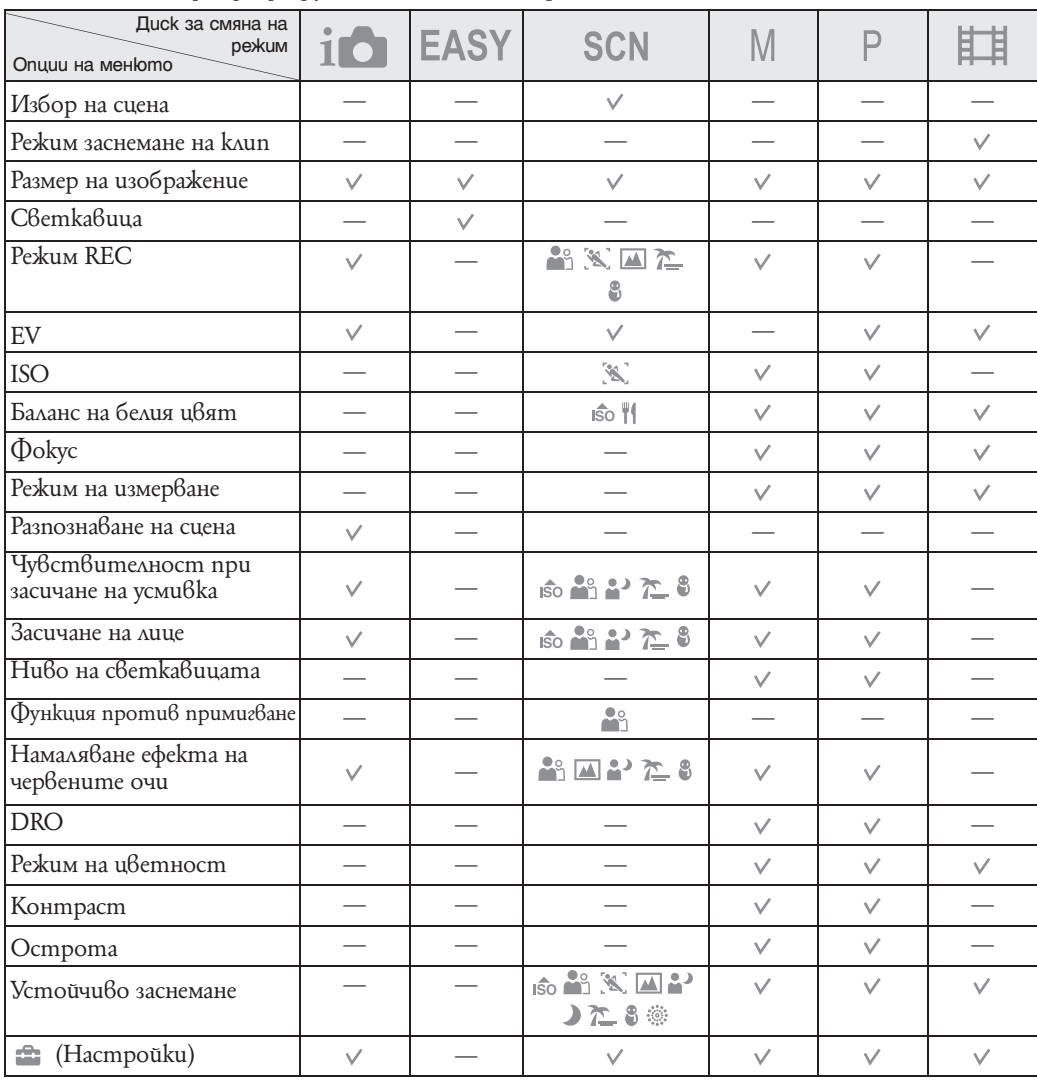

**10**BG

#### **Забележкa**

• Само опциите, които са възможни за съответния режим са изведени на екрана.

### **Опции на менюто (Преглед)**

Можете да изберете различни настройки за преглед от бутон MENU.

- 1 Натиснете бутон | Възпроизвеждане), за да превключите в режим възпроизвеждане.
- **2** Натиснете бутон MENU, за да изведете екран с менюто.
- **3** Изберете желаната опция посредством ∆/V/</ контролния бутон.
- **4 Натиснете В центъра на контролния бутон.**

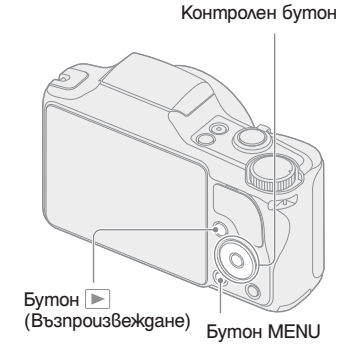

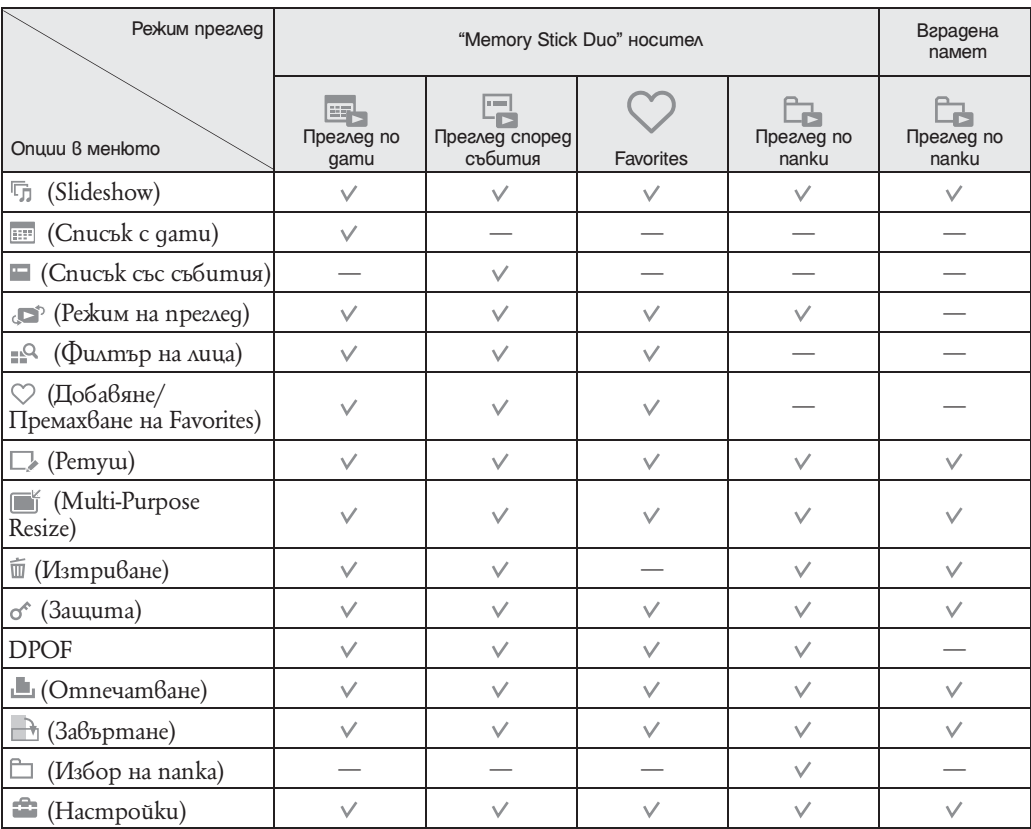

Таблицата по-долу указва възможните функции  $\vee$ , kakmo и тези, които не са възможни —.

#### **Забележки**

• Само опциите, които са възможни за съответния режим са изведени на екрана.

• Когато дискът за избор на режим е в положение EASY (Лесно заснемане), ако натиснете MENU се появява екран за изтриване. Можете да изберете между [Изтриване на единични изображения] и [Изтриване на всички изображения].

### **Настройка на опции**

Можете да промените настройките в екран (Настройки).

- **1** Натиснете бутон MENU, за да изведете екран с менюто.
- **2** Изберете **•••** (Настройки) посредством ▼ на контролния бутон и натиснете • в центъра на контролния бутон, за да изведете екрана с настройките.
- **3** Изберете желаната категория посредством ▲/▼ и след това натиснете B, за да изберете всяка опция, след това  $\bullet$ .
- 4 Изберете желаната настройка, след това натиснете .

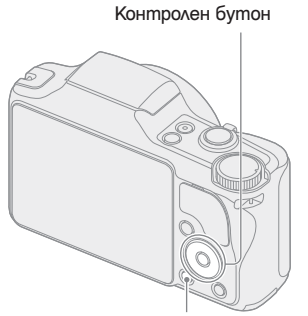

Бутон MENU

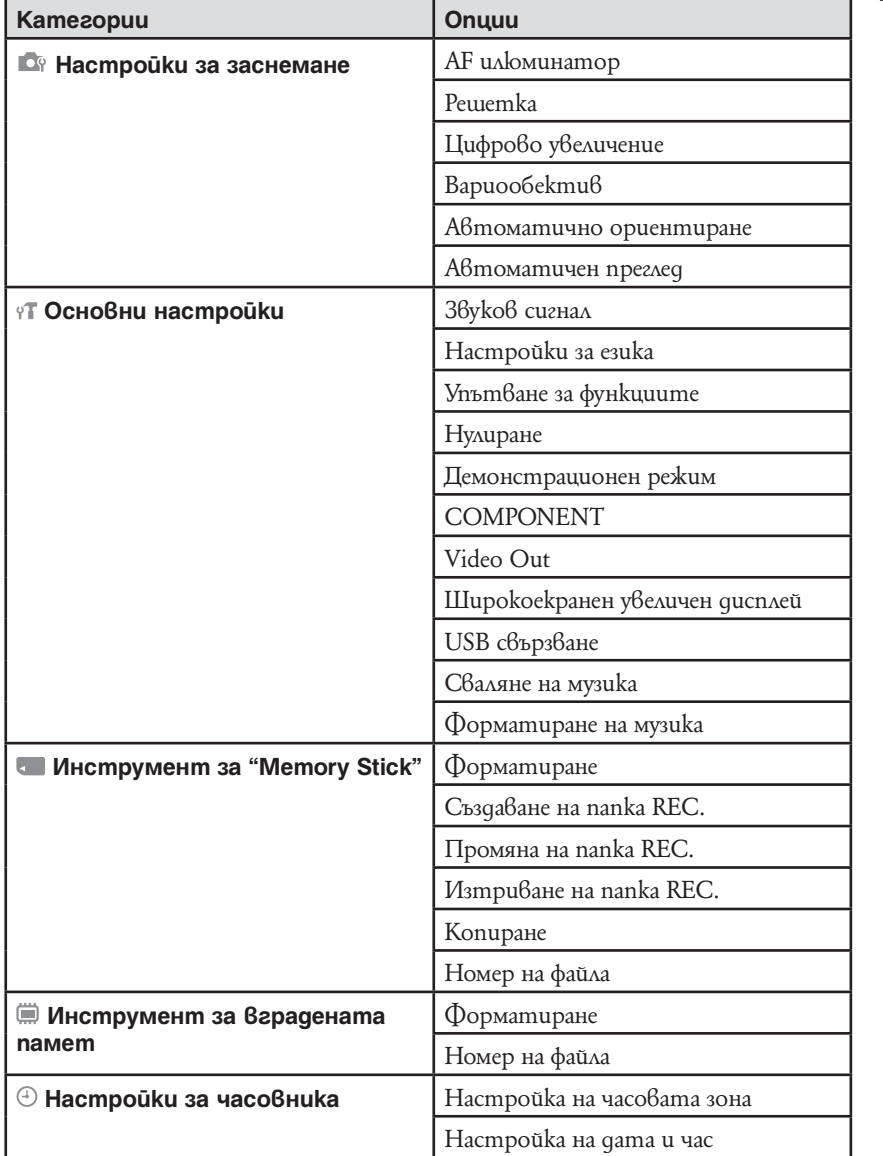

#### **Забележки**

• [Shooting Settings] се появява само когато настройките са въведени от режим на заснемане.

• ["Memory Stick" Tool] се появява само когато "Memory Stick Duo" носителя е въведен във фотоапарата, докато [Internal Memory Tool] се появява когато "Memory Stick Duo" носителя не е въведен във фотоапарата.

### **Преглед на частите**

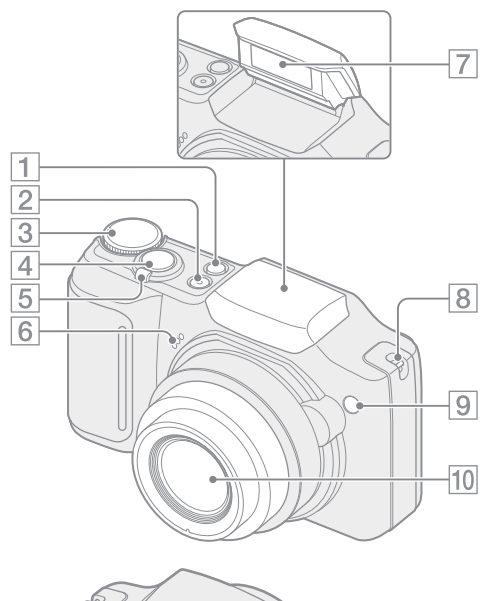

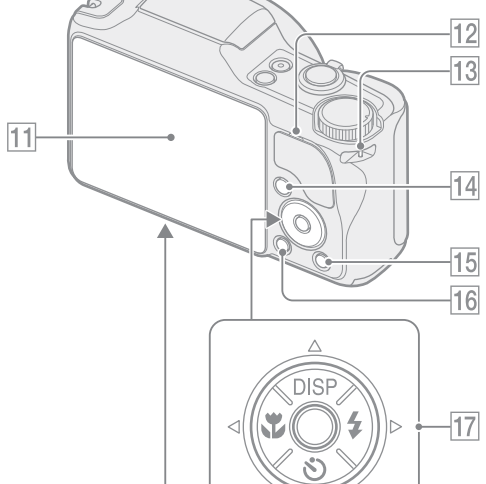

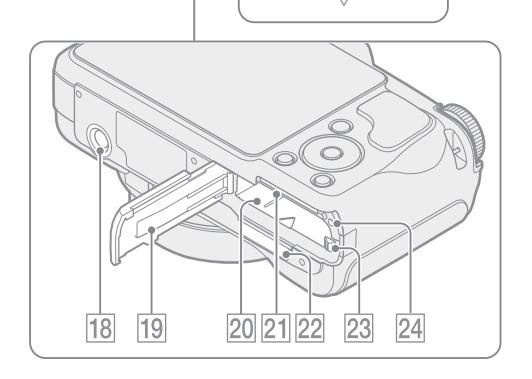

- **T** Бутон © (Smile Shutter) (28)
- **2** Бутон ОN/ОFF (Захранване)
- $\boxed{3}$  Диск за избор на режим (16)
- D Бутон на затвора
- $\overline{5}$ ] За запис: W/T (zoom) лостче (29) За преглед: Q (zoom npu възпроизвеждане) лостче/бутон (индекс)  $(34, 35)$
- **6** Микрофон
- 7 Светкавица
- **[8]** Kykuчka за капачето на обектива
- I Лампичка за таймера за автоматично включване/Лампичка за затвора при усмивка/AF илюминатор
- **10** Обектив
- **11** LCD екран
- 12 Bucokoговорител
- 13 Kykuчka за ремъка за kumka
- $\overline{14}$  Бутон  $\Box$  (възпроизвеждане) (33)
- $\overline{15}$  Бутон  $\overline{11}$  (Изтриване) (36)
- $\overline{16}$  Бутон MENU (10)
- 17 Контролен бутон Включено меню:  $\triangle$ / $\nabla$ / $\triangle$ / $\triangle$ / $\triangle$ Изключено меню:  $DISP/\sqrt[3]{\sqrt[4]{\ast}}$
- R Гнездо за статив
- 19 Kanaче за батерията/"Memory Stick Duo"
- 20 Гнездо за зареждане на батерията
- 21 Гнездо за зареждане на "Memory Stick Duo"
- 22 MyAmu konekmop
- 23 Лост за изваждане на батерията
- 24 Лампичка за достъп

# **Използване на диска за избор на режим**

Настройте диска за избор на режим в желаната функция.

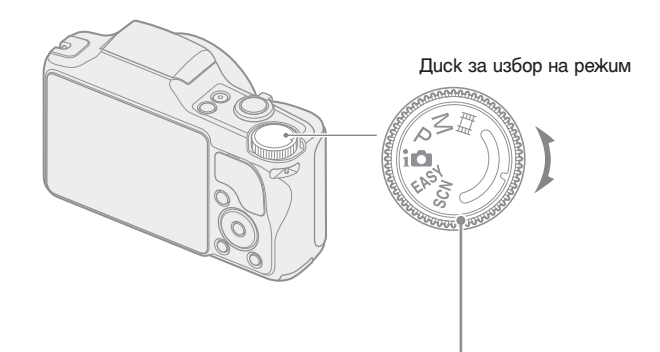

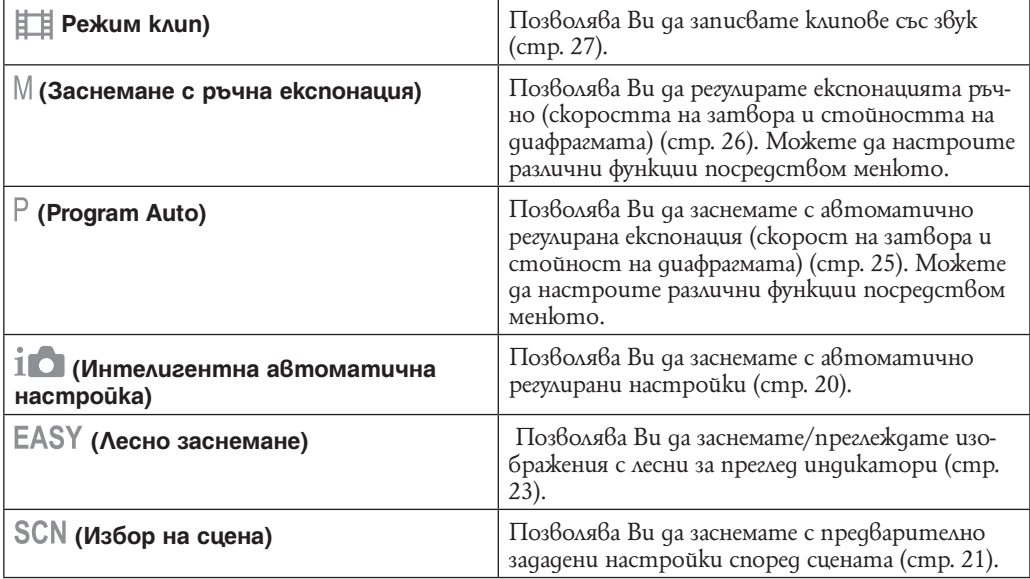

### **Промяна на настройките за DISP (екранен дисплей)**

- **1** Натиснете DISP (екранен дисплей) на контролния бутон.
- **2** Изберете желания режим посредством контролния бутон.

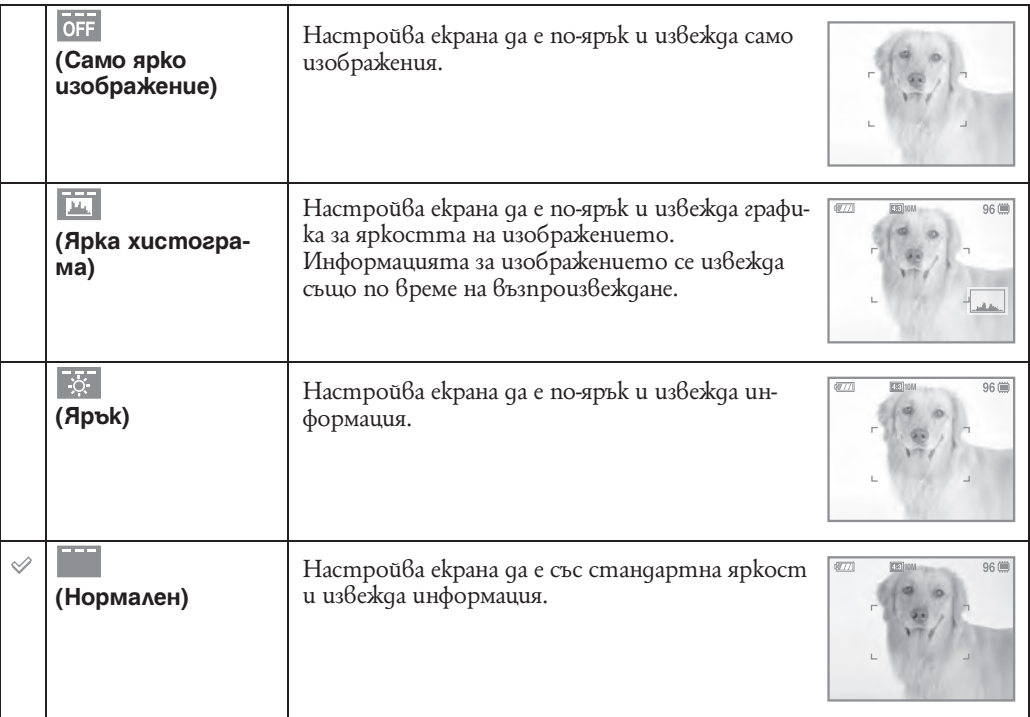

#### **Забележка**

• За да прегледате изображения при ярка външна светлина, регулирайте яркостта на екрана да е по-висока. Въпреки това, имайте предвид, че зарядът на батерията може да намалее по-бързо при такива условия

### **Хистограма**

Хистограмата е графика, която показва осветеността на изображението. Когато изображението е тъмно, графиката е изместена към лявата страна, а при светло изображение - към дясната страна.

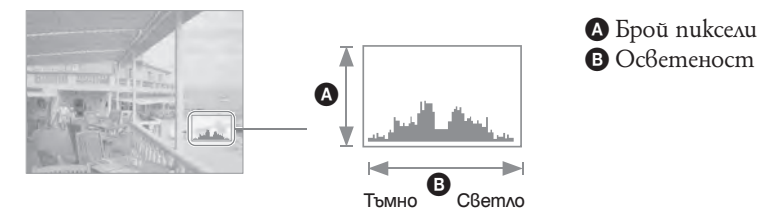

**1** Натиснете DISP (екранен дисплей) на контролния бутон, след това изберете [Bright + Histogram].

#### **Забележки**

- Хистограмата се появява и когато възпроизвеждате единично изображение, но не можете да нагласите експонацията.
- Хистограмата не се извежда, когато записвате клипове, възпроизвеждате клипове, наблюдавате вертикални изображения или завъртени неподвижни изображения.
- В хистограмата може да се получи голяма разлика по време на заснемане и възпроизвеждане когато: – Светкавицата примигва;
- Скоростта на затвора е твърде бавна или бърза.
- Възможно е хистограмата да не се изведе за изображения, записани с помощта на други фотоапарати.

### **Използване на вградената памет**

Вашият фотоапарат притежава 11 МВ вградена памет. Тази памет не може да се вади. Дори когато във фотоапарата няма поставен "Memory Stick Duo", вие можете да записвате изображения, ако използвате вградената памет.

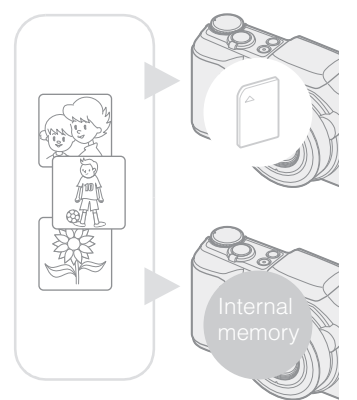

**Когато заредите "Memory Stick Duo"** 

**[Recording]:** Изображенията се записват на "Memory Stick Duo".

**[Playback]:** Изображенията на "Memory Stick Duo" се възпроизвеждат.

**[Menu, Setup, etc.]:** Можете да извършвате различни операции с изображенията на "Memory Stick Duo". Вградена памет

**Когато не сте заредили "Memory Stick Duo" [Recording]:** Изображенията се записват на вградената памет.

**[Playback]:** Изображенията във вградената памет се възпроизвеждат.

**[Menu, Settigs, etc.]:** Можете да извършвате различни операции с изображенията във вградената памет.

### **Данни за изображения, запазени във вградената памет**

Препоръчваме ви да копирате (подсигурявате) данните си, като използвате един от следните

За да копирате (подсигурявате) данни на твърдия диск на вашия компютър<br>Извършете процесирата, описана на стр. 112 или 113 без даларскате "Memory Stick Извършете процедурата, описана на стр. 112 или 113, без да зареждате "Memory Stick Duo" във фотоапарата.

няколко начина.

#### **За да копирате (подсигурявате) данни на "Memory Stick Duo"**

Подгответе "Memory Stick" с достатъчен капацитет, след това изпълнете процедурата, обяснена в [Copy] (стр. 101).

#### **Забележки**

• Не можете да прехвърляте данни от вградената памет на "Memory Stick Duo".

• Когато свържете фотоапарата с компютър посредством кабела за мулти употреба, вие можете да копирате данните от вградената памет на компютър, но не можете да копирате данните от компютър на вградената памет.

### **Интелигентна автоматична настройка**

Позволява Ви да заснемате неподвижни изображения с автоматично регулирани настройки.

- **1** Настройте диска за избор на режим в положение  $\mathbf{I}$  (Интелигентна автоматична настройка).
- **2** Заснемете с помощта на бутона на затвора.

#### **Забележка**

• Режимът за светкавица е в положение [Flash Auto] или [Flash Off].

### $\mathbf{Q}$  Относно разпознаването на сцена

Разпознаването на сцена работи по време на Интелигентна автоматична настройка. Тази функция позволява на фотоапарата автоматично да разпознае условията на заснемане и да заснеме изображението.

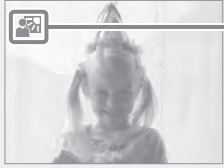

Иконка за разпознаване на сцена

Фотоапаратът разпознава ♪ (Здрач), 2• (Портрет по здрач), \* (Здрач с използване на mpuножнuk), ⊠ (Задно осветяване), ™ (Портретна снимка при задно осветяване), (Пейзаж), (Макро) или (Портретна снимка) и извежда иконка на LCD екрана, когато сцената бъде разпозната.

За подробности вижте стр. 51.

### $\mathbf{Q}$  Ako заснемате неподвижни изображения, върху koumo е трудно да фокусирате

- Най-малката дистанция за заснемане е приблизително 2 см (W), 90 см (T) (от обектива).
- Когато фотоапаратът не може да фокусира върху обекта автоматично, индикаторът AE/AF се променя и примигва бавно, а звуковият сигнал не се чува. Или направете отново снимката, или променете настройките на фокуса (стр. 48).

Фокусирането може да бъде трудно в следните ситуации:

#### **В тъмнина и при отдалечен обект;**

- Когато контрастът между обекта и заобикалящата среда е незначителен;
- Когато обектът се вижда през стъкло;
- Когато обектът се движи твърде бързо;
- Когато има отразена от огледални повърхности светлина;
- Обектът има задно осветяване или има примигваща светлина.

### **Избор на сцена**

Позволява Ви да заснемате с предварително зададени настройки според сцената.

- **1** Настройте диска за избор на режим в положение SCN (Избор на сцена).
- **2** Изберете желания режим  $\rightarrow$  **•** на контролния бутон. Ако искате да превключите в друга сцена, натиснете бутон MENU.

 **(High Sensitivity) (Soft Snap) (Advanced Sports Shooting) (Landscape) (Twilight Portrait) (Twilight) (Gourmet) (Beach) (Snow) (Fireworks)** Позволява ви да записвате изображения без светкавица при ниска осветеност, като се намалява замъгляването. Позволява ви да записвате изображения с помека атмосфера за портретни снимки и снимки на цветя и др. Позволява Ви да заснемате бързи движения като тези в спортове. Докато бутонът на затвора е натиснат наполовина, движението на обекта се предвижда и фокусът се регулира. Позволява лесно заснемане на далечни обекти за запис на пейзажи и др. Заснема ярко-синьо небе и флорални мотиви. Позволява ви да записвате ясни изображения на хора на нощен фон без да се нарушава атмосферата. Позволява ви да записвате нощни сцени с отдалечени обекти без да губите атмосферата на околностите. Превключва в режим Macro, като ви позволява по този начин да заснемате хранителни аранжировки в ярки цветове. Позволява ви да записвате по-ясно синевата на водата, когато записвате на морския бряг или близо до езеро. Позволява ви да записвате ясни изображения и да предотвратите загубата на цветовете в снежни сцени или на други места, където целият екран е бял. Позволява ви да записвате фойерверки в целия им блясък.

#### **Забележка**

• Когато записвате изображения и използвате режими <sup>ко</sup> (Twilight Portrait), J (Twilight) или <sup>toor</sup> (Fireworks), скоростта на затвора е по-ниска и често се получава замъгляване. Затова препоръчваме използването на статив.

### **Функции, които можете да използвате в режим за избор на сцена**

За запис на изображения в зависимост от условията на сцената, фотоапаратът определя комбинация от функции.  $\vee$  показва функция, която е налична, а маркировка — функция, която не е възможна. Иконките долу в режим [Светкавица] показват възможните режими на светкавицата.

Някои функции не са възможни в зависимост от режима за избор на сцена.

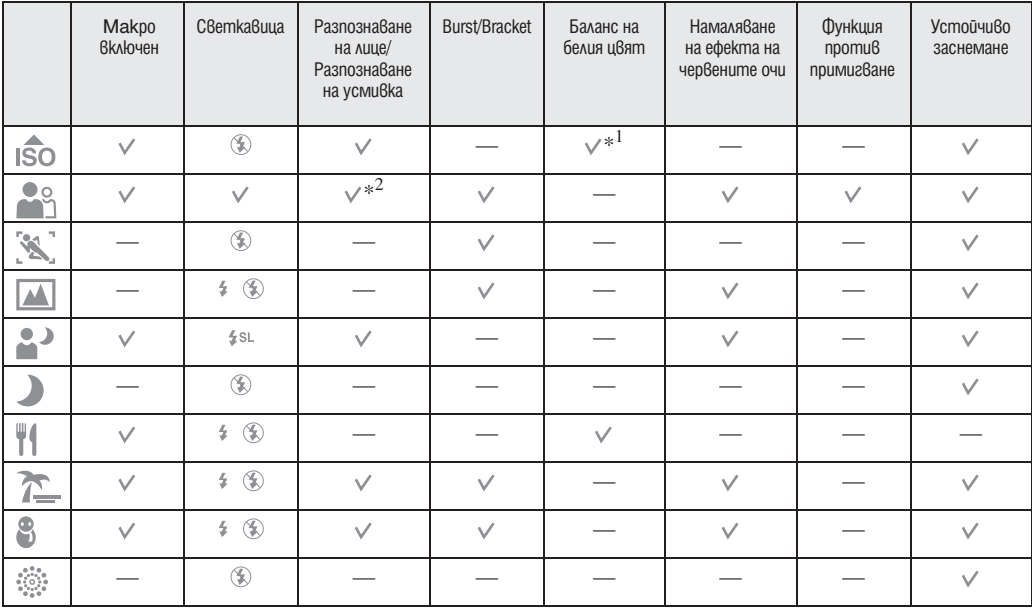

\*1 Не можете да избирате [Flash] за [White Balance].

\*2 Не можете да избирате [Off] за [Face Detection].

### **Лесно заснемане**

Позволява да записвате неподвижни изображения като използвате минимален брой функции. Настройките, които можете да променяте са [Размер на изображението], [Самостоятелен таймер] и [Светкавица].

- 1 Задайте диска за избор на режим в положение EASY (Лесно заснемане).
- **2** Заснемете с помощта на бутона на затвора.
- **Забележка**
- Силата на батерията намалява по-бързо, защото яркостта на задното осветяване на LCD екрана автоматично намалява.

### $\mathbf{Q}$  Промяна на настройките на режими Размер на изображението, Самостоятелен таймер и Светкавица.

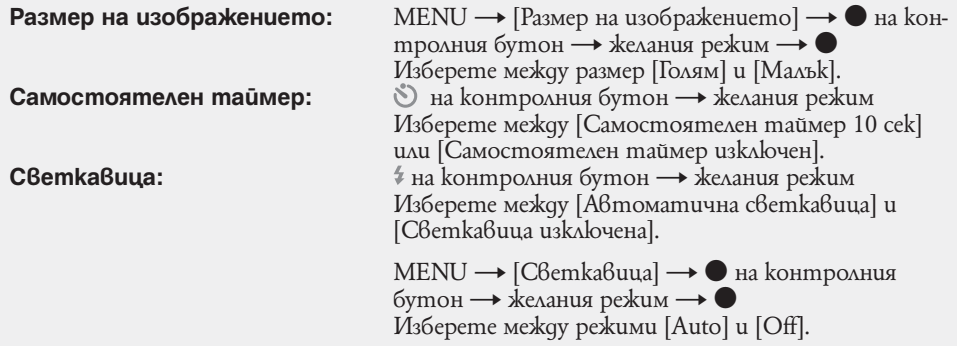

# $\mathbf{Q}$  Относно разпознаването на сцена

Разпознаването на сцена работи по време на режим Лесно заснемане. Тази функция позволява на фотоапарата автоматично да разпознае условията на заснемане и да заснеме изображението.

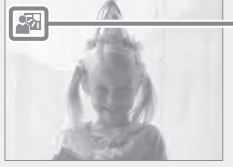

Иконка за разпознаване на сцена

Фотоапаратът разпознава • (Здрач), <sup>•</sup> (Портрет по здрач), <sup>• (Здрач с използване на</sup> триножник),  $\boxtimes$  (Задно осветяване),  $\boxtimes$  (Портретна снимка при задно осветяване),  $\boxtimes$ (Пейзаж), (Макро) или (Портретна снимка) и извежда иконка на LCD екрана, когато сцената бъде разпозната.

За подробности вижте стр. 51.

# $\mathbf{Q}^{\prime}$  Относно режим Лесен преглед

Когато натиснете бутон (Възпроизвеждане) с диска за избор на режим в настройка (Лесно заснемане), екранът за възпроизвеждане става по-голям и по-лесен за преглед.

Функциите, които могат да се използват са сведени до минимум.<br>Бутон ш (Изтриване) Можете да изтриете изведеното в мог **Можете да изтриете изведеното в момента изображение.**<br>Изберете [OK] → ●.

Бутон MENU Mokeme да изтриете изведеното в момента изображение с [Изтриване на единично изображение] или да изтирете всички изображения в nankama посредством [Изтриване на всички<br>изображения].

• Режим преглед е в положение  $[II$ реглед по nanku]. Ako nocma $6$ ume qucka за избор на режим в режим различен от EASY (Лесно заснемане), след това възпроизвеждате изображения, изображенията се извеждат в предварително избрания Режим за преглед.

# **Program Auto**

Позволява да записвате с автоматично регулирана експонация (скорост на затвора и стойност на диафрагмата). Можете да изберете различни настройки като използвате това меню.

- **1** Hacmpoume gucka за избор на режим в положение  $\mathsf{P}$  (Program Auto).
- **2** Заснемете с помощта на бутона на затвора.

### **Заснемане с ръчна експонация**

Можете да заснемате с любимата си експонация като настроите ръчно скоростта на затвора и стойността на диафрагмата.

- **1** Настройте диска за избор на режим в положение (Заснемане с ръчна експонация).
- **2** Натиснете на контролния бутон.
- **3** Изберете скоростта на затвора и стойността на диафрагмата посредством контролния бутон.

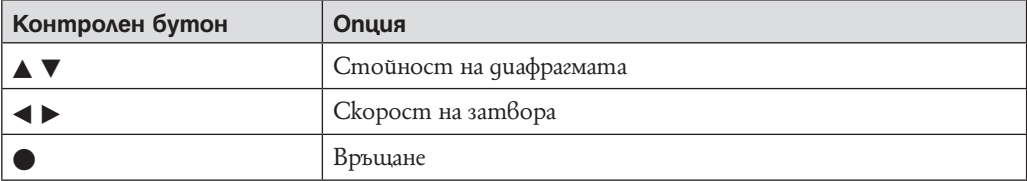

- Изберете скорост на затвора от 1/2000 до 30 сек.
- Когато увеличението е изцяло в страна W, можете да изберете стойност на диафрагмата F3.5 или F8.0.
- Когато увеличението е изцяло в страна W, можете да изберете стойност на диафрагмата F4.4 или F10.
- **4** Заснемете с помощта на бутона на затвора.

#### **Забележки**

- Ако чрез вашите настройки не постигнете оптимална експонация, индикаторите за стойността на настройки на екрана ви ще примигнат,когато бутонът на затвора е натиснат наполовина. Можете да заснемате в тези условия, но В препоръчваме регулиране на експонацията.
- Светкавицата е в положение [Светкавица включена] или [Светкавица изключена].

### $\mathbf{Q}^{\prime}$  Настроика на скоростта на затвора и стоиността на диафрагмата

Разликата между настройките и подходящата експонация преценена от фотоапарата се появява като EV стойност на екрана.

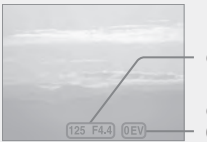

Скорост на затвора/Стойност на диафрагмата

Стойност на експонацията 0EV е стойността преценена от фотоапарата като най-подходяща.

- $\cdot$  Когато скоростта на затвора е една секунда или по-бавна, скоростта на затвора се указва посредством ["], например [1"].
- Когато настроите скоростта на затвора да е по-бавна, използването на триножник е препоръчително, за да избегнете ефектите на вибрацията.
- Когато скоростта на затвора намалее, функцията NR бавен затвор се включва автоматично, за да намали смущенията в изображението и на екрана се изписва [NR].
- Ako изберете ниски скорости на затвора, отнема време за да бъдат обработени данните.

### **Режим запис на клип**

Позволява ви да запишете клип със звук.

- **1** Hacmpoume gucka за избор на режим в положение  $\boxed{1}$  (Режим Клип).
- **2** Натиснете бутона на затвора до край.
- **3** За да спрете записа, натиснете бутона на затвора отново до край.

# **Smile Shutter**

Когато фотоапаратът засече усмивка, затворът се освобождава автоматично.

- **1** Натиснете бутон (Усмивка).
- **2** Изчакайте засичане на усмивка. Когато нивото на усмивката достигне зададената чувствителност b на индикатора, фотоапаратът автоматично включва затвора и записва изображението. Ако натиснете бутона на затвора по време на Smile Shutter, фотоапаратът записва изображението и после се връща към режим Smile Shutter.
- **3a да спрете записа, натиснете бутон © (Усмивка)** отново.

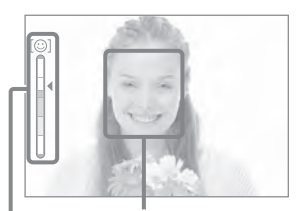

Рамка за засичане на лице

Индикатор за чувствителност при засичане на усмивка

#### **Забележки**

- Режимът Smile Shutter автоматично приключва, когато капацитетът на "Memory Stick Duo" или вградената памет се изчерпи.
- Усмивката може да не бъде засечена правилно в зависимост от условията.
- Не можете да използвате функция цифрово увеличение.
- Когато в избор на сцена са избрани режими (Advanced Sports Shooting), [4] (Пейзаж), (Здрач), [1] (Gourmet) или (Фойерверки), не можете да използвате функция Smile Shutter.

### $\mathbf{Q}^{\cdot}$  Съвети за по-добро засичане на усмивки

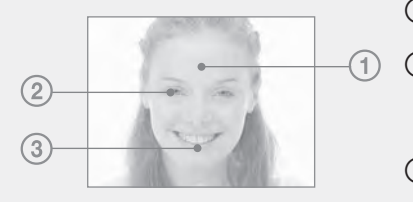

1 Не закривайте очите с бретон. Не покривайте лицето с шапки, маски, слънчеви очила и т.н.

- 2 Опитайте да разположите лицето точно срещу фотоапарата и да поставите фотоапарата на възможно най-близка равнина. Когато очите са присвити, разпознаването е по-вероятно.
- 3 Усмихнете се възможно най-широко. Усмивката се разпознава по-лесно, когато зъбите са открити.
- Затворът се задейства всеки път, когато някой, чието лице е засечено от фотоапарата се усмихне.
- Можете да изберете обекта, който е с приоритет при разпознаването на усмивка, с помощта на [Face Detection]. Когато избраното лице се регистрира в паметта на фотоапарата, Smile Detection се активира само за това лице. За да извършите Smile Detection и за друго лице, сменете лицето с<br>приоритет посредством, ● на контролния бутон (стр. 54).
- $\cdot$  Ako не бъде разпозната усми $6$ ка, задайте [Smile Detection Sensitivity]  $6$  менюто с настройки.

## **Увеличение (Zoom)**

Можете да увеличавате изображението при заснемане. Функцията оптическо увеличение може да увеличи изображения до 10 пъти.

- **1** Преместете лостчето W/T (Увеличение). Когато лостчето се премества по посока Т, фотоапаратът увеличава изображението. Когато лостчето се премества по посока W, фотоапаратът намалява изображението. Лекото преместване на лостчето увеличава леко, а бързото увеличава бързо.
	- Когато скалата за увеличение надмине 10 пъти, вижте стр. 82.

#### **T страна**

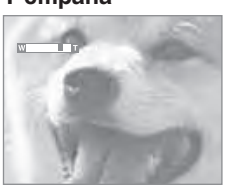

#### **W страна**

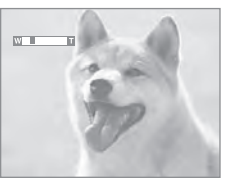

#### **Забележки**

- Работният звук на обектива или звуковият сигнал от бутоните може да се запише когато заснемате клип.
- Дори и да завъртите лостчето напълно, фотоапаратът увеличава бавно когато заснема клипове.

### **Самостоятелен таймер**

- **1** Натиснете (Самостоятелен таймер) на контролния бутон.
- **2** Изберете желания режим посредством контролния бутон.

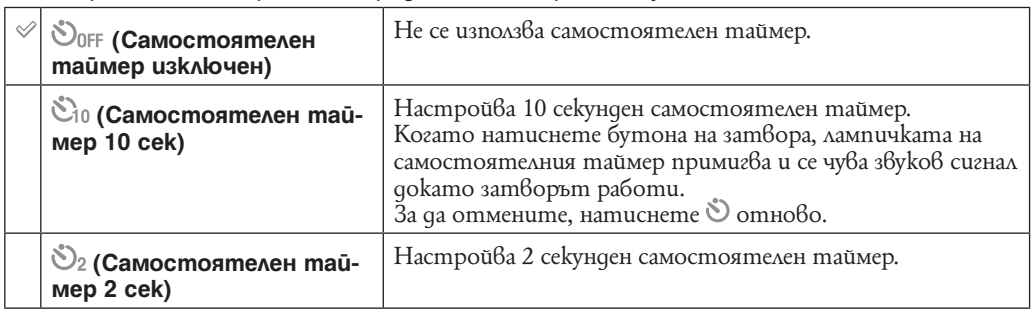

**Забележки**

• В режим Лесно заснемане, можете да изберете само [On] (10 сек) и [Off].

• В режим  $\mathbb{R}$  Advanced Sports Shooting, самостоятелният таймер не може да се използва.

### Намаляване на замазването с 2-секундния самостоятелен таймер

Използвайте 2-секундния самостоятелен таймер, за да намалите замазването на изображенията.затворът се освобождава 2 секунди след като натиснете бутона на затвора, което намалява трептенето на фотоапарата, когато натиснете бутона на затвора.

# **Макро**

Използвайте тази настройка, за да уловите красиви снимки в близък план на малки обекти като насекоми или цветчета.

- **1** Натиснете (Макро) на контролния бутон
- **2** Изберете желания режим посредством контролния бутон.

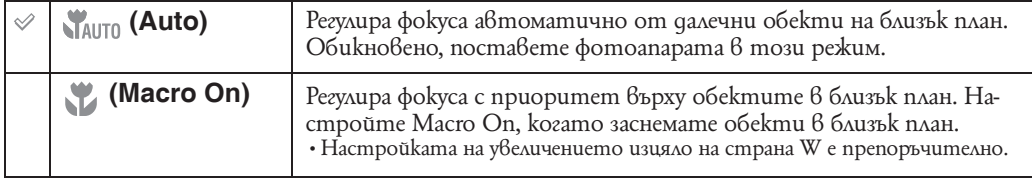

#### **Забележки**

• Скоростта на автоматичния фокус става по-бавна, когато заснемате изображения в режим Макро.

• Режим Макро е в положение [Auto], когато фотоапаратът е в настройка Интелигентна автоматична настройка или в режим Заснемане на клип.

### **Светкавица**

- **1** Натиснете <sup>€</sup> (Светкавица) на контролния бутон
- **2** Изберете желания режим посредством контролния бутон.

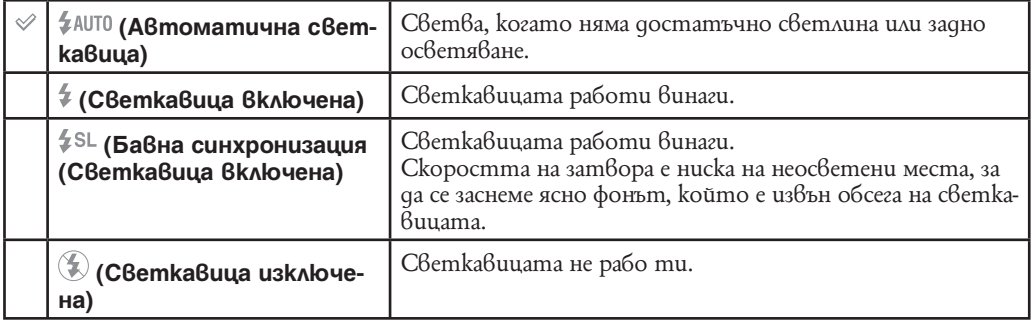

**Забележки**

- Светкавицата примигва два пъти. Първото примигване регулира количеството светлина.<br>• Докато зареждате светкавицата, на екрана се извежда индикация 3 •
- 
- Не можете да използвате светкавицата по време на заснемане в burst/bracket.
- (Светкавица включена) и (Бавна синхронизация (Светкавица включена) не са възможни когато фотоапаратът е в режим Интелигентна автоматична настройка.
- В режим Лесно заснемане, можете да изберете само (Автоматична светкавица) или (Светкавица изключена).
- В режим Заснемане с ръчна експонация, можете да изберете само (Светкавица включена) или (Светкавица изключена).

#### $\tilde{\mathcal{L}}$ Когато на снимки заснети със светкавица се появят "Бели кръгли петънца"

Този феномен се причинява от частици (прах, полен и т.н.) носещи се в близост до обектива. Когато се акцентират от светкавицата на фотоапарата, те се появяват на снимката като бели кръгли петънца.

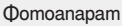

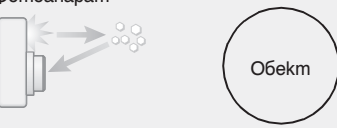

Частици (прах, полен и т.н.)

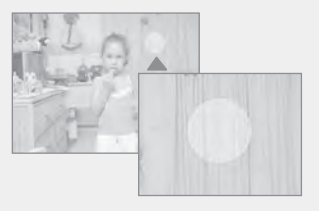

#### **Как могат "Бели кръгли петънца" да бъдат намалени?**

- Осветете помещението и заснемете без да използвате светкавица.
- $\cdot$  В Избор на сцена, изберете режим  $\hat{\mathbb{S}}$ о (Висока чувствителност). (Автоматично се избира [Светкавица изключена]).
- Дори и да сте избрали режим (Висока чувствителност) в Избор на сцена, скоростта на затвора може да е по-бавна при условия на ниска осветеност или на тъмно място. В такъв случай използвайте триножник или задръжте ръцете си стабилно от всяка страна след като сте натиснали бутона на затвора.

### **Преглед на неподвижни изображения**

- **1** Натиснете бутон (Възпроизвеждане), за да се прехвърлите към режим на възпроизвеждане.
- **2** Изберете изображение посредством контролния бутон.

#### **Забележки**

- Може да не успеете да възпроизведете някои изображения заснети с други фотоапарати. Възпроизведете такива изображения в Преглед по nanku (MENU  $\rightarrow$  [View Mode]  $\rightarrow$  [Folder View]).
- Когато диска за избор на режим е в положение EASY (Лесно заснемане), изображенията се възпроизвеждат в Преглед по папки и възможните функции са ограничени. Ако искате да използвате всички функции за преглед, настройте диска за избор на режим  $\beta$  позиция различна от EASY.

### $\mathbf{Q}$  Преглед на изображения заснети с различен фотоапарат

Екранът за избор на метод за преглед се извежда ако включите във фотоапарата "Memory stick Duo" носител съдържащ изображения заснети с този фотоапарат, както и изображения заснети с друг фотоапарат.

#### **"Възпроизвеждане само на регистрирани изображения"/ "Възпроизвеждане на всички изображения в Преглед по папки"**

Ако изберете "Възпроизвеждане само на регистрирани изображения", изображенията се възпроизвеждат в избрания режим на преглед. Някои изображения заснети с други фотоапарати може да не бъдат възпроизведени.

Ако изберете "Възпроизвеждане на всички изображения в Преглед по nanku", фотоапаратът превключва в режим Преглед по папки и възпроизвежда всички изображения.

# **(Zoom при възпроизвеждане)**

Възпроизвежда увеличено изображение.

1 Преместете лостчето по посока на Q (Zoom npu Bъзпроизвеждане), докато преглеждате неподвижно изображение.

Изображението се увеличава до два пъти от предишния си размер.

- **2** Регулирайте позицията му с помощта на контролния бутон.
- **3** Регулирайте увеличението като използвате W/T (Zoom) лостчето.

Преместете лостчето по посока на  $Q(T)$ , за да увеличите повече или по посока на W, за да намалите.

Натиснете ● на контролния бутон, за да отмените увеличението при възпроизвеждане.

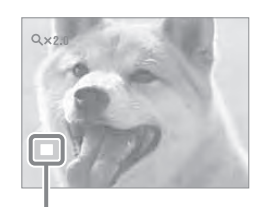

**Показва изведената част от цялото изображение**

### `**ੂੰ**' За ga запазите увеличени изображения

Можете да запазите увеличени изображения като използвате функцията за орязване. Натиснете MENU → [Retouch] → [Trimming].

### **Индекс на изображения**

Извежда няколко изображения едновременно.

- 1 Hamucheme бутон (Възпроизвеждане), за да се прехвърлите към режим на възпроизвеждане.
- **2** Преместете лостчето (Индекс), за да изведете индекс екран. Преместете лостчето отново, за да изведете индекс екран с дори повече изображения.
- **3** За да се върнете към екран с единично изображение, изберете изображението с контролния бутон и след това натиснете  $\bullet$ .

#### **Забележка**

 $\cdot$  Когато дискът за избор на режим е в положение EASY (Лесно заснемане), не можете да преглеждате изображения в индекс режим.

### [ Извеждане на изображения от желани дата/събитие/ папка

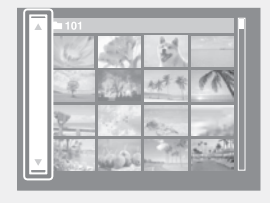

Изберете лявата странична лента посредством контролния бутон, след това изберете желани дата/събитие/папка посредством  $\triangle/\blacktriangledown$ .

### **Изтриване**

Позволява ви да изберете нежелани изображения за изтриване. Можете да изтривате изображения и посредством бутон MENU (стр. 75).

- **1 Натиснете бутон**  $\triangleright$  **(Възпроизвеждане), за да се прехвърлите към режим на въз**произвеждане.
- **2** Бутон  $\overline{w}$  (Изтриване) → желания режим → на контролния бутон.

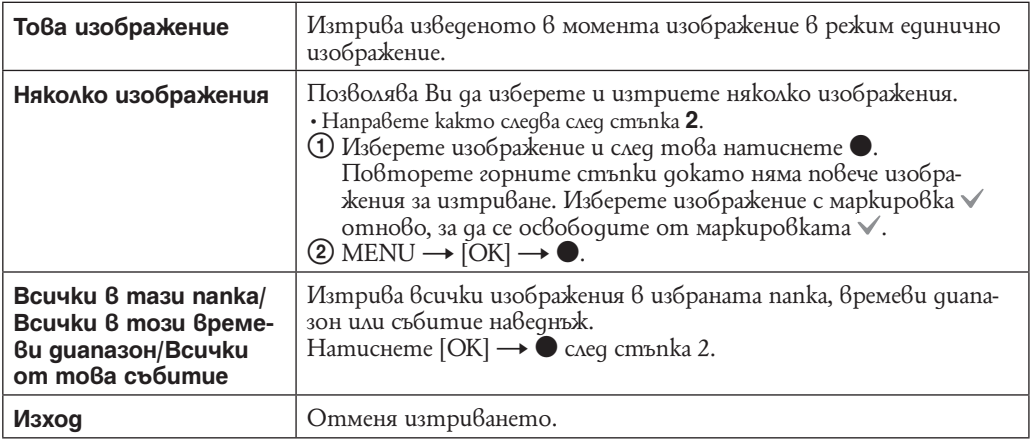

#### **Забележки**

• Когато дискът за избор на режим е в положение EASY (Лесно заснемане) можете да изтриете само изображението, изведено в момента.

• Когато [View Mode] е в положение [Favorites], не можете да триете изображения.

### $\mathbf{C}$  Moжeme да сменяте между индекс екран и единичен екран, когато избирате изображения.

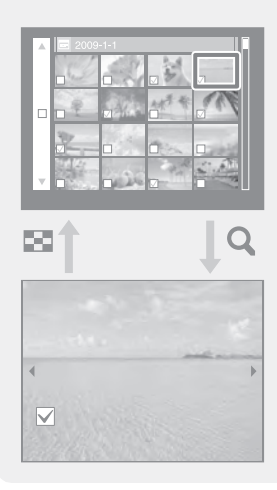

Преместете лостчето W/T (zoom) по посока на  $Q(T)$  в индекс екран, за да се върнете в режим единичен екран и преместете лостчето по посока  $\blacksquare$  (W), за да излезете от режим единичен екран и да се върнете към индекс екран.

• Можете също така да сменяте между индекс и единични изображения в [Add/Remove Favorites], [Protect] или [DPOF].
## **Преглед на филми**

- 1 **Натиснете бутон [2]** (Възпроизвеждане), за да се прехвърлите към режим на възпроизвеждане.
- **2** Изберете клип посредством контролния бутон.
- **3** Натиснете ●.

Възпроизвеждането на клипа започва.

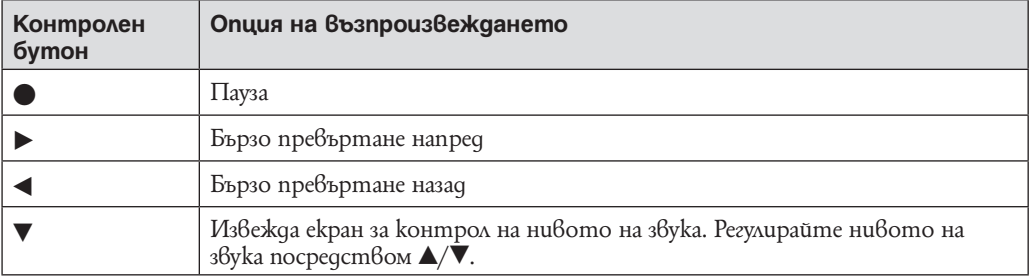

**Забележка**

• Може да не успеете да възпроизведете някои изображения заснети с други фотоапарати.

## $\mathbf{\check{Q}}$ \* Относно екран за преглед на филми

Изберете изображението, което искате да изведете посредством  $\blacktriangleleft/\blacktriangleright$  на контролния бутон и натиснете $\bullet$ .

Появява се лентата за възпроизвеждане и се извежда настоящата позиция на клипа.

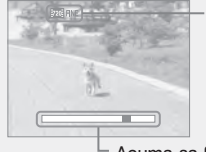

**1703 FINE**, 1703 STD или <sup>1803</sup> се появява на екрана за преглед на клип. Изведената иконка може а се различава в зависимост от размера на изображението и качеството му.

Лента за възпроизвеждане

## **Режим за заснемане на клип**

Позволява Ви да заснемате клипове с предварително зададени настройки според сцената.

- 1 Hacmpoume qucka за избор на режим в положение [二] (режим kлun).
- **2** MENU →  $\boxed{1}$ (Режим заснемане на kлип) →желания режим

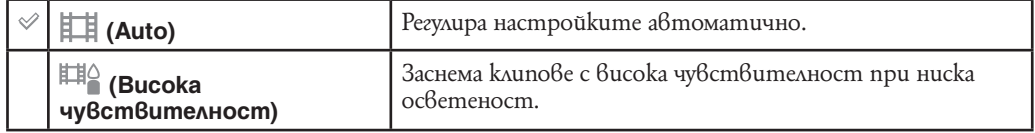

## **Размер на изображението**

Размерът на изображението определя големината на файла с изображение, който е записан, когато заснемате изображение. Колкото по-голямо е изображението, толкова повече детайли ще бъдат възпроизведени когато изображението бъде отпечатано в голям формат. Колкото по-малък е размерът на изображението, толкова повече изображения ще бъдат записани. Изберете размер на изображението, който съвпада с начина, по който бихте искали да преглеждате заснетите от вас изображения.

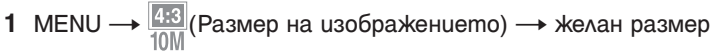

### **Когато заснемате неподвижни изображения**

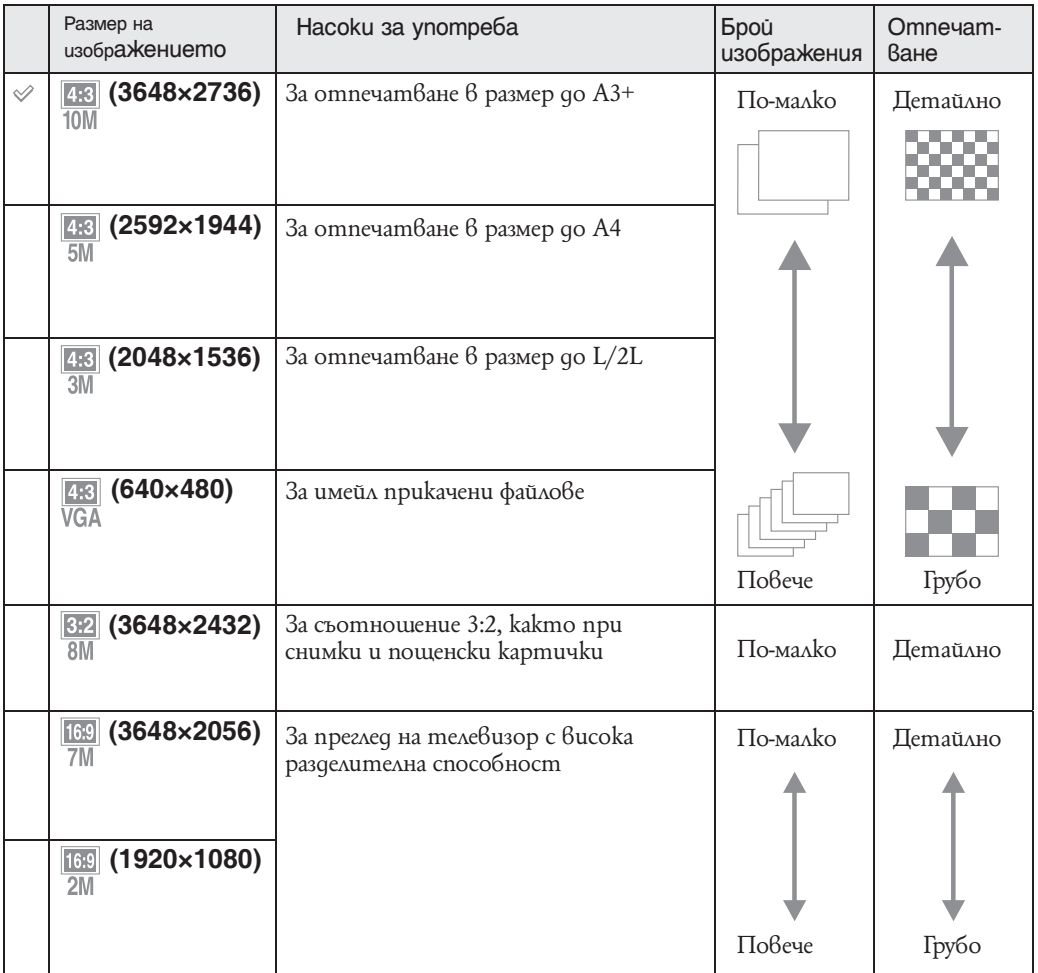

### **Забележка**

• Когато отпечатвате изображения записани в размер 16:9, и двата края могат а бъдат отрязани.

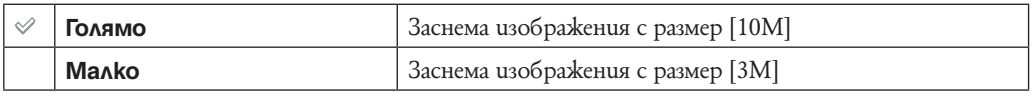

### **Когато заснемате клипове**

Колкото по-голям е размерът на изображенията, толкова по-високо е качеството. Колкото по-голямо количество данни се използват в секунда (среден битрейт), толкова по-

лесно се възпроизвежда изображението. Клиповете заснети с този фотоапарат ще бъдат записани в MPEG-4, прибл. 30fps, Progressive, AAC, mp4 формат.

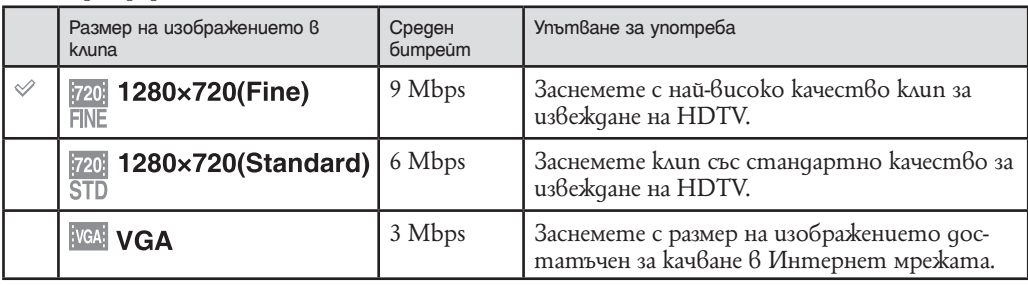

### **Забележки**

• Когато изберете размер за клиповете [VGA], резултатът е телеснимка.

• Можете да запишете филми с размер на изображението [1280x720] на "Memory Stick PRO Duo" носител. Когато използвате носител за запис различен от "Memory Stick PRO Duo", настройте размера на изображението на [VGA].

### • $\ddot{Q}$ • Относно "качество на изображението" и "размер на изображението"

Цифровото изображение е съставено от съвкупност от малки точки, наречени пиксели. Когато качеството на изображението е съставено от много на брой пиксели, снимката е голяма и заема повече памет, но е с по-високо качество. "Размерът на изображението" се определя от броя пиксели. Въпреки че не можете да видите разликата на екрана на вашия фотоапарат, високото качество и времето за обработка на данни се различават, когато изображението бъде отпечатано или изведено на екрана на компютър.

### **Описание на пикселите и размера на изображението**

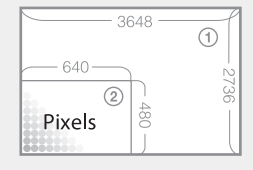

1 Размер на изображението: 10M

- 3648 x 2736 пиксела =9, 980, 928 пиксела
- 2 Размер на изображението: VGA

640 пиксела x 480 пиксела = 307,200 пиксела.

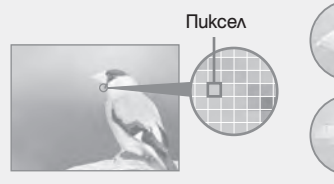

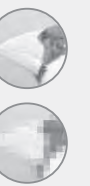

**Много пиксели**  (високо качество и голям размер на файла)

**Малко пиксели**  (грубо качество, но малък размер на файла)

# **Светкавица (Flash)**

В режим лесно заснемане можете да изберете настройки за светкавицата и от бутон MENU.

- 1 Настройте диска за избор на режим в положение EASY (Лесно заснемане).
- $2$  MENU  $\rightarrow$  [Светкавица]  $\rightarrow$   $\bullet$  на контролния бутон
- **3** Изберете желания режим  $\rightarrow \bullet$ .

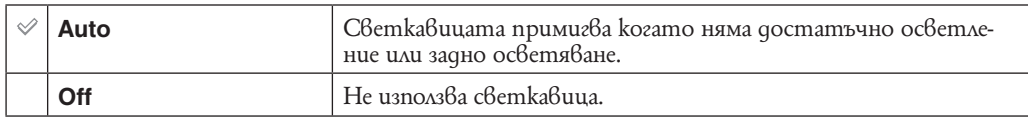

# **Режим REC. (REC Mode)**

Можете да изберете Normal (единично изображение), Burst или Exposure Bracket като режими за запис.

**1** MENU  $\rightarrow$   $\blacksquare$  (Режим REC)  $\rightarrow$  желания режим

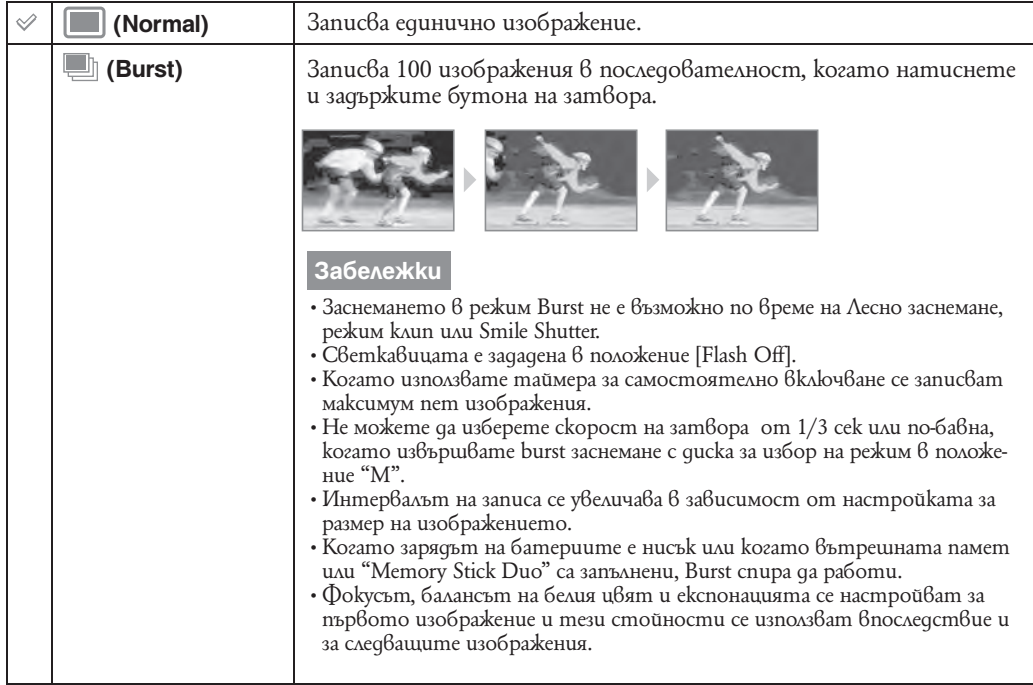

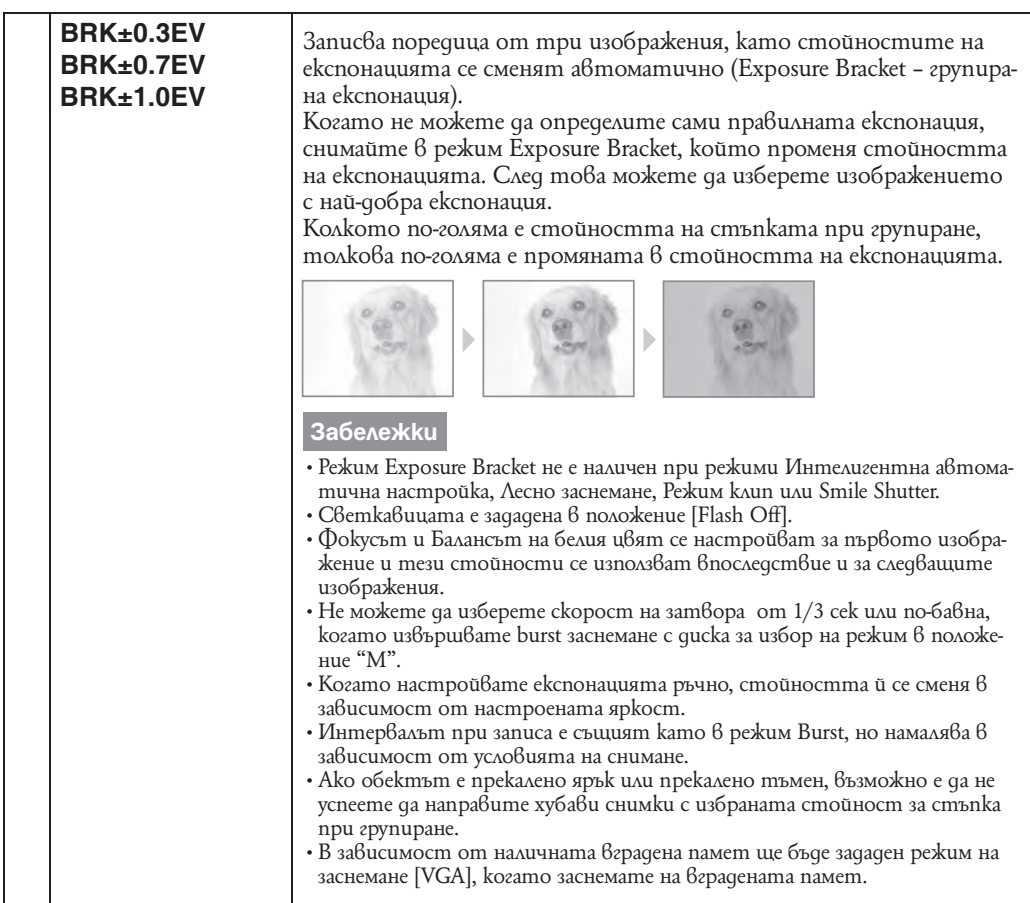

# **EV**

Можете да регулирате експонацията ръчно в 1/3 EV стъпки за обхват от -2.0 EV до +2.0 EV. **1** MENU  $\rightarrow$  0εν (EV)  $\rightarrow$  желана EV настройка

#### **Забележки**

- В режим на Лесно заснемане, настройките за EV не могат да бъдат регулирани.
- Ако заснемате обект при особено ярка светлина или при пълна липса на такава или когато използвате светкавица, регулирането на експонацията може да не е ефективно.

### $\mathbf{Q}$  Регулиране на експонацията за по-добре изглеждащи изображения

Можете да създадете различни изображения, като настроите експонацията и ISO чувствителността. Експонацията е количеството светлина, което фотоапаратът получава, когато освободите затвора.

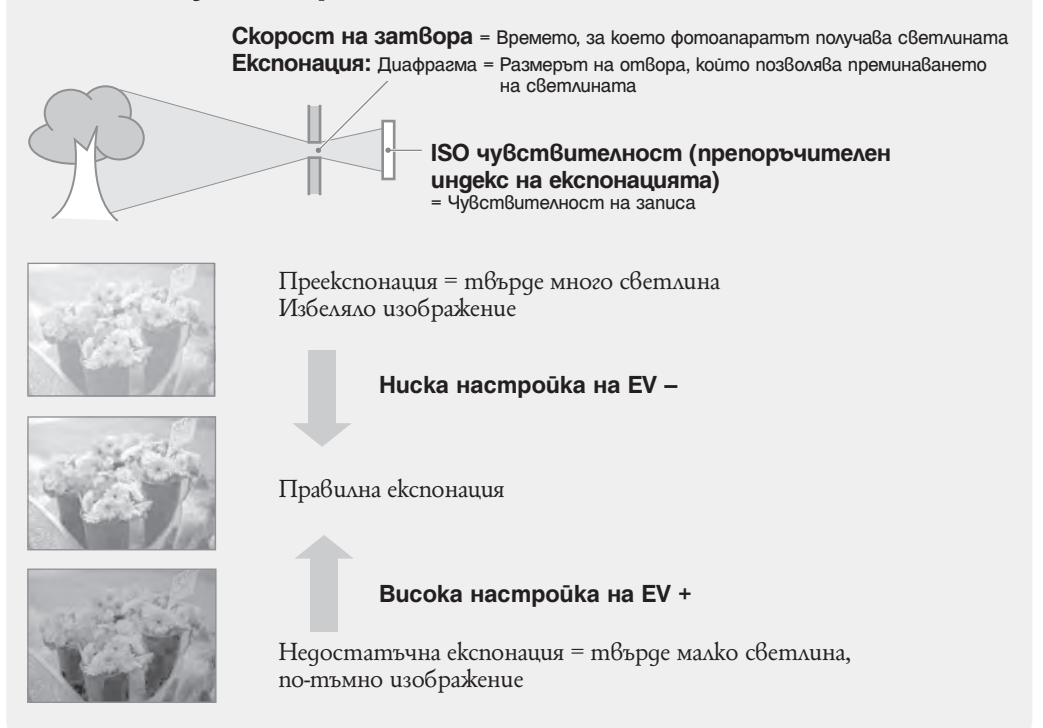

# **ISO**

Избиране на светлочувствителност

- **1** Настройте диска за избор на режим в положение (Заснемане с ръчна експонация) или <sup>Р</sup> (Program Auto).
- **2** MENU →  $\frac{1}{AUTO}$  (ISO) → желания режим

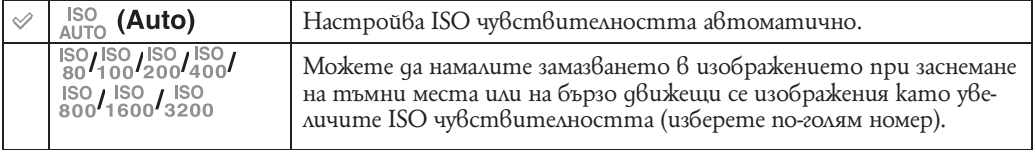

### **Забележка**

• ISO настройки различни от [ISO AUTO], [ISO 80] до [ISO 800] не могат да бъдат избрани когато режимът на запис е настроен в положение Burst или Еxposure Bracket или когато [DRO] е в настройка [DRO plus].

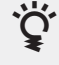

### Настройка на ISO чувствителността (Препоръчителен Индекс на експонацията)

ISO чувствителността е рейтинг на скоростта за носител на запис, който включва сензор на изображението, който приема светлина. Дори когато експонацията е еднаква, изображението се различава в зависимост от ISO чувствителността.

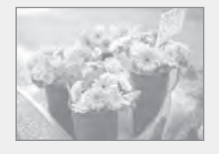

### **Висока ISO чувствителност**

Записва ярко изображение, дори когато снимате на тъмни места дори ако сте увеличили скоростта на затвора, за да намалите замъгляването. Въпреки това, изображението съдържа шум.

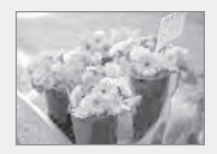

### **Ниска ISO чувствителност**

Записва меко изображение. Въпреки това, когато експонацията е недостатъчна, изображението може да е тъмно.

# **Баланс на белия цвят (White Balance)**

Регулира цветните тонове в зависимост от условията на осветление в дадена ситуация, например когато цветовете на изображението изглеждат неестествени. **1** MENU →  $\frac{WB}{AUTO}$  (Баланс на белия цвят) → желания режим

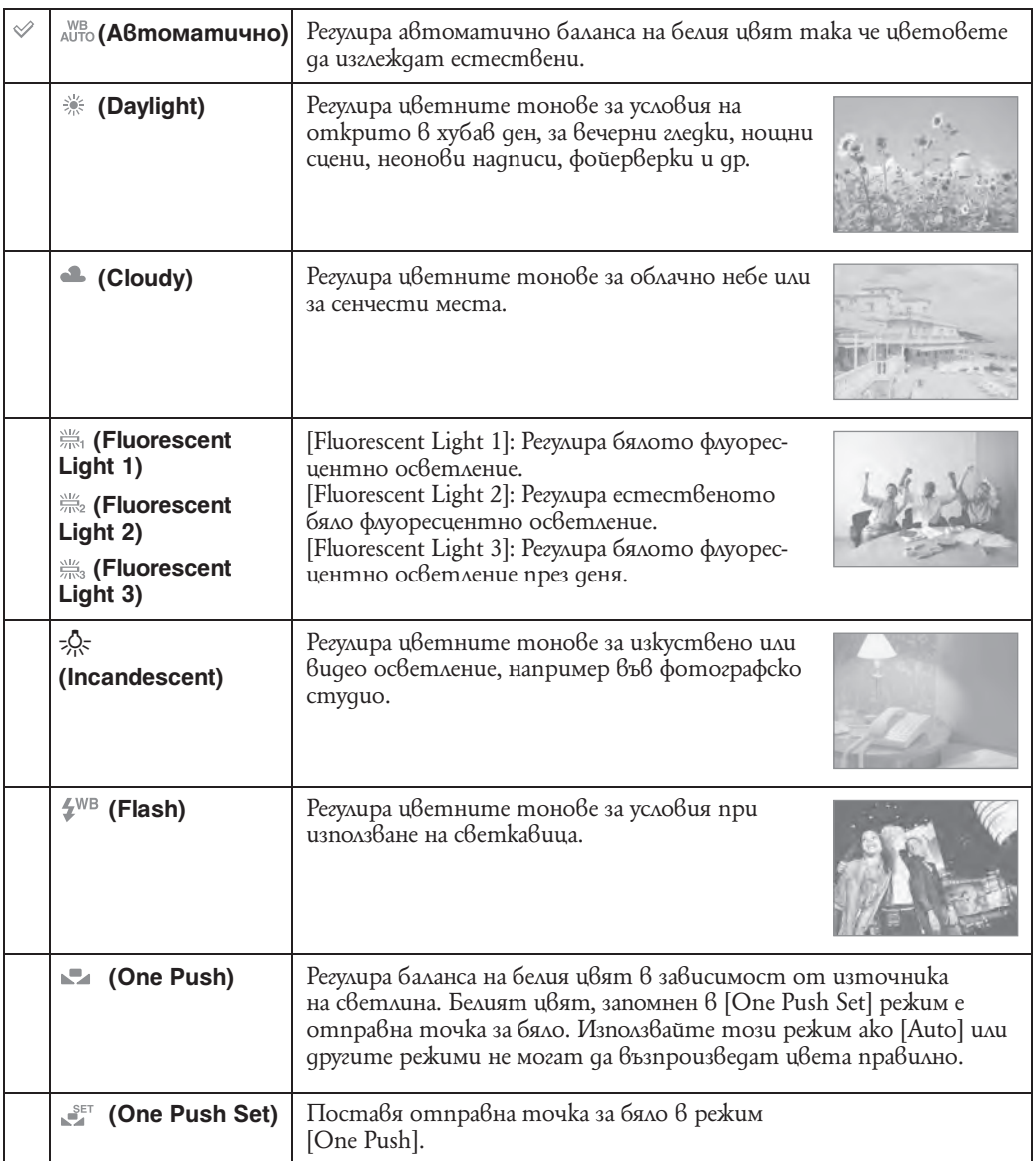

**Забележки**

- [Баланс на белия цвят] не може да бъде регулиран в режими Интелигентна автоматична настройка и режим Лесно заснемане.
- $\cdot$  В режим Избор на сцена можете да промените настройките на Баланс на белия цвят само в положение Iso (Bucoka чувствителност) или I'l(Gourmet).
- Когато заснемате клипове или когато режим Избор на сцена е в настройка (Висока чувствителност), в [Баланс на белия цвят] не може да бъде избрана [Светкавица].
- При флуоресцентно осветление, което трепка, възможно е функцията баланс на белия цвят да не
- действа правилно, дори да сте избрали [Fluorеscent Light 1], [Fluorеscent Light 2] или [Fluorеscent Light 3]. • Когато заснемате със светкавица в режим различен от [Flash], [White Balance] е в настройка [Auto].
- $\blacksquare$  [One Push Set] не може да бъде избран, докато зареждате светкавицата.

## $\mathbf{Q}$  Ефекти от условията на осветление

Цветът на обектите често е повлиян от осветлението.

Цветовите тонове се настройват автоматично в режим на автоматична настройка, но вие можете ръчно да настроите цветовите тонове с помощта на функция Баланс на белия цвят.

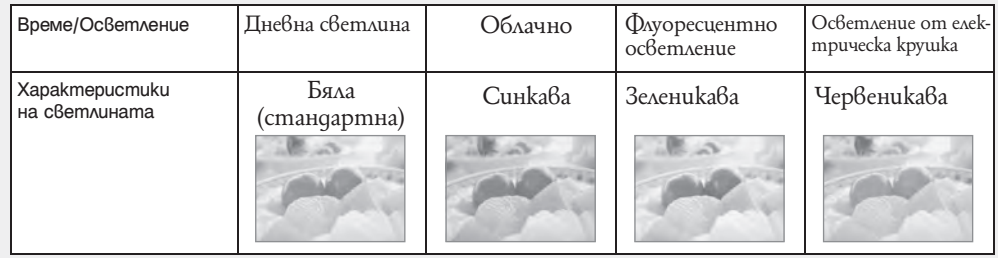

### **За да настроите отправна точка в режим [One Push Set]**

- **1** Направете рамка около бял предмет като парче хартия, изпълващ екрана при същите светлинни условия, при които ще заснемате обекта.
- **2** MENU  $\rightarrow$  [Баланс на белия цвят]  $\rightarrow$  [One Push Set]  $\rightarrow$  на контролния бутон
- **3** Екранът става черен за момент, а когато балансът на белия цвят се възстанови и запази в паметта, екранът за запис се извежда отново.

### **Забележки**

- Ако по време на заснемане индикатор по примигва, балансът на белия цвят не е бил завършен или не може да бъде настроен. Ако балансът на белия цвят не може да бъде настроен, заснемайте в настройки [Auto].
- Не разтръсквайте и не упражнявайте сила върху фотоапарата докато настройка [One Push Set] е в прогрес.
- Когато режим светкавица е в настройка \* [Светкавица включена] или  $^{\#S\mathbb{L}}$  [Бавна синхронизация (Светкавица включена)], балансът на белия цвят се регулира в условия на светкавица.

# **Фокусиране (Focus)**

Можете да промените метода за фокусиране. Използвайте това меню, когато ви е трудно да постигнете задоволително фокусиране в автоматичен режим. AF е съкращение от "Auto Focus" (автоматичен фокус), функция, която регулира фокуса авто-

матично.

- 1 Настройте gucka за избор на режим в положение M (Заснемане с ръчна експонация), (Program Auto) или | | (Режим клип).
- $2$  MENU  $\rightarrow$   $\boxed{\downarrow}$  (Фокус)  $\rightarrow$  желан режим

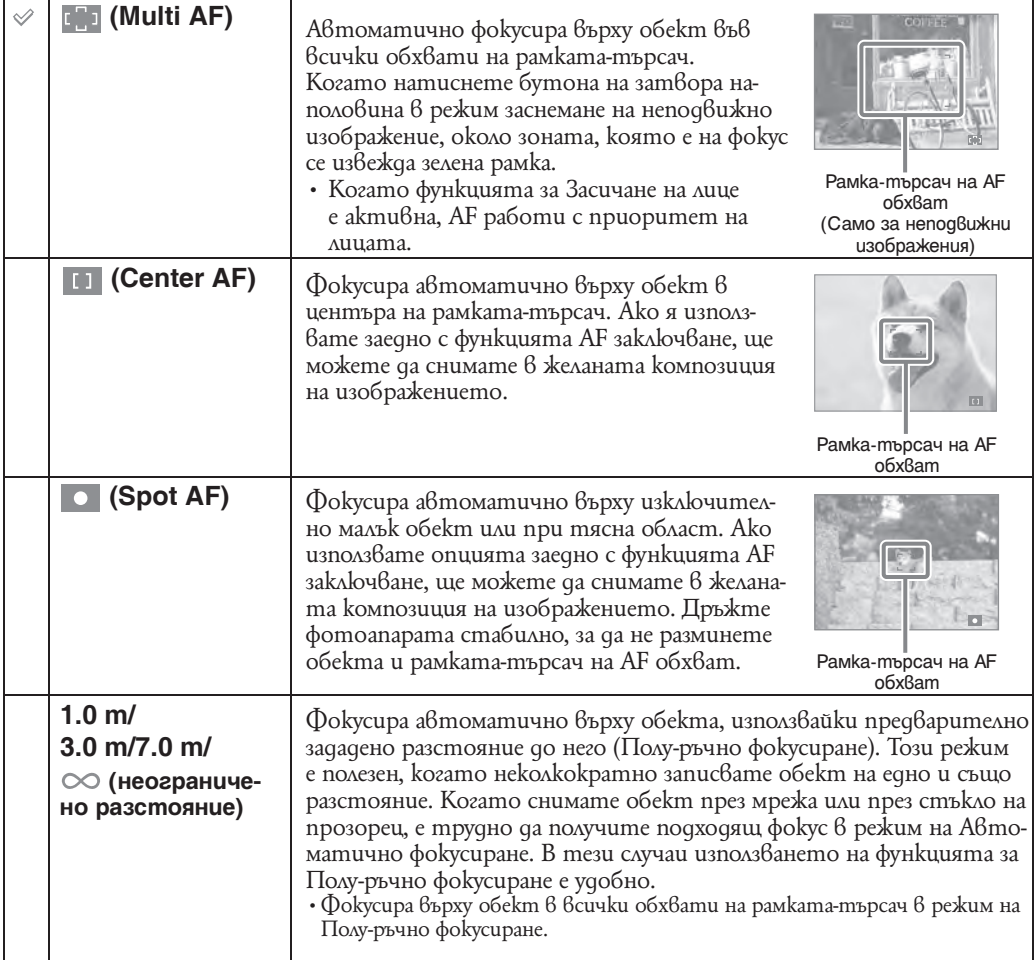

#### **Забележки**

- Когато използвате Digital Zoom или AF Illuminator, настройката на рамката-търсач на AF обхват става недостъпна и рамката се указва с пунктирана линия. Приоритетно AF движение се дава на обекти във или близо до центъра на рамката.
- $\cdot$  Когато режимът на фокус е  $\rm \bar{6}$  настройка различна от [Multi AF], не можете да използвате функция Засичане на лице.
- Можете да изберете само [Multi AF] или [-], когато записвате движещи се изображения.
- Когато активирате функция Smile Shutter, фокусният режим се фиксира автоматично на [Multi AF].
- Настройката за разстоянието при полу-ръчно фокусиране съдържа грешки и те се увеличават, когато zoom е зададен към страната Т или обектива е наклонен нагоре или надолу.

## $\mathbf{Q}$  Фокусиране върху обекти в близост до ръба на екрана

Ако обектът е извън фокус, направете следното:

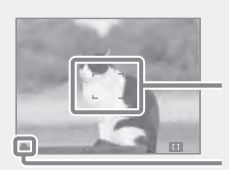

Рамка-търсач на AF обхват

Индикатор за AE/AF заключване

- 1 Композирайте снимката отново, така че обектът да е центриран в рамката-търсач на AF обхват и натиснете бутона на затвора наполовина, за да фокусирате върху обекта (AF заключване).
- 2 Когато индикаторът за AE/AF заключване спре да мига и остане да свети, върнете се към напълно композирания кадър и натиснете бутона на затвора докрай.
- Ако не натискате бутона на затвора докрай, можете да повтаряте процедурата колкото пъти желаете.

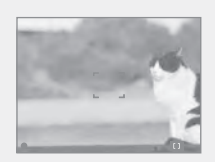

# **Режим на измерване (Metering Mode)**

Избира режима на измерване, който определя коя част на обекта да измери, за да настрои експонацията.

- **1** Настройте диска за избор на режим в положение  $M$  (Заснемане с ръчна експонация),  $\mathsf P$  (Program Auto) или  $\mathsf E$  (Режим клип).
- **2** MENU  $\rightarrow$   $\rightarrow$  (Режим на измер $\beta$ ане)  $\rightarrow$  желан режим

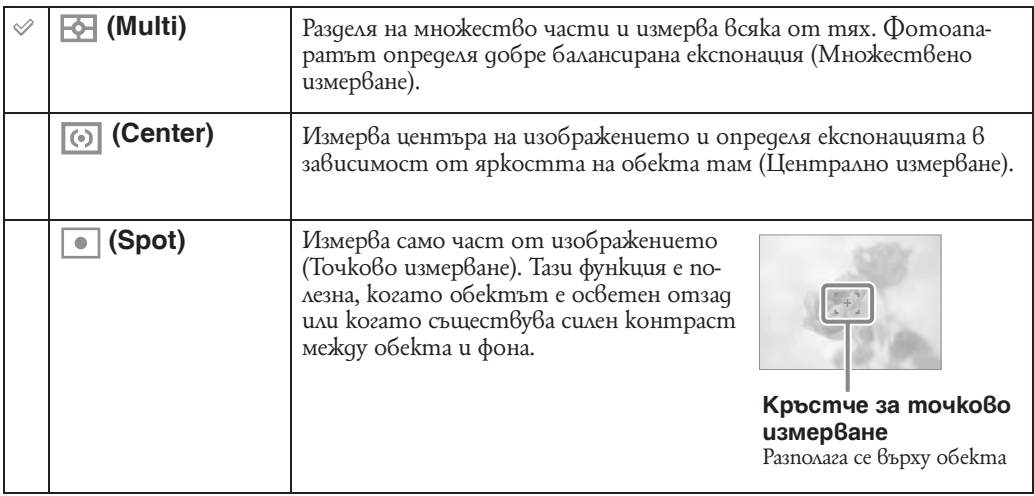

#### **Забележки**

• Режим измерване е застопорен в положение [Multi] ако е активирана функция Smile Shutter.

<sup>•</sup> В Режим клип не можете да изберете [Spot].

<sup>•</sup> Ако настроите Режим на измерване в позиция различна от [Multi], функция Засичане на лице не може да се използва.

# **Разпознаване на сцена (Scene Recognition)**

Фотоапаратът определя автоматично условията на заснемане и осъществява заснемането. Когато засече лице, ISO чувствителността се увеличава според движението на лицето, за да се намали замазването (Face Motion Detection).

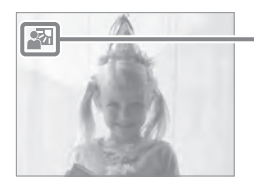

### **Иконка за разпознаване на сцена**

Фотоапаратът разпознава следните видове сцени. Когато фотоапаратът определи оптималната сцена, той извежда съответната иконка.

 $\Box$  (Здрач),  $\triangleq$  (Портрет по здрач),  $\Re$  (Здрач с използване на триножник), ⊠ (Задно осветяване), <sup>2</sup> (Портретна снимка при задно осветяване), <sup>(24</sup> (Пейзаж),  $\psi$  (Makpo) или <sup>26</sup> (Портретна снимка).

Пример за изображение, където е активирано (Задно осветление).

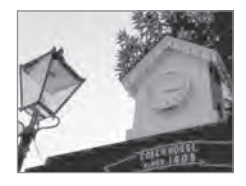

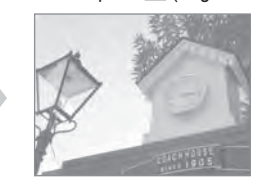

- **1 Настройте диска за избор на режим в положение <b>(Интелигентна автоматична**) настройка).
- **2** MENU  $\rightarrow$  SCN (Разпознаване на сцена)  $\rightarrow$  желан режим

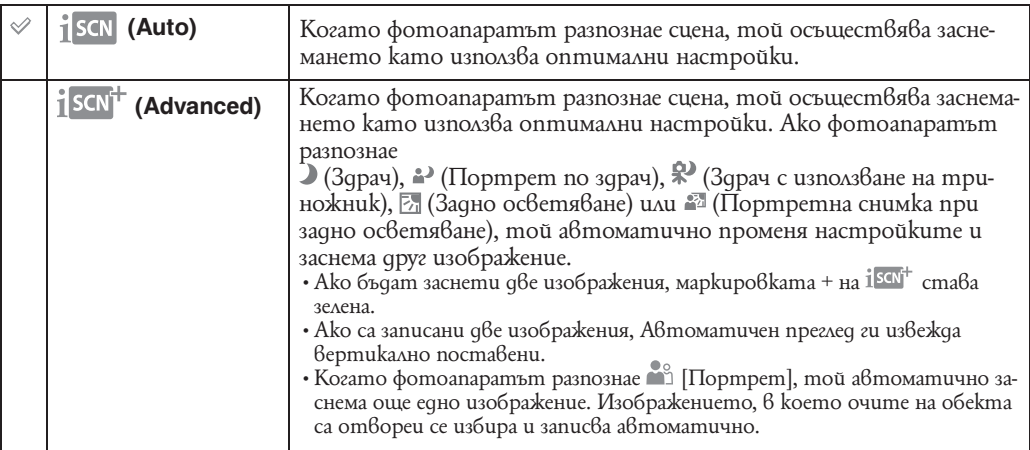

#### **Забележки**

- Разпознаването на сцена не функционира когато използвате цифрово увеличение.
- Когато режимът на запис е в положение Burst или когато е активирана функция Smile Shutter, Разпознаването на сцена е в положение [Auto].
- Светкавицата е настроена в положение (Автоматична светкавица) или (Изключена светкавица).
- Сцени  $\mathbb{R}^3$  (Twilight using a tripod) понякога не могат да бъдат разпознати в среда, в която вибрациите се пренасят върху фотоапарата, дори и да е поставен на статив.
- Понякога, когато сцена е разпозната като  $\mathbb{R}^3$  (Twilight using a tripod) се получава бавно отваряне на затвора. Уверете се, че поддържате фотоапаратът неподвижен по време на заснемане.
- Маркировката на настоящите настройки, както и маркировката за разпознаване на сцена се извеждат независимо от настройките за екрана на дисплея.
- Понякога тези сцени може да не бъдат разпознати в зависимост от ситуацията.

### $\mathbf{C}$  Относно изображенията заснети в настройка [Advanced]

Когато фотоапаратът разпознае трудни за заснемане сцени като например (Здрач), 2) (Портрет по здрач), \* (Здрач с използване на триножник), ⊠ (Задно осветяване)<br>или 2ª (Портретна снимка при задно осветяване), той автоматично заснема две изображения с различни ефекти, както следва.

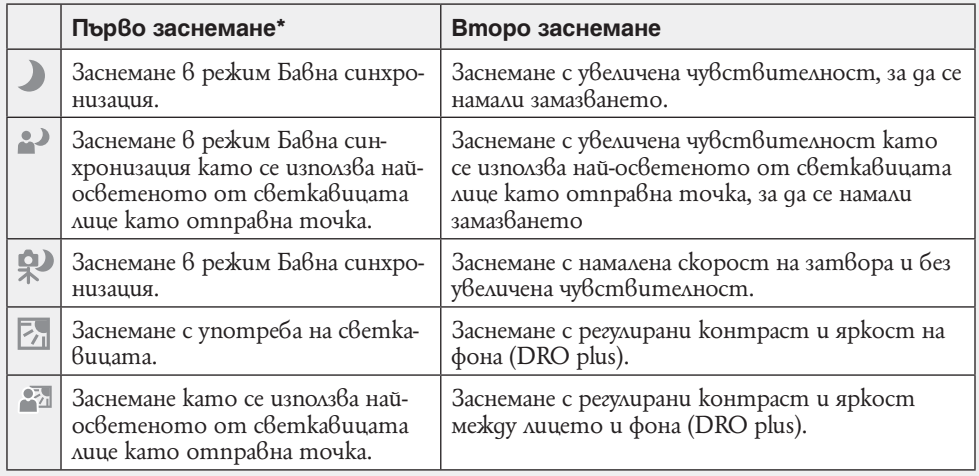

Можете да изберете изображението, което Ви допада повече след заснемането.

\* Светкавицата се използва само в режим [Auto].

## $\widetilde{Q}$  Kakßo e функция Проти $8$  примиг $8$ ане?

Когато настройките на фотоапарата са [Advanced] и той разпознае (Портрет), фотоапаратът автоматично заснема още едно изображение\*. Изображението,не което очите на обекта са отворени се избира и записва автоматично. Ако очите на обекта са затворени и на двете изображения се извежда съобщение "Blinked eye detected" (Засечено е примигване) и само първото изображение се записва.

\*Освен когато използвате режими Светкавица включена или Бавен режим на затвора.

## **Чувствителност при засичане на усмивка (Smile Detection Sensitivity)**

Тази опция задава ниво на разпознаване на усмивката.

### **1** MENU  $\rightarrow$   $\bullet$  (Режим за разпознаване на усмивка.)  $\rightarrow$  желан режим

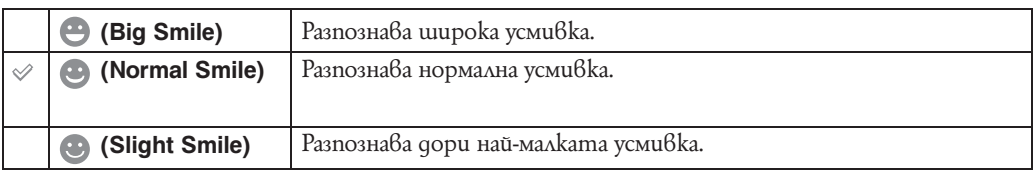

### **Забележки**

• Възможно е усмивките да не се разпознават правилно в зависимост от условията.

- (Smile Detection Sensitivity) не може да се регулира в режим на Лесно заснемане или в Режим клип.
- Можете да промените настройките за чувствителност при засичане на усмивка, когато (Висока чувствителност), ≅ $_{\rm l}$  (Меко заснемане), ≥ (Портрет по здрач), 7 (Плаж) или © (Сняг) са избрани в режим Избор на сцена.

# **Разпознаване на лице (Face Detection)**

Избира дали да използва функцията за разпознаване на лице или не, и избира обектът, върху който ще се фокусира с приоритет, когато използвате тази функция. Разпознава лицата на обектите и настройва автоматично фокуса, светкавицата, експонацията, балансът на бялото и настройката за намаляване на ефекта на червените очи.

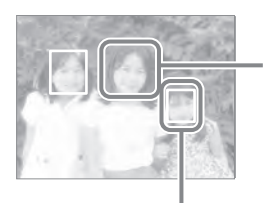

#### **Рамка за разпознаване на лице (оранжева)**

Когато фотоапаратът засече повече от един обект, фотоапаратът ще прецени сам кой е основният обект и ще ориентира фокуса към него. Рамката за засичане на лице на основен обект ще стане оранжева. Рамката, за която е настроен фокусът ще стане зелена, когато натиснете бутона на затвора наполовина.

#### **Рамка за разпознаване на лице (бяла)**

**1** MENU  $\rightarrow$   $\begin{bmatrix} 0 \\ \text{Milb} \end{bmatrix}$  (Разпознаване на лице)  $\rightarrow$  желан режим.

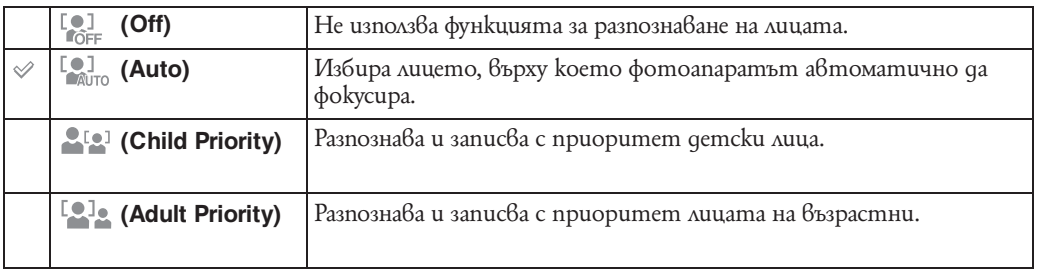

### **Забележки**

- Функцията за разпознаване на лица не работи в режим на Лесно заснемане или в Режим клип.
- Можете да изберете [Засичане на лице] само когато режимът на фокус е в настройка [Multi AF] или Режим на измерване е в настройка [Multi].
- Функцията за разпознаване на лица не работи, когато използвате цифров zoom.
- Можете да разпознаете до 8 лица на вашите обекти. Въпреки това, в режима за избор на сцена, когато сте избрали режим <sup>68</sup> (Šoft Snap), могат да се разпознават само до 4 лица от обектите.
- $\cdot$  Възможно е възрастните и децата да не се разпознаят правилно, в зависимост от условията.
- Въпреки че [Face Detection] е в настройка [Auto], когато изберете настройка лесно заснемане (Easy Shooting), не се извеждат рамки за лица.

### $\bullet$  Pezucmpupaне на лице с приоритет (Selected-face Memory)

Обикновено фотоапаратът сам избира лице, върху което да фокусира според настройките за [засичане на лице], но вие също можете да изберете лице, на което да бъде даден приоритет.

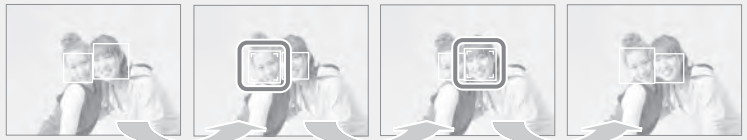

### Рамка за приоритет на лице изключена

- 1 Натиснете z на контролния бутон по време на Засичане на лице. Лицето най-отляво се регистрира като лице с приоритет и рамката около него се променя от  $(\ )\$ оранжева рамка ( ).
- $(2)$  Всеки път, когато натиснете  $\bullet$ , лицето с приоритет се премества едно лице вдясно. Натиснете  $\bullet$  неколкократно докато оранжевата рамка ( $\Box$ ) се появи върху лицето, което искате да регистрирате.
- (3) За да отмените регистрацията на лицето (Off), преместете оранжевата рамка върху<br>лицето най-вдясно и натиснете отново.
- Когато отстраните батерията от фотоапарата регистрацията на лице с приоритет се нулира.
- Когато регистрираното лице изчезне от LCD екрана, фотоапаратът се връща към настройките избрани в [Засичане на лице]. Когато регистрираното лице се покаже от LCD екрана, фотоапаратът се фокусира върху него.
- Може да не успеете да засечете регистрираното лице правилно в зависимост от яркостта на заобикалящата среда, прическата на обекта и т.н. В такъв случай, регистрирайте лицето отново при такива условия, при които ще бъде заснето изображението.
- Когато функция Smile Shutter се използва с регистрирана Face Detection рамка, функция Засичане на усмивка се прилага само върху регистрираното лице.
- В режим на Лесно заснемане, не можете да регистрирате лице с приоритет.
- Не можете да изберете лице с приоритет когато имате настройка [Заснемане с ръчна настройка на експонацията].

## $\mathbf{C}$  Улесняване засичането на лица

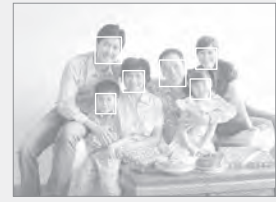

- Използвайте подходящо ниво на осветление.
- Уверете се, че лицата на обектите не са прикрити от шапки, маски, слънчеви очила и т.н
- Уверете се, че обектите са с лице към фотоапарата.

# **Ниво на светкавицата (Flash Level)**

Регулира количеството светлина от светкавицата. Нивото на светкавицата може да е 1/3 EV стъпки.

- **1** Настройте диска за избор на режим в положение (Заснемане с ръчна настройка на експонацията) или  $\mathbb P$  (Program Auto).
- **2** MENU → UEV (Ниво на светкавицата) → желана EV настройка

### **Забележки**

- Понякога ефектите не се показват когато обектите, които заснемате са твърде ярки или твърде тъмни.
- Стойността не се извежда на екрана. Тя се обозначава като  $4+$  или  $4-$ .

# **Функция против примигване (Anti Blink)**

Когато режим Избор на сцена е в положение <sup>66</sup> (Меко заснемане), докато заснемате изображение, фотоапаратът автоматично заснема две изображения в последователност. Фотоапаратът ще избере, изведе и запише автоматично изображението, на което обектът не е примигнал.

- **1** Настройте диска за избор на режим в положение SCN (Избор на сцена).
- **2** Hacmpoume <sup>2, 2</sup> (Меко заснемане).
- **3** MENU →  $\bigcirc$ <sub>мно</sub> ( Функция против примигване) → желан режим

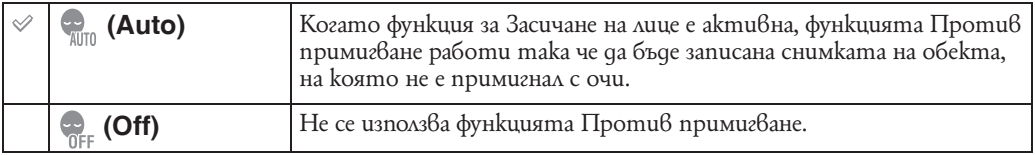

#### **Забележки**

- Функцията Против примигване не работи в следните ситуации:
- Когато използвате светкавица;
- По време на заснемане в режими burst или bracket.
- Когато функция за Засичане на лице не работи.
- 
- Понякога функцията Против примигване не работи в зависимост от ситуацията.
- Когато функцията Против примигване е в настройка [Auto], но се записват само изображения със затворени очи, на LCD екрана се извежда съобщение "Blinked eye detected" (Засечено примигване). Заснемете отново.

## **Намаляване ефекта на червените очи (Red Eye Reduction)**

Светкавицата светва два или повече пъти, преди записът да намали ефекта на червените очи, когато използвате светкавицата.

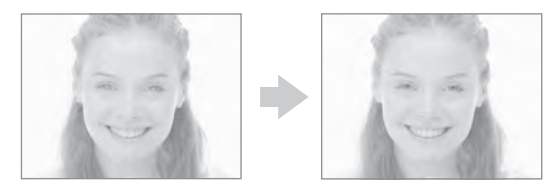

### **1** MENU  $\rightarrow$   $\bullet$   $\bullet$  (Hamang Hauss edgekma на червените очи)  $\rightarrow$  желан режим

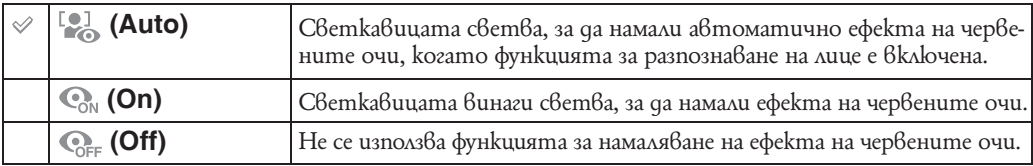

### **Забележки**

- [Намаляване ефекта на червените очи] не може да бъде избрана в режими Лесно заснемане, Режим клип или Smile Shutter.
- За да предотвратите замъгляването на изображенията, придържайте фотоапарата здраво, докато затворът се освободи. Това става приблизително 1 секунда след като натиснете бутона на затвора. Уверете се, че обектът не мърда през това време.
- Възможно е функцията за намаляване на ефекта на червените очи да не постигне желания ефект. Това зависи от индивидуалните различия и условията, като например разстояние до обекта или ако обектът е погледнал настрани при предварителното светване на светкавицата.
- Когато не използвате функцията за разпознаване на лица, светкавицата не светва, за да намали ефекта на червените очи, дори и когато сте избрали опцията [Auto].

## $\mathbf{C}$  Kakßo причиня $8$ а феномена на чер $8$ ените очи?

На тъмни места зениците на човешкото око се разширяват. Светлината на светкавицата се отразява от кръвоносните съдове в дъното на окото (ретината), което причинява ефекта на "червените очи".

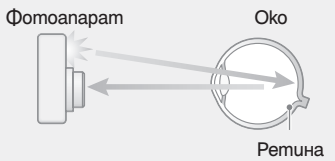

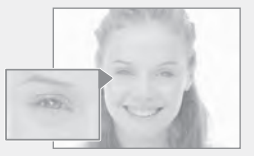

#### **Други начини за намаляване на ефекта**

- Изберете режим во (Bucoka чувствителност) в режим Избор на сцена. (Светкавицата автоматично се настройва в положение [Светкавица изключена]).
- Когато очите на обекта се окажат червени, поправете изображението с [Ретуш]  $\rightarrow$  [Поправяне ефекта на червените очи] не менюто за преглед или посредством приложения софтуер "PMB".

# **DRO: Оптимизиране на яркостта и контраста**

Фотоапаратът анализира сцената, която ще бъде заснета и увеличава качеството на изображението чрез автоматична корекция.

DRO е съкращение за "Dynamic Range Optimizer", функция която автоматично оптимизира разликата между светли и тъмни части на изображението.

- **1** Настройте диска за избор на режим в положение (Заснемане с ръчна настройка на експонацията) или  $\mathbb P$  (Program Auto).
- **2** MENU  $\rightarrow$   $\boxed{$   $\boxed{}$   $\boxed{}$  (DRO)  $\rightarrow$  желан режим

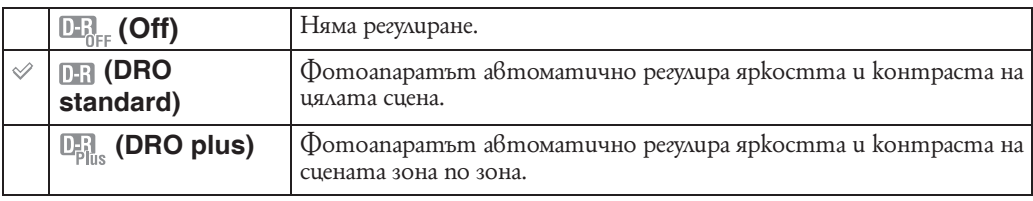

### **Забележки**

• В зависимост от условията на заснемането е възможно да получите коригиращи ефекти.

• Когато сте настроили [DRO plus], можете да изберете между [ISO 80] или [ISO 800] за ISO настройка.

# **Режим на цветност (Color Mode)**

Можете да промените осветеността на изображението заедно с ефекти.

- **1** Настройте диска за избор на режим в положение (Заснемане с ръчна настройка на експонацията), P (Program Auto) или **FTE** (Режим клип).
- **2** MENU  $\rightarrow$   $\left\lceil \right\rceil$  (Режим на цветност)  $\rightarrow$  желан режим

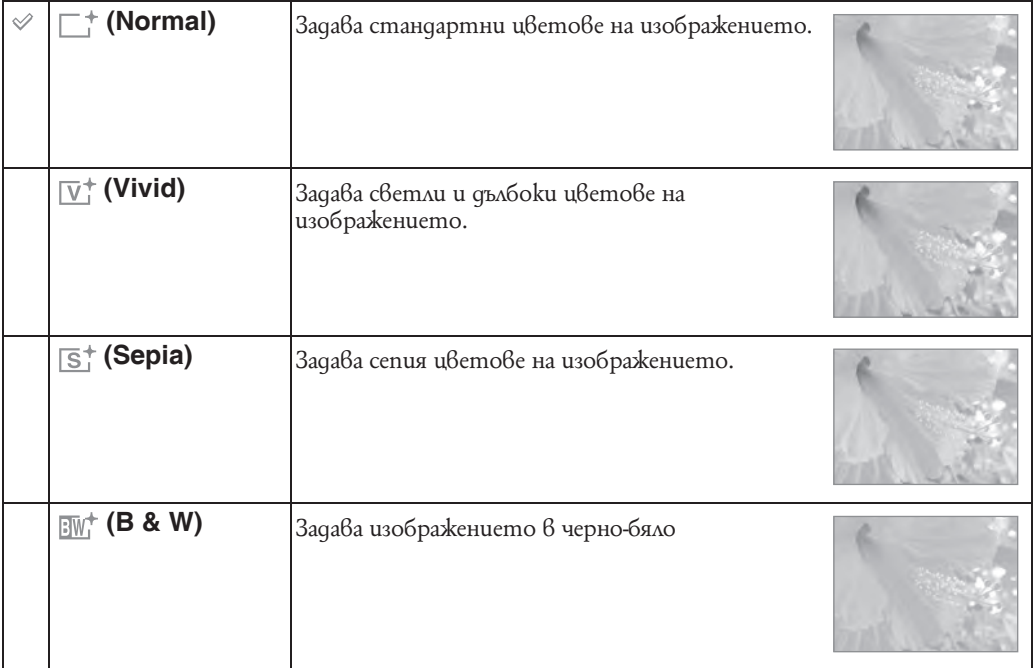

### **Забележка**

• Само [Normal], [Sepia] или [B&W] могат да се избират, когато заснемате клипове.

# **Контраст (Contrast)**

Можете да смените контраста на заснетите изображения.

- **1** Настройте диска за избор на режим в положение (Заснемане с ръчна настройка на експонацията) или  $\;\;$  (Program Auto).
- **2** MENU → (Контраст) → желана настройка

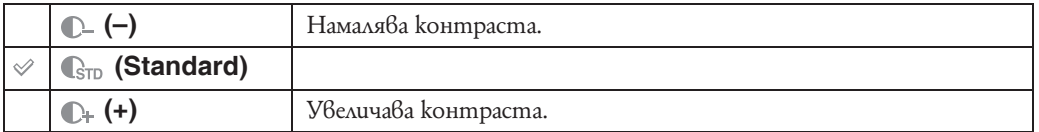

# **Острота (Sharpness)**

Можете да регулирате остротата на заснетите изображения.

- **1** Настройте диска за избор на режим в положение (Заснемане с ръчна настройка на експонацията) или  $\vdash$  (Program Auto).
- **2** MENU → [Ocmpoma] → желана настройка

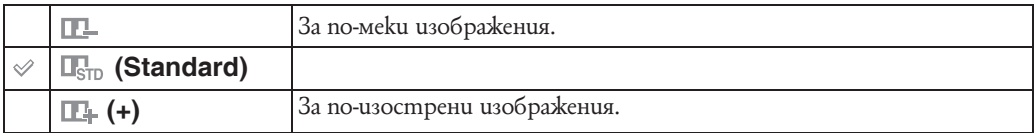

# **Устойчиво снимане (SteadyShot)**

### Избира режима, предотвратяващ размазването.

**1 MENU**  $\rightarrow$  ( $\begin{bmatrix} \mathbb{I} & \mathbb{I} \\ \mathbb{I} & \mathbb{I} \end{bmatrix}$  (SteadyShot)  $\rightarrow$  желан режим

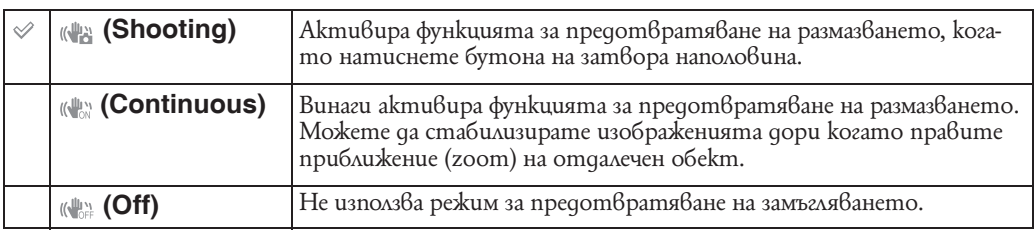

**Забележки**

• В режим на Интелигентна автоматична настройка, в режим на Лесно снимане или в режим Избор на сцена, [Gourmet], [SteadyShot] е зададен в положение [Shooting].

• [SteadyShot] е зададен в положение [Continuous], когато е активирана функция Smile Shutter.

• Когато снимате движещи се изображения, можете да зададете само [Continuous] или [Off]. Настройката по подразбиране е [Continuous].

• Консумацията на заряда от батериите тук е по-голяма, отколкото в режим [Shooting].

#### $\tilde{\mathcal{L}}$ Съвети за предотвратяване на замазване

Мръднали сте случайно фотоапарата, когато сте заснели изображението. Този ефект се нарича "трептене на фотоапарата". От друга страна, ако обектът е мръднал в момента на заснемането, ефектът се нарича "замъгляване на обекта".

Освен това трептенето на фотоапарата и замъгляването на обекта често се случват при ниска осветеност или ниска скорост на затвора, като например, когато записвате в режими (здрач) или (портрет при здрач). В този случай, снимайте като се съобразявате с долните съвети.

### **Трептене на фотоапарата**

Ръцете или тялото ви треперят, докато придържате фотоапарата и при натискането на бутона на затвора; целият екран се замъглява. Какво можете да направите, за да намалите замъгляването

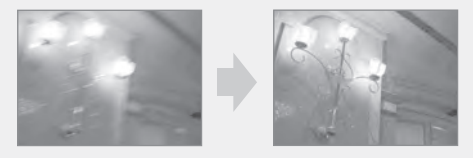

- Използвайте статив или поставете фотоапарата на равна повърхност, за да го поддържате стабилно.
- Запишете с 2-секунден таймер и стабилизирайте фотоапарата, като поставите ръцете си странично близо до тялото, след като натиснете бутона на затвора.

### **Замъгляване на обекта**

Дори ако фотоапаратът е стабилен, обектът се е преместил по време на експонирането, затова обектът изглежда замъглен, когато натиснете бутона на затвора. Трептенето на фотоапарата се намалява

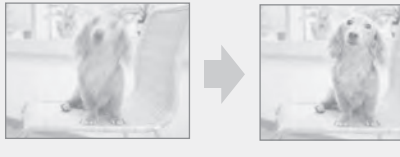

автоматично, когато използвате функция против замъгляване. Въпреки това, функцията не намалява съвсем ефикасно замъгляването на обекта.

- $\cdot$  Изберете режим  $\hat{\mathbb{S}}$ о (Bucoka чувствителност) в режим на Избор на сцена.
- Изберете по-висока ISO чувствителност, за да направите скоростта на затвора по-бърза и натиснете бутона на затвора преди обектите да са се премести.

# **Изреждане на серия от кадри (Slideshow)**

Изображенията се възпроизвеждат автоматично в определена последователност, придружени от ефекти и музика.

- 1 **Натиснете бутон | (Възпроизвеждане)**, за да преминете към режим на възпроизвеждане.
- **2** MENU  $\rightarrow$   $\boxed{ }$  (Slideshow)  $\rightarrow$  на контролния бутон
- **3** Изберете желаната настройка.
- 4  $[Start] \rightarrow \bullet$
- **5** Натиснете , за да прекратите изреждането на кадри.

### **Забележки**

- Не можете да изреждате клипове.
- Настройки различни от [Image] се запазват до следващия път, когато решите да ги промените.

### **Изображение**

Избира група изображения, които да бъдат показани.

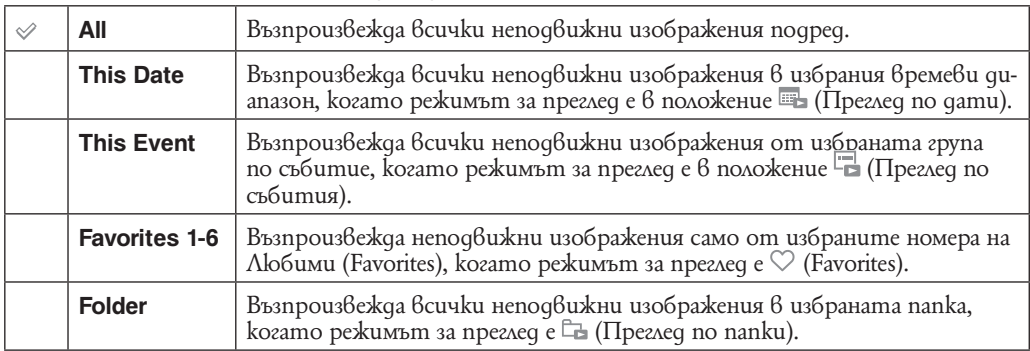

### **Забележка**

• Тази настройка е фиксирана на [Folder], когато използвате вградената памет за запис на изображения.

### **Ефекти**

Избира скоростта на възпроизвеждане и видът на изрежданите кадри.

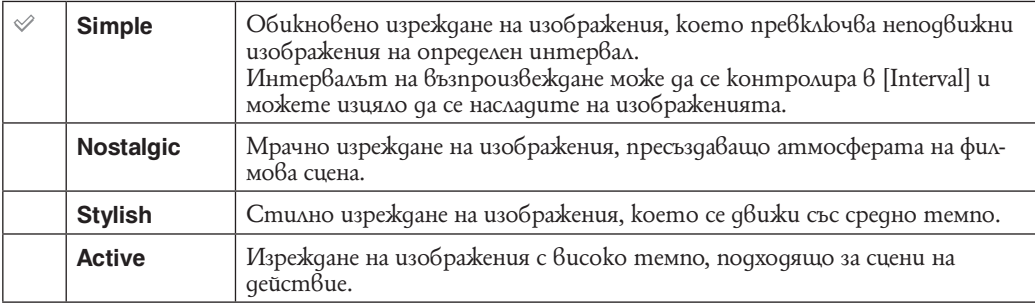

### **Музика**

Определя музиката, която да бъде възпроизведена по време на възпроизвеждането на кадри. Можете да зададете повече от един музикален запис. Натиснете V на контролния бутон, за да изведете екранът за контрол на нивото на звука и след това натиснете  $\Delta/\nabla$ , з ада регулирате нивото на звука.

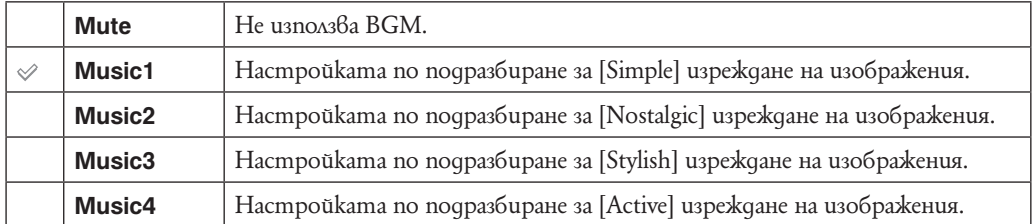

### **Интервал**

Можете да изберете само когато настройката е в положение [Auto], когато [Simple] не е избран в [Effects].

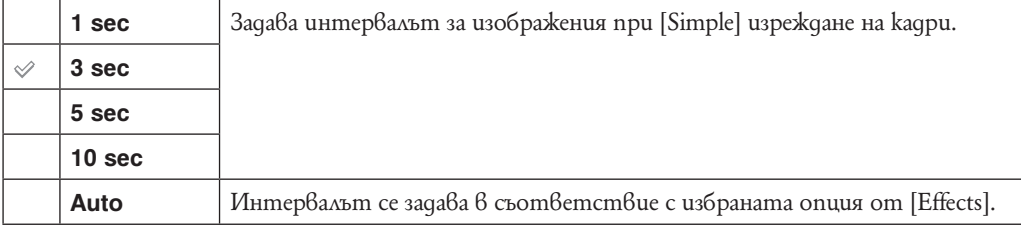

### **Повторение**

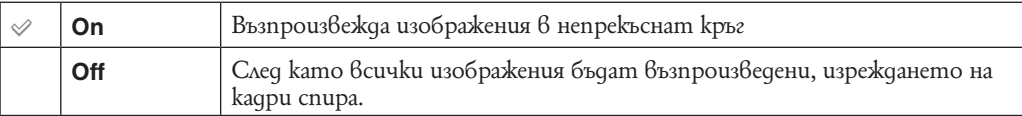

## $\mathbf{Q}$ \* Избор на музика за фон

Можете да прехвърляте желан музикален файл от вашия диск или МР3 файл към вашия фотоапарат, по време на изреждане на кадри. За да прехвърляте музика, инсталирайте софтуера "Music Transfer" (приложен в комплекта), на вашия компютър. За подробности вижте стр. 116 до 119.

- Можете да записвате до 4 музикални файла на вашия фотоапарат. (Четирите предварително зададени файла (Music 1-Music 4) могат да бъдат заменени с тези, които сте прехвърлили.)
- Максималната дължина за възпроизвеждане на всеки музикален файл с този фотоапарат е 5 минути.
- Ако не можете да възпроизвеждате музикални файлове поради повреди във файла, извършете [Format Music] (стр. 96) и отново прехвърлете музиката.

# **Списък с дати (Date List)**

Тази опция избира датата, която да бъде възпроизведена когато използвате опция Списък с дати.

- Стъпка **2** е ненужна, когато [Date View] вече е настроена.
- 1 **Натиснете бутон**  $\blacktriangleright$  **(Възпроизвеждане)**, за да преминете към режим на възпроизвеждане.
- **2** MENU  $\rightarrow$  ( $\blacksquare$ <sup>2</sup> (View Mode)  $\rightarrow \blacksquare$  (Date View)  $\rightarrow \blacksquare$  на контролния бутон
- **3** MENU  $\rightarrow$   $\boxed{...}$  (Date List)  $\rightarrow$   $\bullet$ .
- $4$  Изберете датата, която желаете да изведете →  $\bullet$ .

### **Забележка**

• Тази опция не се извежда, когато вградената памет се използва за запис на изображения.

## `**``** Omносно екран на Cnuсъk с gamu

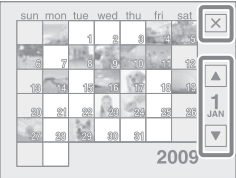

- Изберете месеца, който искате да изведете посредством  $\Box/\Box$ .
- $\cdot$  За да излезете от Списък с дати, изберете  $\mathbb X$  посредством контролния бутон, след това натиснете  $\bullet$ .

# **Списък със събития (Event List)**

Тази опция избира група събития, които да се възпроизвеждат посредством Event View. Можете да въведете желано име на събитието за всяка група като използвате приложения софтуер "PMB". За повече подробности относно въвеждане име на събитие моля вижте "PMB Guide".

Стъпка **2** е ненужна, когато [Event View] вече е настроена.

- **1** Натиснете бутон (Възпроизвеждане), за да преминете към режим на възпроизвеждане.
- **2** MENU  $\rightarrow$   $\begin{bmatrix} \bullet \\ \bullet \end{bmatrix}$  (View Mode)  $\rightarrow \begin{bmatrix} \bullet \\ \bullet \end{bmatrix}$  (Event View)  $\rightarrow \bullet$  на контролния бутон
- **3** MENU  $\rightarrow$   $\blacksquare$  (Event List)  $\rightarrow$   $\spadesuit$ .
- **4** Изберете групата, която желаете да изведете →  $\bullet$ .

#### **Забележка**

• Тази опция не се извежда, когато вградената памет се използва за запис на изображения.

## $\mathbf{Q}$  Относно екран на Списък със събития

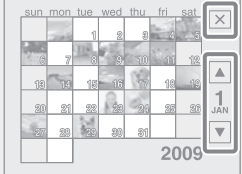

- Индикаторът за месец в дясната част на екрана извежда месеца на събитието разположен в горния край на екрана. Изберете месеца на събитието, който искате да изведете посредством  $\blacktriangle/\blacktriangledown$ .
- За да излезете от Списък с дати, изберете  $\lfloor \mathbb{X} \rfloor$  посредством контролния бутон, след това натиснете  $\bullet$ .

# **Режим преглед (View Mode)**

Позволява ви да изберете формат на извеждане за преглед на няколко изображения.

- **1** Натиснете бутон (Възпроизвеждане), за да преминете към режим на възпроизвеждане.
- **2** MENU  $\rightarrow$   $\bullet$  (View Mode)  $\rightarrow$  желан режим  $\rightarrow$   $\bullet$  на контролния бутон.

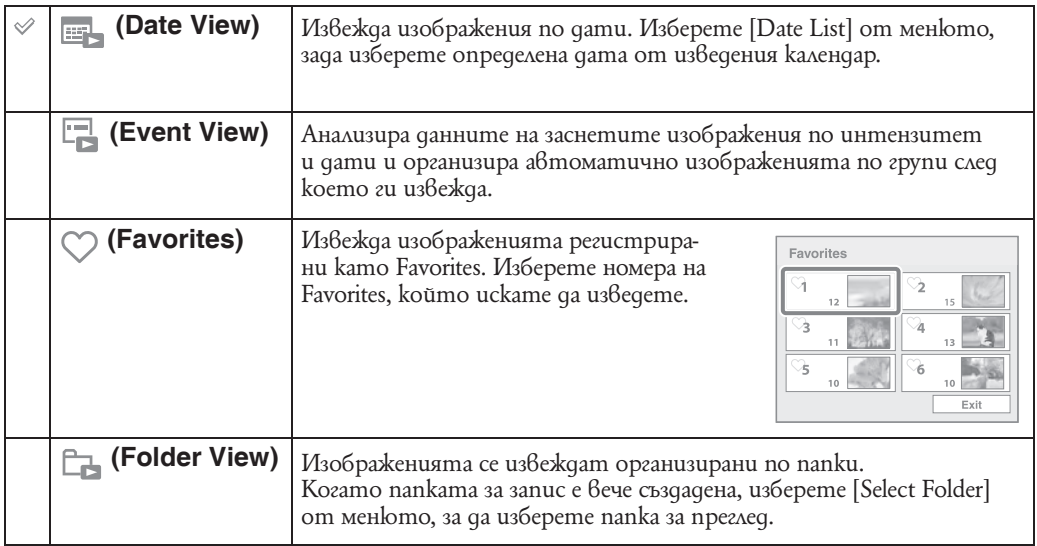

### **Забележки**

- Когато използвате вградената памет, Режим за преглед е в настройка [Folder View].
- Когато изображенията записани с други фотоапарати не могат да се изведат с този фотоапарат, прегледайте изображенията с [Folder View].

## $\mathbf{Q}$  Преглед на изображения заснети с друг фотоапарат

Ако въведете в този фотоапарат "Memory Stick Duo" носител, на който има заснети изображения с този фотоапарат, както и с друг, различен фотоапарат, на екрана на фотоапарата се извежда опция за избор на преглед на изображенията.

#### **"Възпроизвеждане само на регистрирани изображения"/ "Възпроизвеждане на всички изображения с режим Преглед по папки"**

Ако изберете "Възпроизвеждане само на регистрирани изображения", изображенията се възпроизвеждат в избрания Режим за преглед. Някои изображения, заснети с друг фотоапарат може да не бъдат изведени.

Ако изберете "Възпроизвеждане на всички изображения с режим Преглед по папки", фотоапаратът се прехвърля в режим Преглед по папки и възпроизвежда всички изображения.

# $\ddot{Q}$  Относно [Event View]

[Еvent View] е функцията, с която фотоапаратът анализира датите и интензитета на заснетите изображения и автоматично организира изображенията в групи, които после възпроизвежда. Можете да въведете желано име на събитието за всяка група като използвате приложения софтуер "PMB".

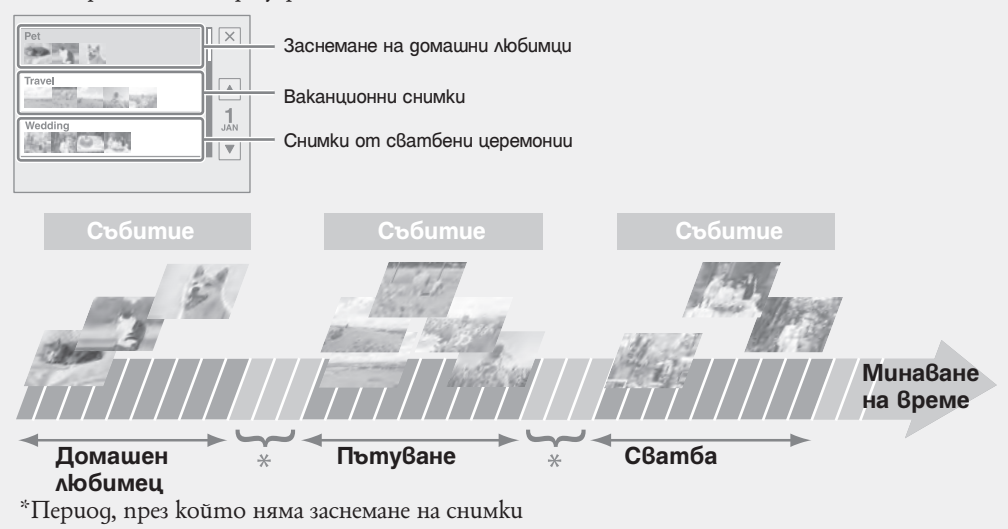

# **Филтър на лица (Filter by Faces)**

Тази опция филтрира лица и ги извежда.

- 1 **Натиснете бутон | (Възпроизвеждане)**, за да преминете към режим на възпроизвеждане.
- **2** MENU  $\rightarrow$   $\mathbb{R}^{\mathbb{Q}}$  (Филтър на лица)  $\rightarrow$  желан режим  $\rightarrow$   $\bullet$  на контролния бутон.

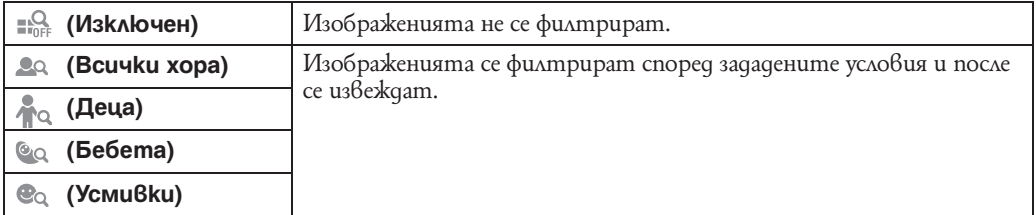

### **Забележки**

• Тази опция не се извежда, когато използвате вградената памет за запис на изображения

- Когато Режим за преглед е в положение [Folder View], не можете да използвате функция Филтър на лица.
- Понякога изображенията се извеждат или скриват по погрешка.
- Понякога на изображения заснети с друг фотоапарат не може да бъде приложено филтриране.

# **Прибавяне/Премахване на любими (Add/ Remove Favorites)**

Изберете вашето любимо изображение и го прибавете/премахнете от различни групи от Favorites (любими).

Маркировката  $\heartsuit$  се извежда на регистрираните изображения.

- 1 **Натиснете бутон (Възпроизвеждане)**, за да преминете към режим на възпроизвеждане.<br>2 MENU  $\rightarrow$
- $\check{\mathcal{L}}$ (Прибавяне/Премахване на любими) → желан режим →● на контролния бутон.
- **3** Изберете номер в група Favorites.
- **4** MENU  $\rightarrow$  [OK]  $\rightarrow$   $\bullet$ .

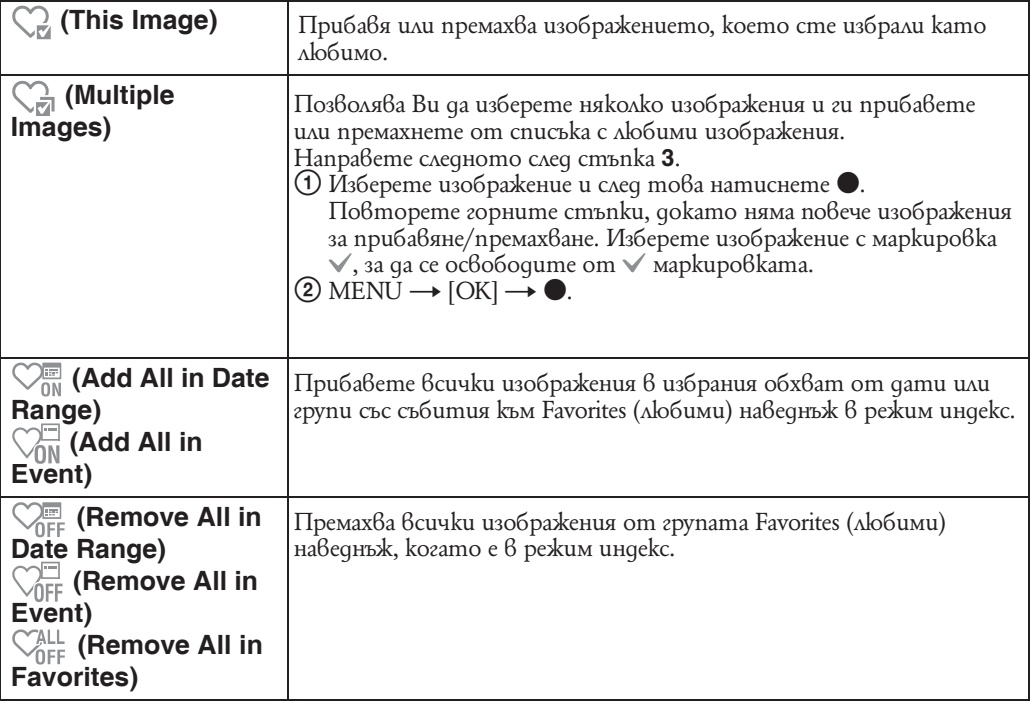

**Забележки**

• Тази опция не се извежда, когато използвате вградената памет за запис на изображения

• Когато Режим за преглед е в положение [Folder View], не можете да прибавяте или премахвате изображения от Favorites.

# **Ретуширане на неподвижни изображения (Retouch)**

Прибавя ефекти или прави корекции върху записано изображение и го записва като нов файл. Оригиналното изображение се запазва.

- 1 Hamucheme бутон (Възпроизвеждане), за да преминете към режим на възпроизвеждане.
- **2** MENU  $\rightarrow$   $\rightarrow$  (Pemyw)  $\rightarrow$  желан режим  $\rightarrow$  на контролния бутон.
- **3** Извършете ретуширането според метода на работа във всеки режим.

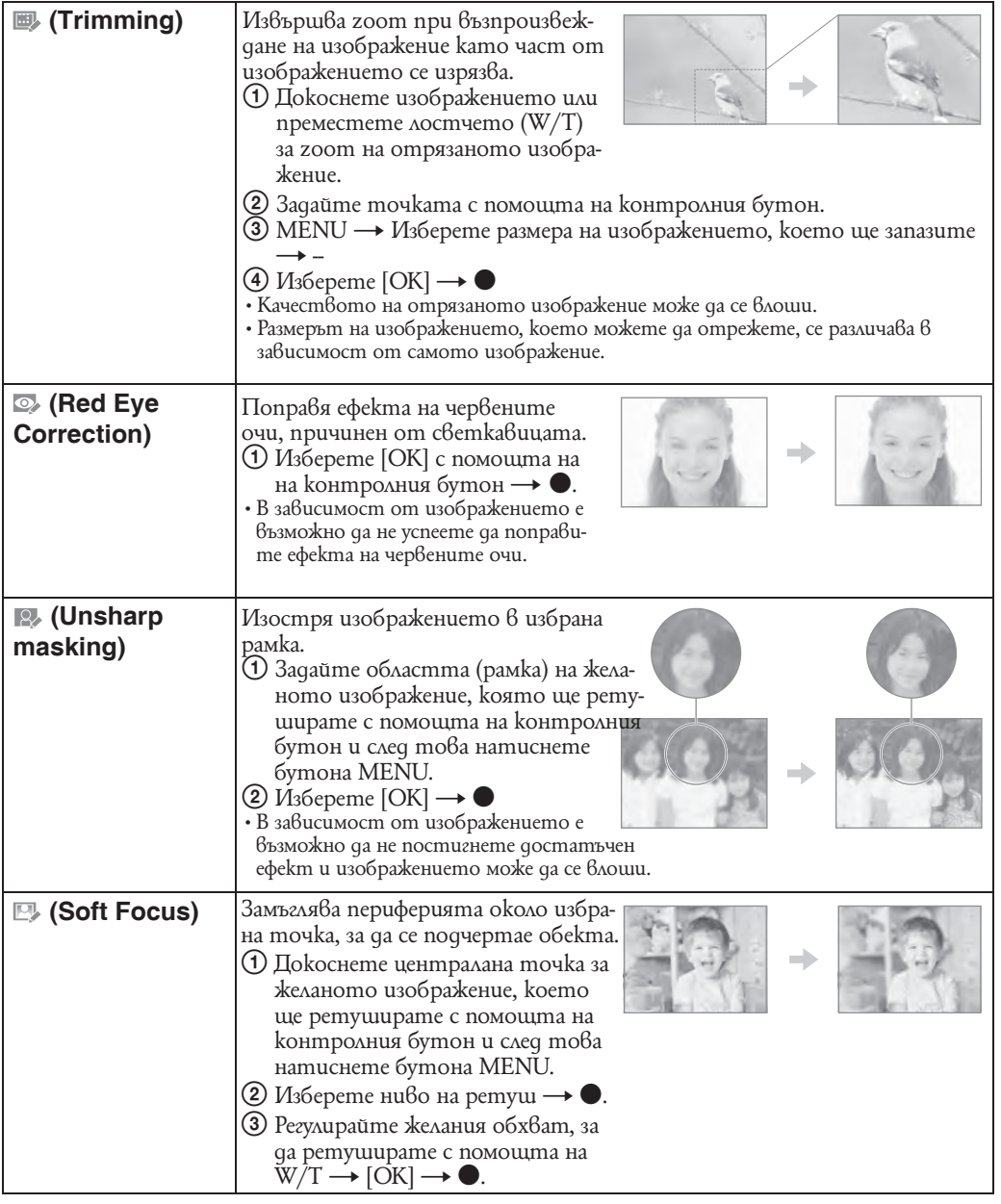
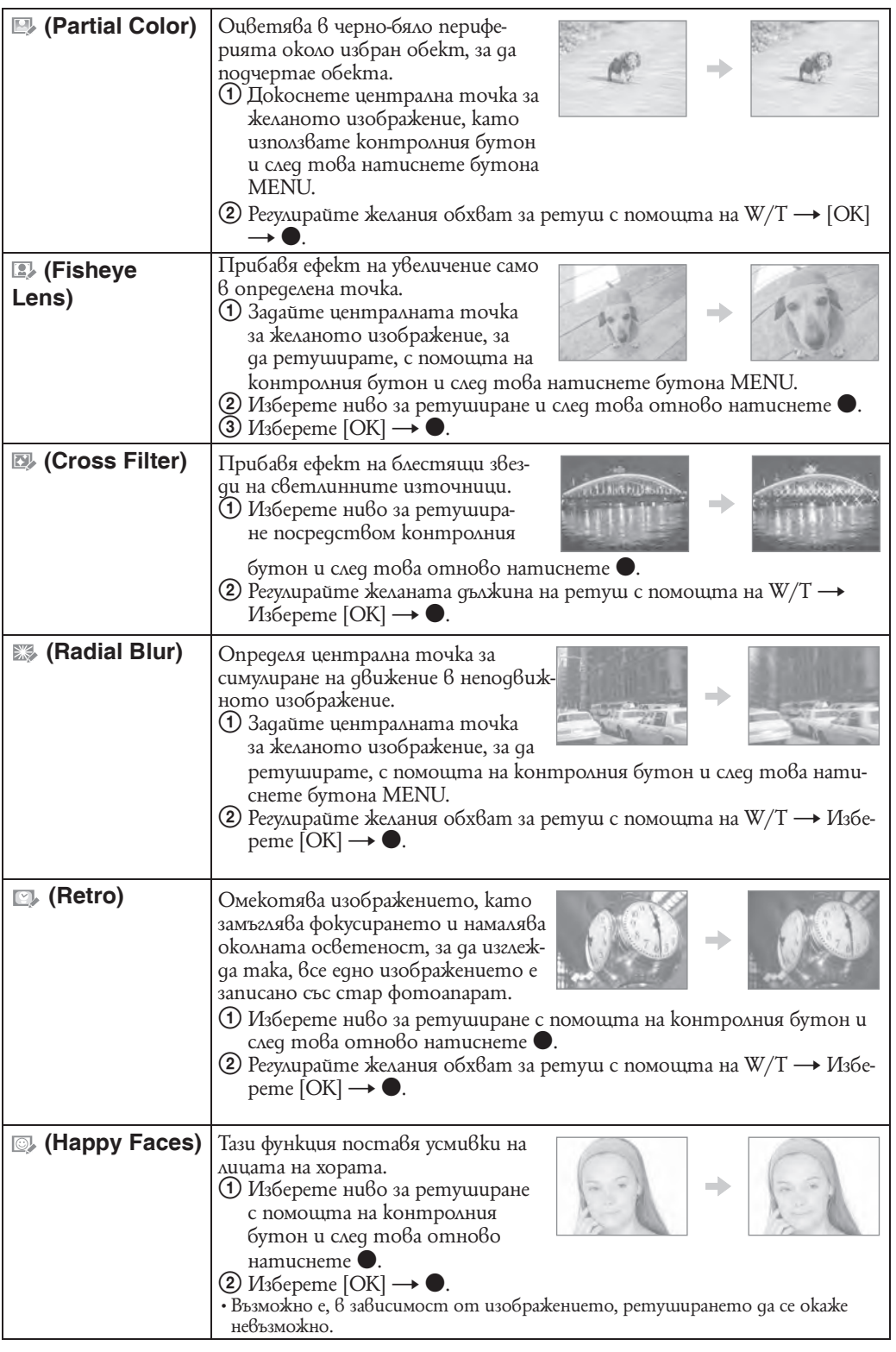

**Забележка**

• Клиповете не могат да бъдат ретуширани.

### **Промяна на размера на изображението в зависимост от употребата му (Multi-Purpose Resize)**

Можете да промените съотношението на екрана и размера на изображенията. Можете да преобразувате изображения в съотношение 16:9 за high definition преглед и VGA размер за прикрепяне към електронна поща или интернет страница.

- **1** Натиснете бутон (Възпроизвеждане), за да преминете към режим на възпроизвеждане.
- **2** MENU  $\rightarrow \Box$  (Multi-Purpose Resize)  $\rightarrow \angle$  желан режим  $\rightarrow \bullet$  на контролния бутон.
- **3** Увеличете обхвата, който искате да изрежете посредством лостче за увеличение W/T.
- **4** Определете зоната, която желаете да изрежете посредством контролния бутон.
- **5** MENU  $\rightarrow$  [OK]  $\rightarrow$   $\bullet$ .

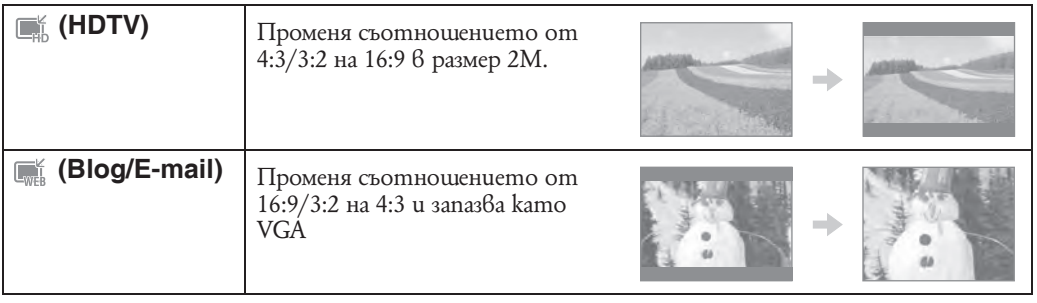

### **Забележки**

- Не можете да оразмерявате движещи се изображения.
- Не можете да оразмерявате изображения от VGA в (HDTV).
- Възможно е операциите по увеличаването на изображението и оразмеряването да намалят качеството на изображението.

## **Изтриване (Delete)**

Позволява Ви да изберете нежелани изображения и га изтриете. Можете да изтриете и изображения като използвате бутон (Изтриване) (стр. 36).

- 1 **Натиснете бутон**  $\blacktriangleright$  **(Възпроизвеждане), за да преминете към режим на възпроиз**веждане.
- **2** MENU  $\rightarrow \overline{w}$  (Изтриване)  $\rightarrow$  желан режим  $\rightarrow \bullet$  на контролния бутон.
- **3**  $[OK] \rightarrow \bullet$ .

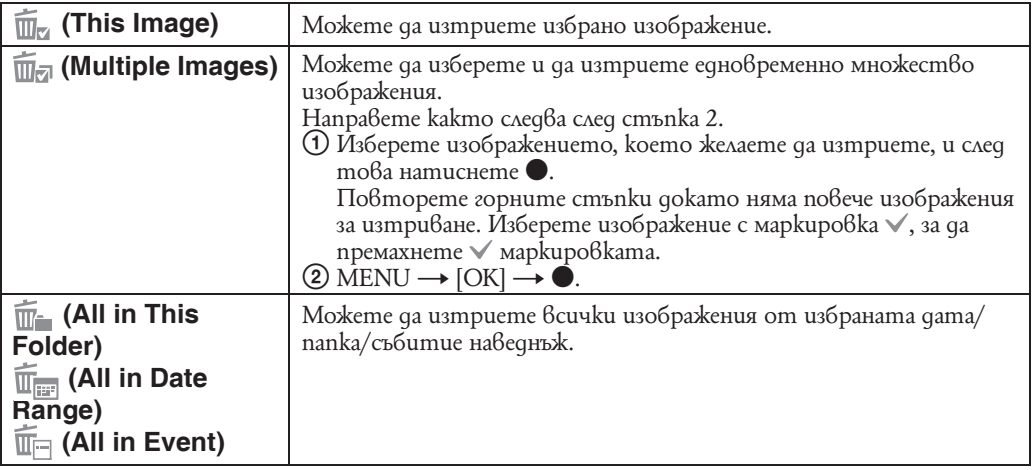

### **Забележки**

• Когато Режим за преглед е в положение [Folder View], не можете да прибавяте или премахвате изображения от Favorites.

<sup>•</sup> Когато quckът за избор на режим е в положение EASY (Лесно заснемане), можете да изберете между [Изтриване на единично изображение] и [Изтриване на всички изображения].

## **Предотвратяване на случайно изтриване (Protect)**

Защитава изображенията от случайно изтриване. Защитеното изображение се извежда с индикатора о-

- 1 **Натиснете бутон (Възпроизвеждане)**, за да преминете към режим на възпроизвеждане.
- **2** MENU  $\rightarrow$   $\circ$ <sup>\*</sup> (Protect)  $\rightarrow$  желан режим  $\rightarrow$  **•** на контролния бутон.

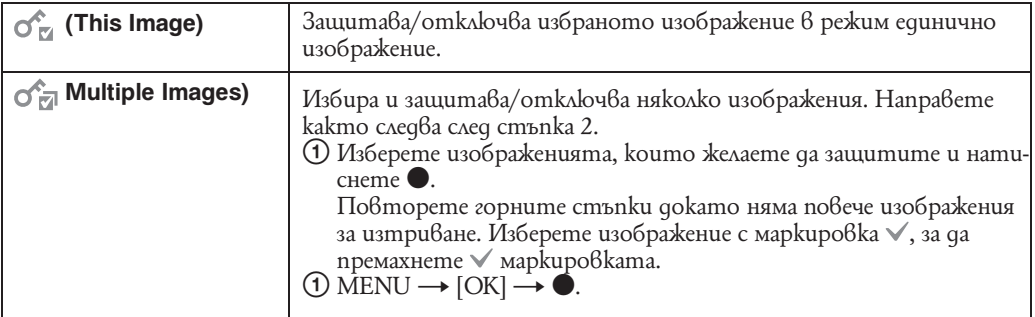

### $\mathbf{Q}^{\cdot}$  За да отмените защитата

Изберете изображение, чиято защита желаете да отмените, и го отключете като извършите същата процедура като при защитата му.

Индикаторът (защита) изчезва и изображението вече не е защитено.

# **Прибавяне на знак за отпечатване (DPOF)**

DPOF (Digital Print Order Format) е функция, която ви позволява да определите изображенията от "Memory Stick Duo" носителя, които по-късно искате да отпечатате.

Прибавя знак за отпечатване (DPOF) на изображенията, които желаете да отпечатате.

- 1 **Натиснете бутон (Възпроизвеждане), за да преминете към режим на възпроиз**веждане.
- **2** MENU  $\rightarrow$  DPOF  $\rightarrow$  желан режим  $\rightarrow$  на контролния бутон.

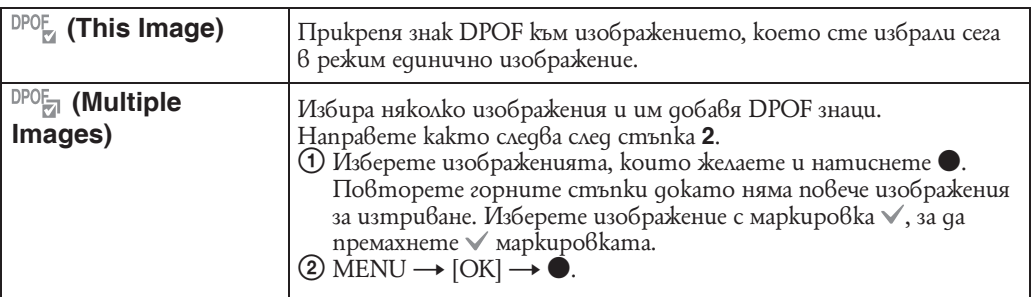

### **Забележки**

• Знакът за отпечатване ( $\Box$ P $\Box$ F) не може да се добавя към клипове или изображения от вградената памет.

• Можете да добавите знак за отпечатване ( $\mathbb{P} \mathbb{O} \mathbb{P}$ ) към максимум 999 изображения.

#### $\overline{Q}$ Отстраняване на знака за отпечатване

Изберете изображението, за което желаете да премахнете знака за отпечатване и натиснете z на контролния бутон в същата процедура, както за поставянето на знака за отпечатване.

маркировката **DPOF** изчезва и DPOF регистрацията е изчистена.

# **Избор на папка (Select Folder)**

Избира папка, съдържаща изображения, които желаете да възпроизведете, когато използвате фотоапарата с "Memory Stick Duo" и на носителя има повече от една папка.

Стъпка 2 не е нужна, когато [Folder View] е вече настроена.

- **1** Натиснете бутон (Възпроизвеждане), за да преминете към режим на възпроизвеждане.
- **2** MENU  $\rightarrow$   $\bullet$  (Pextum ha npez eg)  $\rightarrow$   $\bullet$  (Folder View)  $\rightarrow$  a konmpo AHus бутон.
- **3** MENU  $\rightarrow$   $\Box$  (Избор на nanka)  $\rightarrow$   $\bullet$ .
- **4** Изберете nanka nocpegcm8ом ◀/▶.
- $5$   $[OK] \rightarrow \bullet$ .

### **Забележка**

• Опцията не се извежда, когато използвате вградената памет за запис на изображения.

### $\mathbf{Q}$  Преглед на изображения от няколко nanku

Когато са създадени няколко папки в "Memory Stick Duo", и когато първото и последното изображение в папката са изведени, се извеждат следните индикатори.

- : Преминава към предходната папка.
- : Преминава към следваща папка.
- : Преминава или към предходна или към следваща папка.

## **Въртене на неподвижни изображения (Rotate)**

Върти неподвижното изображение. Използвайте, за да обърнете изображение от хоризонтална във вертикална ориентация.

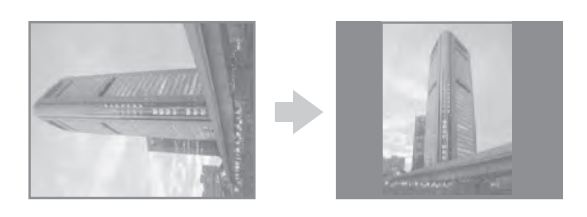

- **1** Натиснете бутон (Възпроизвеждане), за да преминете към режим на възпроизвеждане.
- **2** MENU  $\rightarrow$   $\rightarrow$  (Rotate)  $\rightarrow$  **a** контролния бутон.
- **3** Завъртете изображението посредством  $\lceil \mathcal{L} \rceil$   $\rightarrow \blacktriangleleft / \blacktriangleright$ .
- **4**  $[OK] \rightarrow \bullet$ .

#### **Забележка**

- Не можете да въртите защитени изображения или движещи се изображения.
- Възможно е да не успеете да завъртите изображение, записано с друг фотоапарат.
- Когато преглеждате изображения на компютър, в зависимост от софтуера, който използвате, е възможно информацията за въртенето им да не се отрази.

# **AF Илюминатор (AF Illuminator)**

AF илюминаторът предоставя запълващо осветление, което ви помага да фокусирате по-лесно върху обект в тъмна среда.

AF илюминаторът излъчва червена светлина, която позволява на фотоапарата да фокусира лесно, когато натиснете наполовина бутона на затвора и когато задържите докато фокусът се заключи. В този момент се извежда индикаторът  $\mathbb{K}_{\text{OM}}$ .

- **1** Настройте фотоапарата в режим заснемане.
- **2** MENU →  $\bullet$  (Настройки) →  $\bullet$  (Настройки за заснемане) → [AF Illuminator] → желан режим  $\rightarrow \bullet$  на контролния бутон.

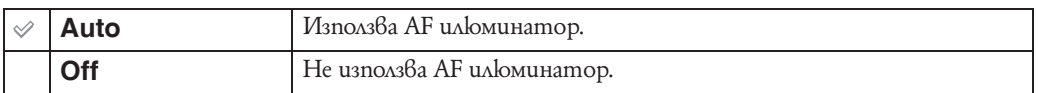

#### **Забележки**

- Можете да постигнете фокусиране, ако светлината от AF илюминатора достига до обекта дори ако светлината е леко изместена от центъра му.
- Настройката AF илюминатор не функционира, когато
- сте задали [Focus] в позиция Semi Manual (полуръчна функция).
- [Conversion Lens] не е зададен в положение [Off].
- сте задали режим  $\mathcal{L}$  (запис на спортни събития),  $\Box$  (пейзаж),  $\Box$  (нощен запис) или  $\mathcal{L}$  (фойерверки) в режим за избор на сцена.
- Когато използвате AF илюминатора, настройката на рамката-търсач на AF обхват става недостъпна и рамката е указана с пунктирана линия. AF действа с приоритет върху обекти, разположени близо до центъра на рамката.
- AF илюминаторът излъчва много ярка светлина. Въпреки че няма проблеми с безопасността, не поглеждайте директно и от близко разстояние в излъчвателя на AF илюминатора.

## **Решетка (Grid Line)**

Като се водите по решетката, вие можете лесно да позиционирате обекти в хоризонтална/ вертикална позиция.

- **1** Настройте фотоапарата в режим заснемане.
- **2** MENU → **t (**Настройки) →  $\bullet$  (Настройки за заснемане) → [Grid Line] → желан  $p$ ежим  $\rightarrow \bullet$  на контролния бутон.

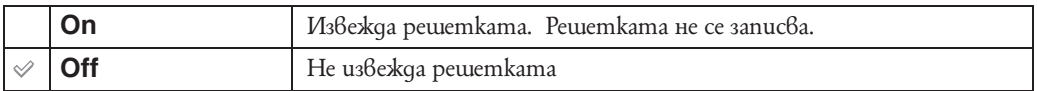

# **Digital Zoom (Цифров zoom)**

Избира режима на цифров zoom. Фотоапаратът увеличава изображението, използвайки оптичен zoom (до  $10x$ ).

Когато степента на zoom надвиши 10х, фотоапаратът използва smart или precision цифров zoom.

- **1** Настройте фотоапарата в режим заснемане.
- **2** MENU  $\rightarrow$   $\bullet$  (Hacmpouku)  $\rightarrow$   $\bullet$  (Hacmpouku за заснемане)  $\rightarrow$  [Digital Zoom]  $\rightarrow$  желан  $p$ ежим  $\rightarrow$   $\bullet$  на контролния бутон.

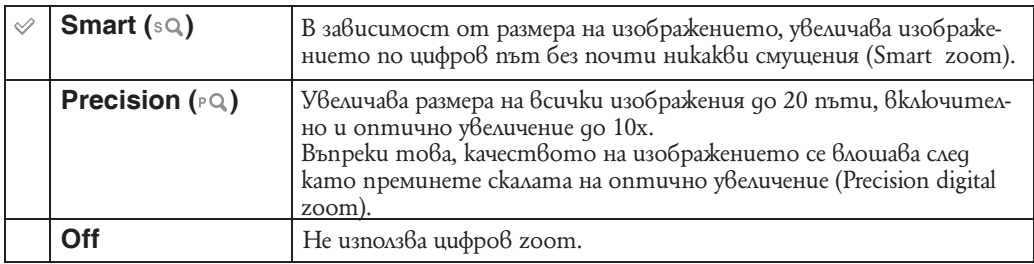

### **Забележки**

- Не можете да използвате функцията за цифров zoom, когато:
- Когато заснемате клипове;
- Smile Shutter работи;
- в режима за избор на сцена е избран режим (режим на запис на спортни събития).
- Smart zoom не работи, когато изображението е с размер [10M], [3:2(8M)] или [16:9 (7M)].
- Функция за разпознаван ван лице не работи, когато използвате цифрово увеличение.

### **Размер на изображението и максимална скала на увеличение, като използвате smart zoom (включително оптичен zoom 10x)**

Поддържаното съотношение се различава в зависимост от размера на изображението

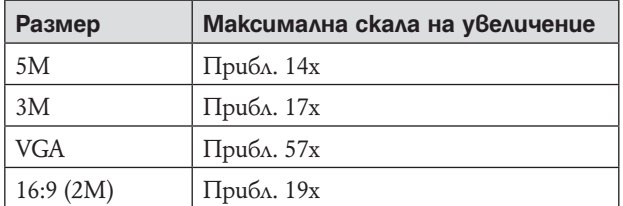

# **Conversion Lens (Преобразуващ обектив)**

Помага за постигане на подходящ фокус, когато зададете преобразуващ обектив (не е приложен в комплекта). Прикрепете рингов адаптер (продава се отделно) и след това прикрепете преобразуващия обектив.

- **1** Настройте фотоапарата в режим заснемане.
- **2** MENU  $\rightarrow$  (Hacmpouku)  $\rightarrow$   $\circledcirc$  (Hacmpouku за заснемане)  $\rightarrow$  [Conversion Lens]  $\rightarrow$ желан режим  $\rightarrow \bullet$  на контролния бутон.

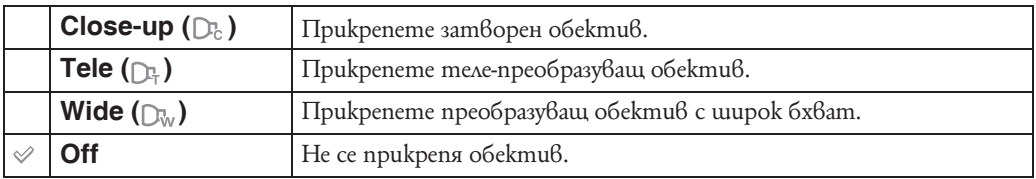

#### **Забележки**

- Когато използвате вградената светкавица, възможно е светлината, излъчена от светкавицата, да се блокира и това да доведе до поява на сянка на заснетото изображение.
- Отразеното в обектива изображение може да се появи върху заснетото изображение поради наличие<br>на отражение между обектива и преобразуващия обектив. на отражение между обектива и
- Макро е фиксиран  $\tilde{6}$  положение [Auto] (автоматичен режим).
- Областта на zoom увеличението е ограничена.
- Областта на фокусиране е ограничена.
- AF илюминаторът не излъчва светлина.
- не можете да използвате полу-ръчен режим.

• Ако записвате изображения, като използвате теле-пребразуващ обектив (не е приложен в комплекта), възможно е фотоапаратът да фокусира обекти и в режим (пейзаж) и (нощен запис).

- Ако записвате изображения като използвате преобразуващ обектив (не е приложен в комплекта), възможно е да не успеете да запишете изображения в режим (фойерверки) с оптимален ефект.
- $\cdot$  Също така, обърнете се и към ръководството за експлоатация, приложено към преобразуващия обектив.

### **Auto Orientation (Автоматична ориентация)**

Когато обърнете фотоапарата във вертикална позиция, за да заснемете портретна снимка, устройството записва информация за позицията на снимката и извежда изображението в портретна позиция.

- **1** Настройте фотоапарата в режим заснемане.
- **2** MENU → <sup>12</sup> (Настройки) →  $\textcolor{red}{\bullet}$  (Настройки за заснемане) → [Auto Orientation] → желан режим  $\rightarrow \bullet$  на контролния бутон.

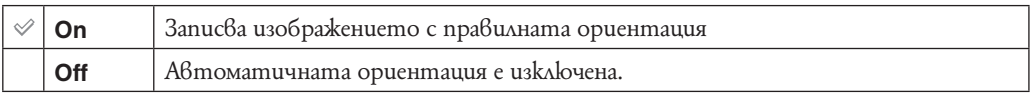

### **Забележки**

- Отстрани на вертикално обърнати изображения се извежда черна линия.
- В зависимост от ъгъла на снимане на фотоапарата, възможно е ориентацията на изображението да не се запише правилно.
- Не можете да използвате Автоматична ориентация в режим клип.

# $\mathbf{C}$  Въртене на изображения след запис

Ако изображението не се запише в правилната ориентация, можете да въртите изображението като използвате опция [Rotate].

## **Auto Review (Автоматичен преглед)**

Извежда записаното изображение на екрана веднага след като го запишете за приблизително около две секунди.

- **1** Настройте фотоапарата в режим заснемане.
- **2** MENU  $\rightarrow$  **1** (Hacmpouku)  $\rightarrow$  **O** (Hacmpouku за заснемане)  $\rightarrow$  [Auto Review]  $\rightarrow$  желан  $p$ ежим  $\rightarrow$   $\bullet$  на контролния бутон.

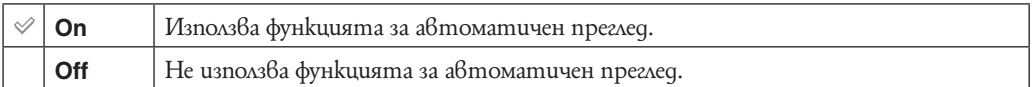

# $\ddot{Q}$  Заснемане на следващо изображение без отлагане

• Ако натиснете бутона на затвора на половина, дисплеят за записаното изображение изчезва и можете веднага да запишете следващо изображение, дори и когато Автоматичния преглед е в позиция [On].

### \*\*\* Продължаване на прегледа на изображение с Автоматичен преглед

• Когато държите бутона на затвора натиснат наполовина след като сте заснели, изображението от Автоматичен преглед остава изведено толкова време, за колкото сте натиснали бутона на затвора.

## **Beep (Звуков сигнал)**

Избира звука, който се чува при рабо<u>т</u>а с фотоапарата.

1 MENU → **t (Настройки)** → <sup>о</sup> (Основни настройки) → [Beep] → желан режим →  $\bullet$  на контролния бутон.

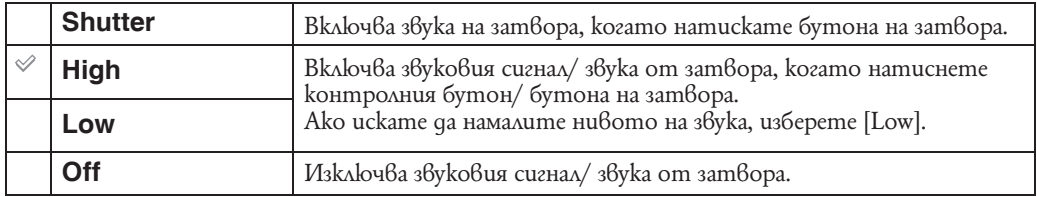

# **Language Setting (Настройки за езика)**

Избира езика, който ще бъде използван в менюта, предупреждения и съобщения,

**1** MENU → **t** (Настройки) → П (Основни настройки) → [Language Setting] → желан  $p$ ежим  $\rightarrow$   $\bullet$  на контролния бутон.

# **Function Guide (Наръчник за функцията)**

Когато работите с фотоапарата, можете да изберете дали да се изведе наръчникът за функцията.

**1** MENU → **t (**Настройки) → <sup>9</sup> (Основни настройки) → [Function Guide] → желан  $p$ ежим  $\rightarrow \bullet$  на контролния бутон.

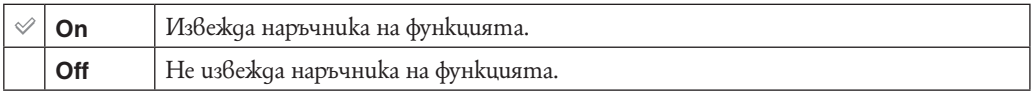

# **Initialize (Нулиране)**

Нулира всички настройки.

Изображенията във вградената памет ще се запазят, дори когато включите тази функция.

**1** MENU → **iii** (Настройки) → <sup>0</sup> [[ (Основни настройки) → [Initialize] → желан режим  $\rightarrow \bullet$  на контролния бутон.

**Забележка**

• Уверете се, че не сте изключили фотоапарата по време на нулиране.

# **Demo mode (Демонстративен режим)**

Можете да прегледате демонстивния режим за Smile Shutter или Scene Recognition Когато не желаете да преглеждате демонстрация, настройте в позиция [Off].

- **1** MENU →  $\mathbb{R}$  (Настройки)  $\rightarrow$  <sup>o</sup> (Основни настройки) → [Demo Mode] → желан  $p$ ежим  $\rightarrow$   $\bullet$  на контролния бутон.
- **2** Настройте диска за избор на режим в позиция  $1$  (Интелигентна автоматична настройка).

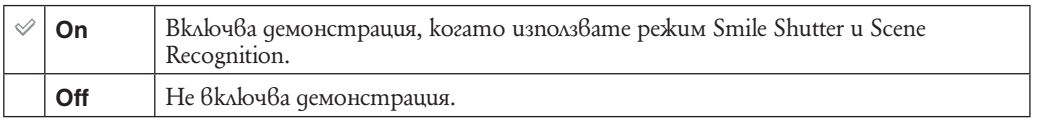

### **Преглед на демонстрация в Scene Recognition**

- **1** Насочете фотоапарата към обекта. Когато се извършва Scene Recognition,иконката и обяснението на разпознатите сцени се появяват на екрана.
- **2** Натиснете бутона на затвора. Изображението се записва като нормално заснемане.

### **Преглед на демонстрация в Smile Shutter**

- **1** Натиснете бутон (Усмивка).
- **2** Насочете фотоапарата към обекта. Фотоапаратът сам задейства затвора, когато засече усмихнато лице, но не заснема изображение.
- **3** Натиснете бутон (Усмивка) отново, за да излезете от режим демонстрация.

#### **Забележки**

- [Auto Review] е в положение [On].
- Когато правите демонстрация в режим на разпознаване на сцена, настройките са фиксирани в положение [Auto].
- Въпреки че фотоапаратът работи със затвора, когато бъде разпознато усмихнато лице, няма да бъде записано изображение.

## **COMPONENT**

Избира вида на видео сигнала, който се извежда от SD и HD (1080i) когато свържете фотоапарата към телевизор посредством HD Output Adaptоr Cable (продава се отделно), в зависимост от свързания телевизор. Използвайте съвместим Type2b HD Output Adaptоr Cable.

**1** MENU  $\rightarrow$  **i** (Настройки)  $\rightarrow$  <sup>{</sup> T (Основни настройки)  $\rightarrow$  [COMPONENT]  $\rightarrow$  желан  $p$ ежим  $\rightarrow \bullet$  на контролния бутон.

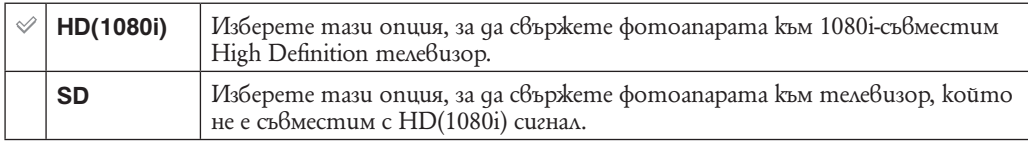

## **Video Out (Видео изход)**

Задава изходния видео сигнал в съответствие със системата за цветна телевизия на свързаното видео оборудване. Различните страни и региони използват различни системи за цветна телевизия.

Ако желаете да гледате изображенията на телевизионен екран, проверете системата за цветна телевизия за страната или региона, където се използва фотоапаратът (стр. 107).

**1** MENU → **i (**Настройки) → <sup>0</sup> (Основни настройки) → [Video Out] → желан режим  $\rightarrow \bullet$  на контролния бутон.

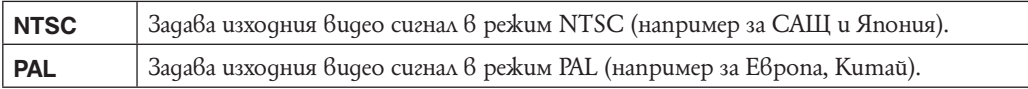

# **Wide Zoom Display (Дисплей широк zoom)**

Докато възпроизвеждате на High Definition телевизор, неподвижните изображения със съотношение 4:3 и 3:2се възпроизвеждат на телевизионния екран в съотношение16:9. Горният и долният край на изведените изображенията се отрязват.

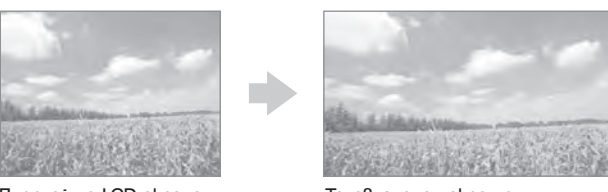

Дисплей на LCD екрана на фотоапарата

Телевизионен екран с широкоекранен дисплей

**1** MENU  $\rightarrow$   $\bullet$  (Hacmpouku)  $\rightarrow$  (T (Основни настройки)  $\rightarrow$  [Wide Zoom Display]  $\rightarrow$ желан режим  $\rightarrow \bullet$  на контролния бутон.

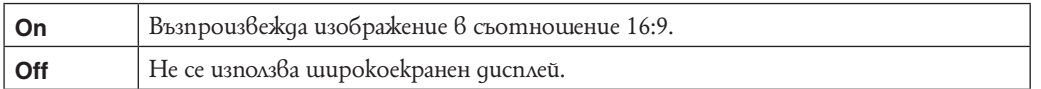

### **Забележки**

- Изображенията, изведени на LCD екрана на фотоапарата, не се променят.
- Когато свързвате телевизор към USB, А/V кабел за мулти употреба (приложен), не можете да използвате функция Wide Zoom Display.

<sup>•</sup> Wide Zoom Display не е наличен за клипове, изображения със съотношение 16:9 и изображения заснети в портретна (вертикална) позиция.

# **USB Connect (USB свързване)**

Изберете режим USB, когато свързвате фотоапарата към компютър или към PictBridge-съвместим принтер, използвайки кабел за мулти употреба.

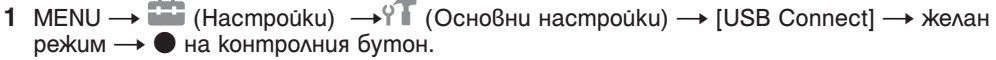

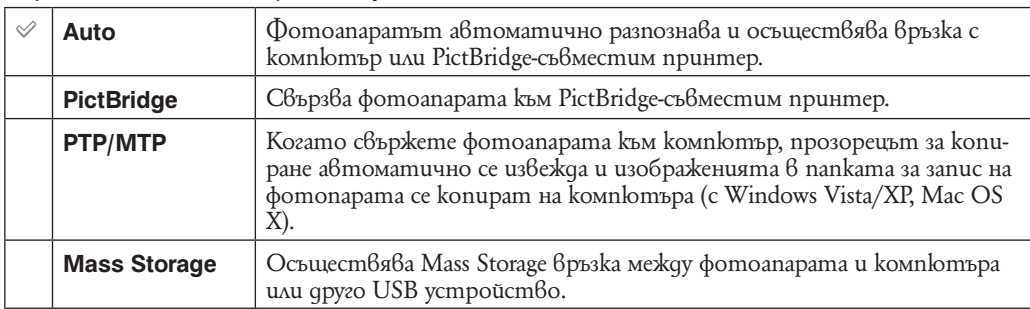

#### **Забележки**

• Ако не можете да осъществите връзка между фотоапарата и PictBridge-съвместим принтер докато устройството е в положение [Auto], изберете [PictBridge].

• Ако не можете да осъществите връзка между фотоапарата и компютър или друго USB устройство с настройка [Auto], изберете [Mass Storage].

• Когато [USB Connect] е в положение [PTP/MTP],не можете да прехвърляте клипове на компютъра. За да прехвърляте клипове на компютъра, настройте [USB Connect] в положение [Auto] или [Mass Storage].

## **Сваляне на музика (Download Music)**

Можете да използвате "Music Transfer" от приложения CD-ROM, за да смените записите на музика за фон.

- **1** MENU  $\rightarrow$   $\stackrel{\frown}{\bullet}$  (Настройки)  $\rightarrow$  <sup>Q</sup> T (Основни настройки)  $\rightarrow$  [Download Music]  $\rightarrow$  на контролния бутон.
	- Появява се съобщение "Connect to PC" (Свържете към компютър).
- **2** Направете USB свързване между фотоапарата и компютъра и включете "Music Transfer".
- **3** Следвайте инструкциите на екрана, за да промените музикалните файлове.

# **Форматиране на музика (Format Music)**

Можете да изтриете всички музикални файлове за фон, съхранени във фотоапарата. Тази опция може да се използва в случаи, когато музикалните файлове са повредени и не мога т да бъдат използвани.

**1** MENU  $\rightarrow$   $\overline{\bullet}$  (Hacmpouku)  $\rightarrow$  f (Ocнoвни настройки)  $\rightarrow$  [Format Music]  $\rightarrow$  [OK]  $\rightarrow$  $\bullet$  на контролния бутон.

#### **`O**<br>● Възстановяване на музикалните файлове от фабричните настройки на<br>● фотоарарата **фотоапарата**

Можете да използвате "Music Transfer" от приложения CD-ROM, за да нулирате музикалните файлове към фабричните.

- **1** Направете USB свързване между фотоапарата и компютъра.
- **2** Стартирайте "Music Transfer", след това възстановете фабричните музикални файлове.
- За подробности относно използването на "Music Transfer", вижте помощния файл на "Music Transfer".

# **Форматиране (Format)**

Форматира "Memory Stick Duo" и вградената памет. Продаваните в търговската мрежа "Memory Stick Duo" вече са форматирани и могат да бъдат използвани веднага.

**1 MENU → В (Настройки) → С ("Memory Stick" инструмент) или (Инструмент**) на вградената памет)  $\rightarrow$  [Format]  $\rightarrow$  [OK]  $\rightarrow$  • на контролния бутон.

**Забележка**

<sup>•</sup> Обърнете внимание, че форматирането изтрива безвъзвратно всички данни, включително и защитените изображения.

### **Създаване на папка за запис (Create REC. Folder)**

Създава папка на "Memory Stick Duo" за запис на изображения.

Изображенията се записват в новосъздадена папка, докато създадете нова или изберете друга папка за запис.

**1** MENU  $\rightarrow$   $\bullet$  (Hacmpouku)  $\rightarrow$  ("Memory Stick" инструмент)  $\rightarrow$  [Create REC.  $Folder] \rightarrow [OK] \rightarrow \bullet$  на контролния бутон.

#### **Забележки**

• Тази опция не се извежда когато използвате вградената памет за запис на изображения.

- Когато въведете "Memory Stick Duo" носител, който е бил използван с друго оборудване и заснемете изображения с този фотоапарат, автоматично ще бъде създадена нова папка за съхранение на заснетите изображения.
- В една папка могат да бъдат запазени до 4,000 изображения. Когато капацитетът на папката бъде надхвърлен, автоматично се създава нова папка.

# $\ddot{Q}$  Относно nankume

• След като е създадена нова папка, можете да промените дестинацията на съхранение (стр. 99) и да изберете папка за преглед на изображенията (стр. 78).

## **Change REC.Folder (Смяна на папката за запис)**

Сменя текущата папка за запис на изображения на "Memory Stick Duo" носителя.

- 1 MENU  $\rightarrow$   $\bullet$  (Hacmpouku)  $\rightarrow$   $\bullet$  ("Memory Stick" инструмент)  $\rightarrow$  [Change REC. Folder]
- **2** Изберете желаната nanka с  $\blacktriangleleft$  на контролния бутон.
- 3  $[OK] \rightarrow \bullet$ .

#### **Забележки**

• Тази опция не се извежда когато използвате вградената памет за запис на изображения.

- Следната папка не може да бъде избрана като папка за запис:
- папка "100" –
- nanka с номер който има само" $\square\square\square$  MSDCF,, или " $\square\square\square$  MNV01,,.
- Не можете да запишете изображения в друга папка.

## **Изтриване на папка за запис (Delete REC. Folder)**

Изтрива папки за запис на изображения от "Memory Stick Duo" носителя.

- **1** MENU → **the (Hacmpouku)** → ("Memory Stick" инструмент) → [Delete REC. Folder]
- **2** Изберете желаната папка с  $\blacktriangleleft$  на контролния бутон.
- 3  $[OK] \rightarrow \bullet$ .

#### **Забележки**

- Тази опция не се извежда когато използвате вградената памет за запис на изображения.
- Ако изтриете папка настроена като папка за запис посредством [Delete REC. Folder], папката с найголям номер се избира автоматично като следваща папка за запис.
- Можете да триете само празни папки. Ако папката съдържа изображения или файлове, които не мога т ад бъдат възпроизведени от фотоапарата, първо изтрийте тези файлове и изображения и след това изтрийте папката.

# **Копиране (Copy)**

Копира всички изображения във вградената памет на "Memory Stick Duo".

- **1** Заредете "Memory Stick Duo" с достатъчно свободно място.
- **2**MENU  $\rightarrow$  **2** (Hacmpouku)  $\rightarrow$  ("Memory Stick" инструмент)  $\rightarrow$  [Copy]  $\rightarrow$  [OK]  $\rightarrow$  **0** на контролния бутон.

#### **Забележки**

- Използвайте напълно зареден комплект батерии. Ако се опитате да копирате файлове с изображения с помощта на комплект батерии с малък заряд, зарядът на батериите може да свърши, което от своя страна ще причини прекратяване на операцията по копирането и може да доведе до повреда на данните.
- Не можете да избирате изображения за копиране.
- Оригиналните изображения във вградената памет се запазват след копирането. За да изтриете съдържанието на вградената памет, след копирането извадете "Memory Stick Duo", след което форматирайте вградената памет ([Format] в [Internal Memory Tool]).
- На "Memory Stick Duo" се създава нова папка и всички данни ще се копират в нея. Не можете да избирате определена папка и да копирате изображения в нея.

# **Номер на файла (File Number)**

Избира методът на поставяне на номера на файлове и изображения.

**1** MENU → **i (Настройки)** → **C** ("Memory Stick" инструмент) → (Инструмент на вградената памет) - [File Number] - желан режим - • • на контролния бутон

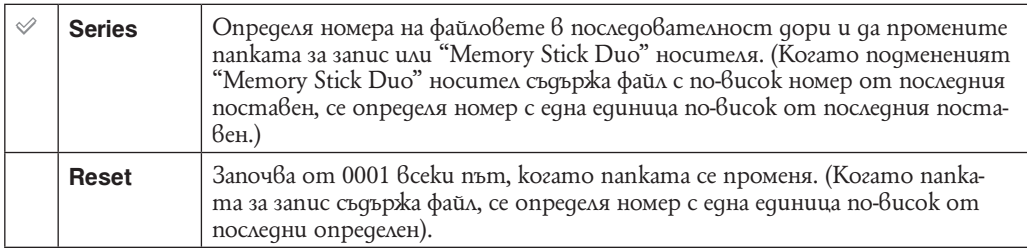

# **Настройка на зона (Area Setting)**

Регулира времето за определената часова зона.

**1** MENU  $\rightarrow$   $\bullet$  (Hacmpouku)  $\rightarrow$   $\bullet$  (Hacmpouku на часовника)  $\rightarrow$  [Area Setting]  $\rightarrow$  желана настройка  $\rightarrow$  • на контролния бутон

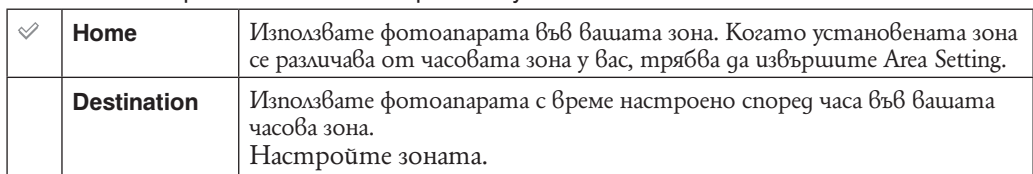

### $\mathbf{Q}^{\prime}$  Промяна на настройката за зона

Настройката на често посещавана дестинация Ви позволява лесно да настроите към тази дестинация при следващо посещение.

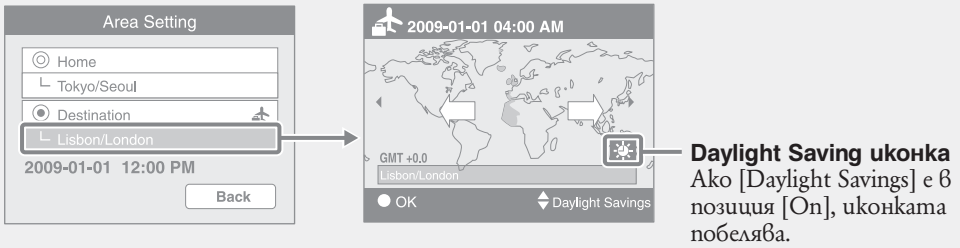

1 Изберете зона част от [Destination] и натиснете z на контролния бутон.

 $\Omega$  Изберете зона посредством  $\blacktriangleleft/\blacktriangleright$  на контролния бутон и изберете време за Daylight Savings посредством  $\triangle/\blacktriangledown$ .

## **Настройка на дата и час (Date & Time Setting)**

Настройва датата и часа отново.

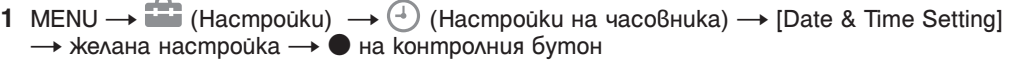

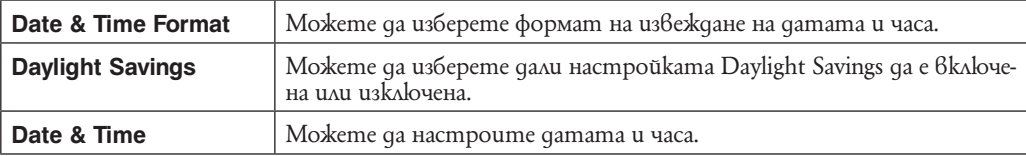

### **Забележка**

• Фотоапаратът няма опция за наслагване на дати върху изображения. Като използвате "PMB" от приложения CD-ROM можете да отпечатате или запазите изображения с дати.

### **Преглед на изображения на телевизионен екран**

Можете да гледате изображения на телевизионен екран, като свържете фотоапарата към телевизор.

Връзката се различава в зависимост от вида на телевизора и свързания фотоапарат. Обърнете се към инструкциите за употреба приложени към телевизора.

**Преглед на изображения посредством свързване на фотоапарата към телевизор с приложения кабел за мулти употреба**

- **1** Изключете и фотоапарата, и телевизора, преди да ги свържете.
- **2** Свържете фотоапарата към телевизора с приложения кабел за мулти употреба.

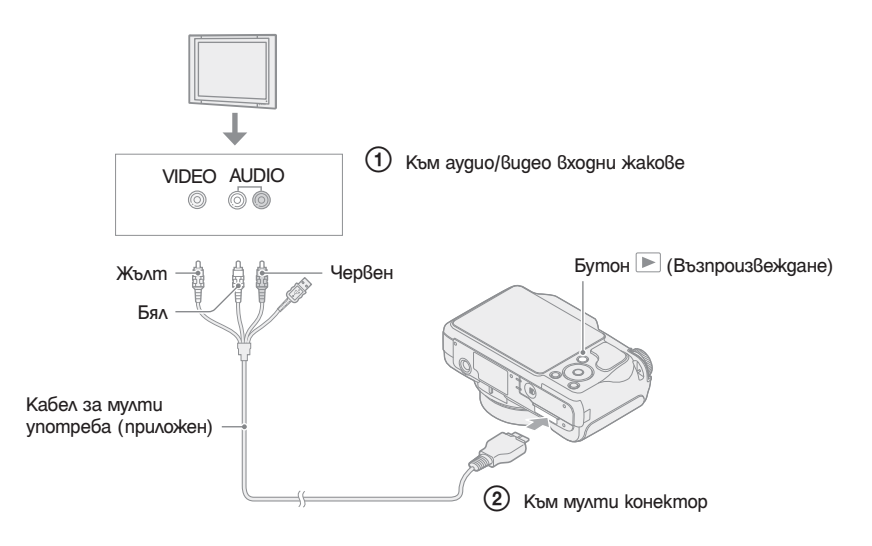

- **3** Включете телевизора и задайте входния сигнал.
- **4 Натиснете бутона ► (Възпроизвеждане), за да включите фотоапарата.** На телевизионния екран се извеждат изображения, записани с фотоапарата. Натиснете контролния бутон, за да изберете желаното изображение.

#### **Забележки**

- Когато използвате фотоапарата в чужбина, възможно е да се наложи да превключите изходния видео сигнал, за да съвпада с вашата система за цветна телевизия (стр. 92).
- Заснетото изображение няма да бъде изведено на телевизора, когато клипът е заснет при свързани фотоапарат и телевизор.
- Когато възпроизвеждате на телевизор, лесен преглед (стр. 24) не е валиден.

### **Преглед на изображения чрез свързване на фотоапарата с HDTV**

Можете да гледате изображения с високо качество\*, записани на фотоапарата, като свържете фотоапарата към HD (High Definition) телевизор с HD адапторен кабел за извеждане (не е приложен в комплекта). Използвайте Type2b-съвместим HD адапторен кабел за извеждане.

- **1** Изключете фотоапарата и телевизора.
- **2** Свържете фотоапарата към HD (High Definition) телевизор, като използвате HD кабел с изходен адаптер (не е приложен в комплекта).

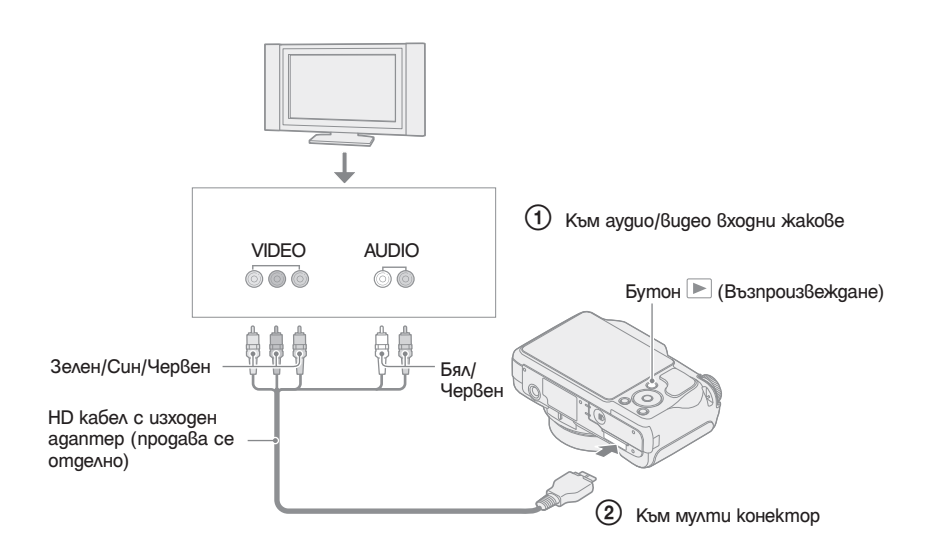

- **3** Включете телевизора и задайте входния сигнал.
- **4 Натиснете бутона ▶ (Възпроизвеждане), за да включите фотоапарата.** На телевизионния екран се извеждат изображенията, записани с фотоапарата. Натиснете контролния бутон, за да изберете желаното изображение.

#### **Забележки**

- Задайте [COMPONENT] в положение [HD(1080i)] (стр. 91).
- Когато използвате фотоапарата в чужбина, възможно е да се наложи да превключите изходния видео сигнал, за да съвпада с вашата система за цветна телевизия.
- Изображенията, записани с размер [VGA], не могат да бъдат възпроизвеждани в HD формат.
- Когато използвате фотоапарата в чужбина може да се наложи да смените извеждането на видео сигнала, за да съвпадне с това на вашия телевизор (стр. 92).

### $\sum_{k=1}^{100}$  Преглед на изображения заснети с размер различен от 16:9 ( $\left(\frac{m}{201}, \frac{m}{201}\right)$  на HD (с висока разделителна способност) телевизор

- Можете да преобразите съотношението в 16:9 за high-definition преглед, като използвате [Multi-Purpose Resize].
- Можете да възпроизведете неподвижни изображения със съотношение 16:9 в [Wide Zoom Display].

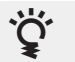

### Относно "PhotoTV HD"

Този фотоапарат е съвместим с "PhotoTV HD" стандарта.

Когато свържете Sony PhotoTV HD-съвместимо устройство посредством HD кабел с изходен адаптер (не е приложен в комплекта), вие можете да се наслаждавате на невероятно качество на снимките в HD формат.

- $\cdot$  PhotoTV HD  $6$ и предоста $6$ я детайлни изображения с наситени ц $6$ ето $6$ е и сложни текстури.
- Трябва да извършите настройките на телевизионния екран. За подробности се обърнете към ръководството за експлоатация на телевизора.

### **Относно системите за цветна телевизия**

Ако искате да наблюдавате изображенията на телевизионен екран, ще ви трябва телевизор с входен видео жак и кабел за мулти употреба. Системата за цветна телевизия трябва да съвпада с тази на вашия цифров фотоапарат. Проверете списъците по-долу за системите за цветна телевизия на страната или региона, в които използвате фотоапарата.

#### **Система NTSC**

Бахамски острови, Боливия, Канада, Централна Америка, Чили, Колумбия, Еквадор, Ямайка, Япония, Корея, Мексико, Перу, Суринам, Тайван, Филипини, САЩ, Венецуела и др.

#### **Система PAL**

Австралия, Австрия, Белгия, Китай, Чешка република, Дания, Финландия, Германия, Холандия, Хонконг, Унгария, Италия, Кувейт, Малайзия, Нова Зеландия, Норвегия, Полша, Португалия, Сингапур, Словашка република, Испания, Швеция, Швейцария, Тайланд, Великобритания и др.

**Система PAL-M** Бразилия

#### **Система PAL-N**

Аржентина, Парагвай, Уругвай

#### **Система SECAM**

България, Франция, Гвиана, Иран, Ирак, Монако, Русия, Украйна и др.

# **Работа с Windows компютри**

За подробности относно работата с Macintosh компютър вижте "Използване на Macintosh компютри" (стр. 117).

### **Инсталирайте приложения софтуер (стр. 110)**

- Инсталиране на софтуера както следва:
- "PMB" –
- "Music Transfer"

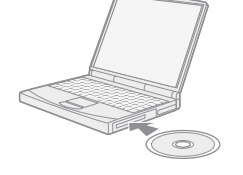

### **Свързване към вашия компютър (стр. 112)**

- Преглед на изображения, като използвате "PMB" и "Music Transfer", както следва:
- Въвеждане на изображения на вашия компютър;
- Прехвърляне на изображения във фотоапарата;
- Въвеждане на желано име на събитие в [Event List] на фотоапарата.
- Редактиране на изображения
- Извеждане на местата, където сте направили своите снимки, на он-лайн карти
- Създаване на диск със записани изображения (имате нужда от записващо CD устройство или записващо DVD устройство)
- Отпечатване или запазване на неподвижни изображения с дата
- Прехвърляне на изображения на допълнителен носител (Това изисква интернет връзка).
- Прибавяне/промяна на музикални файлове за Slideshow (използване на "Music Transfer")

**Допълнителна информация за този продукт и отговори на често задавани въпроси можете да намерите на интернет страницата за поддръжка на Sony. http://www.sony.net/** 

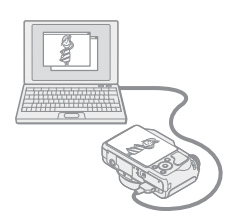
### **Препоръчителна компютъра среда**

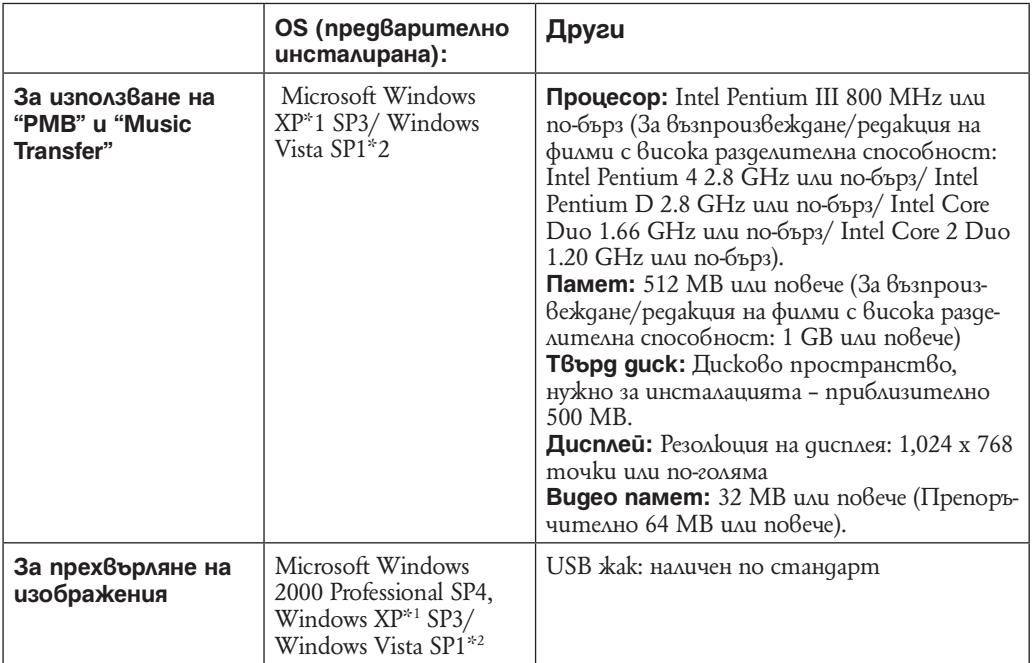

\*1 Не се поддържат 64 битови издания и Starter.

\*2 Starter (издания) не се поддържат.

### **Забележки**

- Компютърната среда трябва да покрива също изискванията на операционната система.
- Операциите не са гарантирани в multi-boot среда.
- Операциите не са гарантирани за всички препоръчителни операционни среди, споменати по-горе.
- Ако свържете едновременно две или повече USB устройства към един и същи компютър, възможно е някое от устройствата, включително вашият фотоапарат, да не работи, в зависимост от вида на USB устройството.
- Операциите не са гарантирани, когато използвате USB хъб.
- Употребата с USB 2.0 (високоскоростни) съвместими компютърни среди ви позволява по-бърз трансфер, защото този фотоапарат е съвместим с Hi-Speed USB (USB 2.0 съвместим).
- Съществуват четири начина да направите USB връзка, когато свързвате с компютър [Auto] (по подразбиране), [Mass Storage], [PictBridge] и [PTP/MTP] режими. Тази глава описва като примери режимi [Auto] и [Mass Storage]. За подробности относно [PictBridge] и [PTP/MTP] режимите вижте стр. 94.
- Връзката между фотоапарата и компютъра може да не се възстанови по едно и също време след излизане от режим Suspend или Sleep.

# **Инсталиране на софтуер (приложен в комплекта)**

Можете да инсталирате приложения софтуер (PMB, Music Transfer), като изпълните следната процедура.

- **1** Включете компютъра и поставете приложения CD-ROM **в CD-ROM** устройството.
- Извежда се екранът на инсталационното меню.
- $\cdot$  Ako екранът не се изведе, щракнете два пъти върху [Computer] (6 Windows 2000/XP, [My Computer])  $\rightarrow$ (SONYPICTUTIL).
- При Windows Vista може да се изведе AutoPlay екран. Изберете "Run Install.exe." и следвайте инструкциите, които се извеждат на екрана, за да продължите с инсталацията.
- **2** Щракнете върху [Install]. Извежда се екранът "Choose Setup Language" (избор на език за инсталация).
- **3** Изберете желания език за инсталация, след това щракнете върху [Next]. Извежда се екранът "License Agreement" (лицензно споразумение).
- **4** Прочетете внимателно лицензното споразумение. Ако сте съгласни с условията му, сложете отметка ( $\bigcirc$  се променя на  $\circledast$ ) и щракнете върху [Next].
- **5** Следвайте инструкциите на екрана, за да завършите инсталацията.
	- Когато се изведе съобщението за потвърждение на рестартирането, рестартирайте компютъра, следвайки инструкциите на екрана.
	- $\cdot$  В зависимост от системната среда на вашия компютър, може да бъде инсталиран DirectX.
- **6** След като инсталацията приключи, извадете CD-ROM диска. След като инсталирате софтуера, на десктопа се създават иконки-препратки към
	- <sup>"</sup> PMB" u " PMB Guide".
	- Щракнете два пъти, за да стартирате.

### **Забележка**

• Свържете се като Администратор.

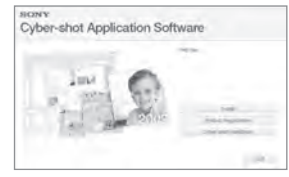

# **Използване на софтуера "PMB (Picture Motion Browser)" (приложен в комплекта)**

Можете да използвате неподвижни и движещи се изображения от фотоапарата за обработка,<br>като използвате софтуера. като използвате софтуера.

Тази част описва софтуера "PMB" и ви дава основни инструкции за работа с него. За подробности вижте "PMB Guide".

### **Преглед на "PMB"**

С "PMB" вие можете:

- Да прехвърляте изображения, заснети с фотоапарата, и да ги извеждате на монитора на компютъра.
- Да прехвърляте изображения от компютъра си на "Memory Stick Duo" носителя и да ги извеждате на фотоапарата.
- Можете да въвеждате желано име на събитие в [Event List] на "Memory Stick Duo" носителя и да ги извеждате на фотоапарата.
- Да организирате изображения на компютърния календар и да ги преглеждате.
- Да ретуширате (намалявате ефекта на червените очи и др.), да отпечатвате и да изпращате изображения като приложения към електронна поща, да променяте датата на записа и др.
- Да изведете информация за позицията на изображенията на картата (изисква се интернет връзка).
- Да отпечатвате или запазвате с дата неподвижните изображения.
- Да създадете диск с данни, като използвате CD или DVD записващо устройство.
- •Качите изображението в мрежата (изисква се интернет връзка).

### **Стартиране на "PMB Guide"**

**1** Щракнете два пъти върху иконката (PMB Guide) на десктопа. За да влезете в "PMB Guide" от менюто за стартиране, щракнете върху [Start]  $\rightarrow$  [All  $Programs] \rightarrow [Sony Picture Utility] \rightarrow [Help] \rightarrow [PMB Guide].$ 

### **Стартиране и излизане от "PMВ"**

- **1** Щракнете два пъти върху иконата (PMB) на десктопа. Или, от Start менюто: Щракнете  $6$ ърху [Start]  $\rightarrow$  [All Programs]  $\rightarrow$  [Sony Picture Utility]  $\rightarrow$ [PMB]. Когато стартирате "PMB" за първи път, се извежда съобщение за потвърждение. Изберете [Start].
	- Тази функция ви информира за новини, като например нови версии на софтуера. Можете да промените настройката по-късно.
- **2** Щракнете върху бутона <sup>в</sup> в горния десен ъгъл на екрана, за да излезете от програмата "Picture Motion Browser".

# **Извеждане на изображения на вашия компютър**

За подробности относно функциите на "PMB", вижте "PMB Guide".

### **Свързване на фотоапарата и компютъра**

Когато прехвърляте изображения от вградената памет, стъпка 1 е излишна.

- **1** Заредете във фотоапарата "Memory Stick Duo", съдържащ изображенията.
- **2** Заредете във фотоапарата комплект батерии с достатъчен заряд или свържете фотоапарата към мрежата от 220 V, като използвате променливотоковия адаптер (продават се отделно) и USB / A/V / DC In кабел за мулти употреба (продава се отделно).
	- Използвайте Type2b-съвместимо USB / A/V / DC In кабел.
- **3** Включете компютъра, след това натиснете бутона ► (Възпроизвеждане).
- **4** Свързване на фотоапарата с компютъра На екрана на вашия фотоапарат се извежда "Connecting…".
	- Когато за първи път свържете фотоапарата посредством USB кабела, вашият компютър автоматично стартира използваната програма, за да разпознае фотоапарата. Изчакайте известно време.

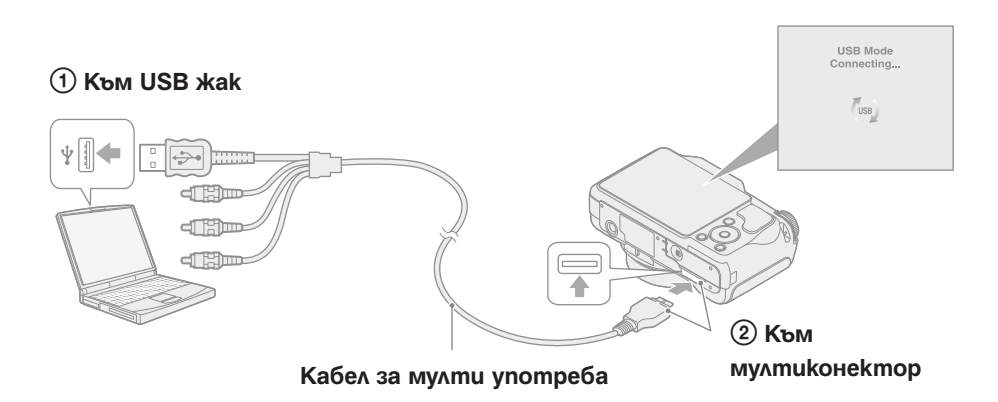

### **Забележки**

- Когато прехвърляте изображения в/от вашия компютър като използвате батерия с малък оставащ заряд, прехвърлянето може да не се осъществи и данните могат да се повредят ако зарядът се изхарчи твърде бързо.
- По време на комуникация на екрана се извежда индикация  $\sqrt[m]{\cdot}$ . Не работете с компютъра докато индикаторът е изведен. Когато индикаторът се промени  $6 \rightarrow 6$ вводение да стартирате, като отново използвате компютъра.
- Ако "Mass Storage" не се изведе, задайте [USB Connect] в положение [Mass Storage] (стр. 94).

### **Прехвърляне на изображения на компютъра Ви**

- **1** Направете USB свързване между фотоапарата и компютъра си. Екран [Import Media Files] от "PMB" се появява автоматично. Ако се появи AutoPlay Wizard, затворете го.
- **2** Щракнете върху бутон [Import], за да прехвърлите изображения. Компютърът започва да прехвърля изображения. Според фабричните настройки, изображенията се прехвърлят в папка с наименование "Pictures" (в Windows XP, "My Pictures"), която е наименована с името на събитието от [Event List].
- **3** Прегледайте изображенията на компютъра си. Когато прехвърлянето е приключило, "PMB"стартира. Извеждат се миниатюрните изображения на прехвърлените изображения.
	- Папка "Pictures" (в Windows XP, "My Pictures") е папката по подразбиране във "Viewed folders".

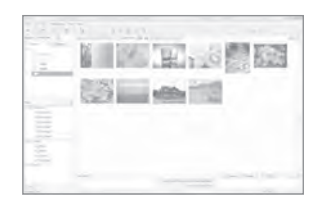

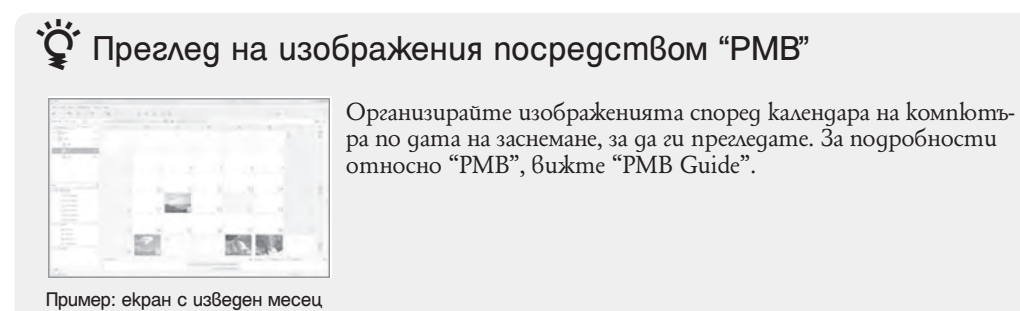

### **Прехвърляне на изображения на компютъра без да използвате "PMB"**

Когато в стъпка 1 се появи AutoPlay Wizard, щракнете върху [Open folder to view files] → [OK] → [DCIM] → и копирайте желаните изображения на компютъра.

Можете да прехвърляте изображения от вашия компютър на "Memory Stick Duo" носител. Тази част описва процедурата за автоматичен избор и прехвърляне на изображенията, които не са били прехвърлени на "Memory Stick Duo" носител.

Изображенията могат да се прехвърлят и ръчно. За подробности, вижте "PMB Guide".

- **1** Направете USB свързване между фотоапарата и компютъра си. Ако се появи AutoPlay Wizard, затворете го.
- **2** Щракнете два пъти върху [4] (PMB) на десктопа, за да стартирате "PMB".
- **3** Щракнете върху © в горния край на екрана. Появява се екран за лесно прехвърляне.
- **4** Щракнете върху [Export]. Когато възпроизвеждате прехвърлени изображения посредством този апарат, на екрана се извежда маркировка к.

### **Забележки**

- Не можете да възпроизвеждате някои от изображенията в зависимост от размера на изображенията.
- Няма гаранция за възпроизвеждането посредством този фотоапарат на изображения обработвани преди това с компютър или заснети с помощта на друг фотоапарат.
- Този метод не може да се използва за прехвърляне на филми. Филмите могат да бъдат прехвърлени във фотоапарата ръчно.

### **За да изтриете USB връзка**

Предварително извършете процедурата от стъпки 1 до 3 по-долу, когато:

- Изключвате кабела за мулти употреба.
- Изваждате "Memory Stick Duo"
- Зареждате "Memory Stick Duo" във фотоапарата, след като копирате изображенията от вградената памет
- Изключвате фотоапарата
- **1** Щракнете два пъти върху иконката за изключване.
- **2** Щракнете върху <sup>С</sup> (USB Mass Storage Device)  $\rightarrow$  [Stop].
- **3** Потвърдете устройството в потвърждаващия прозорец, след това щракнете върху [ОК].

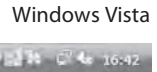

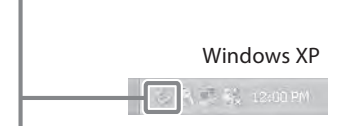

**Иконка за изключване**

### **Запазване на файлове с изображения и имена на файловете**

Файловете с изображения, записани с вашия фотоапарат, са групирани като папки на "Memory Stick Duo" или във вградената памет.

A Папка, съдържаща файлове на изображения, които са записани с фотоапарат без функция за създаване на папки.

- B Папка, съдържаща файлове на изображения, които са записани с вашия фотоапарат.
- C Папка, съдържаща клипове, които са записани с вашия фотоапарат.

Пример: За потребители на Windows Vista

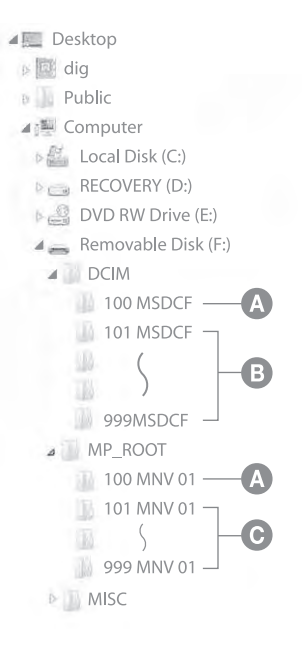

#### **Забележки**

- Изображенията в папка "100MSDCF" и "100MNV01" могат само да се възпроизвеждат; вашият фотоапарат не може да записва изображения в тези папки.
- Не можете да записвате/възпроизвеждате изображения в папка "MISC".
- Файловете с изображения се наименуват, както следва.
- Файл с неподвижно изображение:  $DSCO \Box \Box \Box \Box$ JPG
- Файл с движещо се изображение:  $1280 \times 720$ : M4H0 $\square$  $\square$  $\square$  $\blacksquare$  $\blacksquare$ MP4  $VGA: M4VO\square\square\square\square$ MP4

– Файлове с индексни изображения, записани в режим на движещи се изображения:

1280×720: M4H0□□□□.THMVGA: M4V0□□□□.THM

ssss е обозначение за номер от 0001 до 9999. Цифровите стойности на файл с движещо се изображение, записан в режим на движещо се изображение и отговарящия му индекс файл с изображение, са еднакви.

# **Използване на "Music Transfer" (приложен в комплекта)**

Можете да промените музикалните файлове, които са зададени по подразбиране, с други, като използвате "Music Transfer" в CD-ROM диска. Също така, можете да изтривате или прибавяте файлове, когато пожелаете.

### **Промяна на музика като използвате "Music Transfer"**

Музикалните формати, които можете да прехвърляте с помощта на "Music Transfer", са както следва:

- МР3 файлове, запазени на твърдия диск на вашия компютър.
- Музика на CD
- Предварително запазена музика на този фотоапарат.
- **1** MENU →  $\bullet$  (Настройки)  $\rightarrow$  { $\bullet$  (Основни настройки) → [Download Music].
- **2** Натиснете на контролния бутон. Извежда се съобщението "Connect to PC"
- **3** Извършете USB връзка между фотоапарата и вашия компютър.
- **4** Стартирайте "Music Transfer".
- **5** Следвайте инструкциите на екрана, за да прибавите/промените музикални файлове.

### $\ddot{\mathbf{q}}$  За да възстановите музиката, зададена по подразбиране за вашия фотоапарат

Извършете [Restore to Preset Tracks] в стъпка **5**.

Всички музикални файлове се връщат към първоначалните настройки и [Music] в менюто [Slide Show] е зададено в положение [Mute].

• Можете да върнете музикалните файлове към настройките им по подразбиране, като използвате [Initialize] (стр. 89). Въпреки това, другите настройки също ще бъдат нулирани.

• За подробности относно работата с "Music Transfer", вижте помощния файл на "Music Transfer".

# **Използване на Macintosh компютър**

Можете да копирате изображения на вашия Macintosh компютър.

"Picture Motion Browser" не е съвместим с Macintosh компютри.

Когато прехвърляте изображения на "Memory Stick Duo" носител, прегледайте ги във Folder View (стр. 68).

### **Препоръчителна компютъра среда**

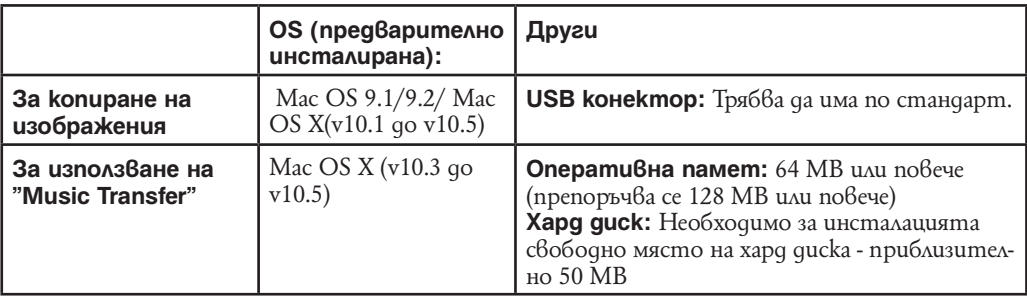

### **Забележки**

• Операциите не са гарантирани за всички препоръчителни операционни среди, споменати по-горе.

• Ако свържете едновременно две или повече USB устройства към един и същи компютър, възможно е някое от устройствата, включително вашият фотоапарат, да не работи в зависимост от вида на USB устройството.

• Операциите не са гарантирани, когато използвате USB хъб.

- Употребата с USB 2.0 (високоскоростни) съвместими компютърни среди ви позволява по-бърз трансфер, защото този фотоапарат е съвместим с High-Speed USB (USB 2.0 съвместим).
- $\cdot$  Съществуват четири начина да направите USB връзка с компютър [Auto] (настройка по подразбиране), [Mass Storage], [PictBridge] и [PTP/MTP] режими. В тази част са описани режими [Auto] и [Mass Storage]. За подробности относно [PictBridge] и [PTP/MTP] режимите вижте стр. 94.
- Възможно е връзката между фотоапарата и компютъра да не се възстанови по едно и също време след излизане от режим Suspend или Sleep.

**Допълнителна информация за този продукт и отговори на често задавани въпроси можете да намерите на интернет страницата за поддръжка на Sony. http://www.sony.net/** 

### **Прехвърляне и преглед на изображения на компютър**

Когато прехвърляте изображения от вградената памет, стъпка 1 е излишна.

- **1** Въведете "Memory Stick Duo" носител със записани изображения във фотоапарата.
- **2** Въведете добре заредени батерии във фотоапарата или свържете фотоапарата към стенния контакт посредством променливотоков адаптер (продава се отделно) и USB/AV/DC IN кабел за мулти употреба (продава се отделно).
- **3** Включете вашия Macintosh компютър и натиснете бутон (Възпроизвеждане) на фотоапарата.
- **4** Свържете фотоапарата към компютъра си.

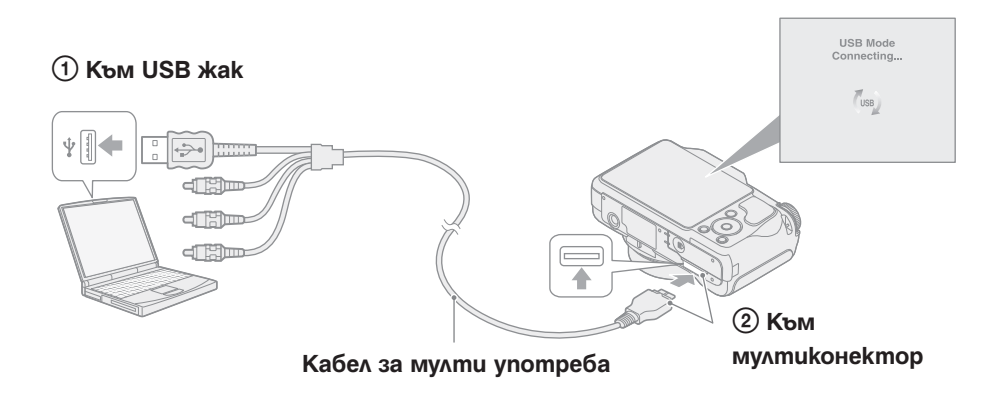

- **5 Щракнете два пъти върху новоразпознатата иконка → [DCIM] → папката, в която** се съхраняват изображенията, които искате да прехвърляте.
- **6** Издърпайте и спуснете файловете с изображения върху иконката на харддиска. Файловете с изображения се копират на харддиска.
	- За повече подробности относно местоположението на изображенията и имената на файловете, вижте стр. 115.
- **7** Щракнете два пъти върху иконата на харддиска на десктопа → желания файл с изображение в папката, съдържаща копирани файлове.

#### **Забележка**

• Използвайте Тype2b-съвместим USB/AV/DC IN кабел (продава се отделно).

### **За да изтриете USB връзка**

Издърпайте и спуснете иконката на "Memory Stick Duo" носителя в иконка "Trash" преди да извършите описаните по-долу процедури или изключете фотоапарата от компютъра.

- Изключвате кабела за мулти употреба;
- Изваждате "Memory Stick Duo";
- Зареждате "Memory Stick Duo" във фотоапарата;
- Изключвате фотоапарата

Можете да промените музикалните файлове, които са зададени по подразбиране, с други като използвате "Music Transfer" от приложения CD-ROM. Също така, можете да изтривате или прибавяте файлове, когато пожелаете.

Музикалните формати, които можете да прехвърляте с помощта на "Music Transfer", са както следва:

- МР3 файлове, запазени на твърдия диск на вашия компютър.
- Музика на CD
- Предварително запазена музика на този фотоапарат.
- **1** Включете вашия Macintosh компютър и въведете приложения CD-ROM в CD-ROM устройството.
- **2** Щракнете два пъти върху (SONYPICTUTIL).
- **3** Щракнете два пъти върху файла [Music Transfer.pkg] в папката [MAC]. Инсталацията на софтуера започва.
- **4** MENU  $\rightarrow$   $\blacksquare$  (Hacmpouku)  $\rightarrow$   $\blacksquare$  (Основни настройки)  $\rightarrow$  [Download Music].
- **5** Натиснете на контролния бутон. Извежда се съобщението "Connect to PC"
- **6** Извършете USB връзка между фотоапарата и вашия компютър.
- **7** Стартирайте "Music Transfer".
- **8** Следвайте инструкциите на екрана, за да прибавите/промените музикални файлове.

### **Забележки**

- Затворете всички други приложения преди да инсталирате "Music Transfer".
- За инсталация трябва да влезете в системата като Администратор.

 $\mathbf{Q}^{\prime}$  За да възстановите музиката, зададена по подразбиране за вашия фотоапарат

Извършете [Restore to Preset Tracks] в стъпка **8**.<br>Всички музикални файлове се връщат към първоначалните настройки и [Music] в менюто [Slide Show] е зададено в положение [Mute].

• Можете да върнете музикалните файлове към настройките им по подразбиране, като използвате [Initialize] (стр. 89). Въпреки това, другите настройки също ще бъдат нулирани.

• За подробности относно работата с "Music Transfer", вижте помощния файл на "Music Transfer".

# **Преглед на "Ръководство за Cyber-shot стъпка по стъпка"**

"Cyber-shot Step-up Guide" ви запознава с начините на използване на фотоапарата и допълнителните аксесоари.

### **Преглед на Windows**

Когато инсталирате "Cyber-shot Handbook" (Наръчник за Cyber-shot), "Cyber-shot Step-up Guide" (Ръководство за Cyber-shot стъпка по стъпка) също се инсталира.

**1** Щракнете два пъти върху (Step-up Guide) на десктопа. За да влезете в "Step-up Guide" от Start менюто, щракнете върху [Start] → [All Programs] (в Windows 2000, [Programs])  $\rightarrow$  [Sony Picture Utility]  $\rightarrow$  [Step-up Guide].

### **Преглед на Macintosh**

- **1** Копирайте папката [stepupguide] в [stepupguide] папката на вашия компютър.
- **2** Изберете папките [stepupguide], [language] и след това [GB] на CD-ROM диска (приложен в комплекта) и копирайте всички файлове в папката [GB] в папката [img] от папката [stepupguide], която сте копирали на компютъра в стъпка 1. (Презапишете файловете в папката [img] с файловете в папката [GB].)
- **3** 3 След като копирането приключи, щракнете два пъти върху "stepupguide.hqx" в папката [stepupguide], за да го декомпресирате, след това щракнете два пъти върху разкомпресирания файл "stepupguide".

### **Забележка**

• Ако не е инсталиран софтуер за разкомпресиране на HQX файлове, инсталирайте Stuffit Expander.

# **Отпечатване на неподвижни изображения**

Можете да отпечатвате неподвижнизиображения като използвате следните методи:

### **Директно отпечатване, като използвате PictBridge-съвместим принтер (стр. 122)**

Можете да отпечатвате изображения, като свържете фотоапарата директно към PictBridge-съвместим принтер.

### **Директно отпечатване, като използвате "Memory Stick" съвместим принтер**

Можете да отпечатвате изображения с "Memory Stick"-съвместим принтер. За подробности вижте ръководството за експлоатация, приложено към принтера.

### **Отпечатване с помощта на компютър**

Можете да копирате изображения на компютър, като използвате приложения софтуер "PMB" и да отпечатвате изображения.

Можете да въвеждате и отпечатвате изображение с дата. За повече подробности вижте "PMB Guide".

### **Отпечатване във фотостудио (стр. 124)**

Можете да занесете "Memory Stick Duo", съдържащ изображения, записани с вашия фотоапарат, в магазин за отпечатване на снимки. Можете предварително да маркирате изображенията, които желаете да бъдат отпечатани, със знак DPOF (ред на отпечатване).

### **Забележка**

• Когато отпечатвате в режим [16:9], и двата края могат да бъдат отрязани.

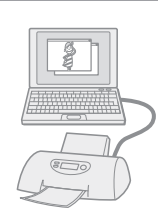

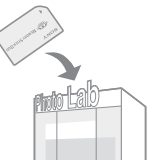

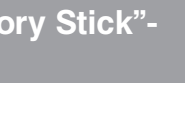

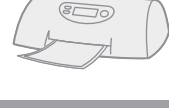

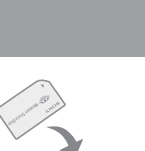

# **Директно отпечатване на неподвижни**  uзображения nocpegcm<sup>8</sup>oм PictBridge**съвместим принтер**

Дори и да нямате компютър, вие лесно можете да отпечатвате изображения, записани с вашия фотоапарат, като свържете фотоапарата с PictBridge-съвместим принтер. **PictBridge** "PictBridge" се основава на СІРА стандарта. (СІРА: Асоциация на фото и оптични продукти)

### **Забележка**

• Не можете да отпечатвате движещи се изображения.

### **Подготовка на фотоапарата**

Подгответе фотоапарата за свързване с принтер посредством кабела за мулти употреба.

- **1** Поставете достатъчно зареден комплект батерии във фотоапарата.
- **2** Свържете фотоапарата към принтер.

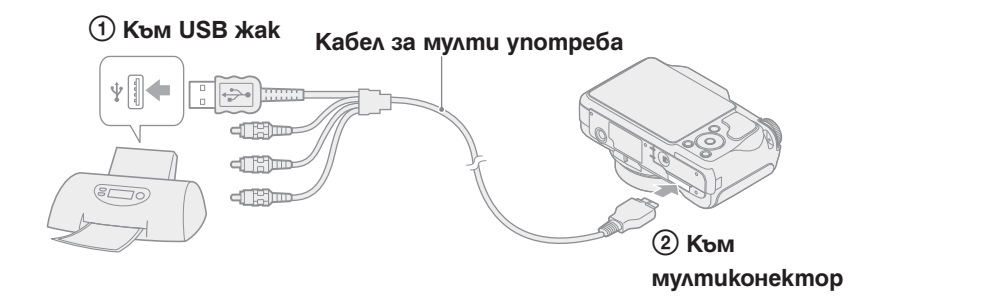

### **3** Включете принтера.

След като свързването е извършено, на екрана се появява № инди $k$ атор. Ако  $\ell$  индикаторът примиг $\delta$ а на екрана на фотоапарата (съобщение за грешка), проверете свързания принтер.

### **Забележка**

• Ако не е възможно да свържете принтера, уверете се, че сте настроили [USB Connect] в <sup>(</sup>Т (Основни настройки) в положение [PictBridge].

# **// индикатор**  $\overline{\mathcal{U}}$

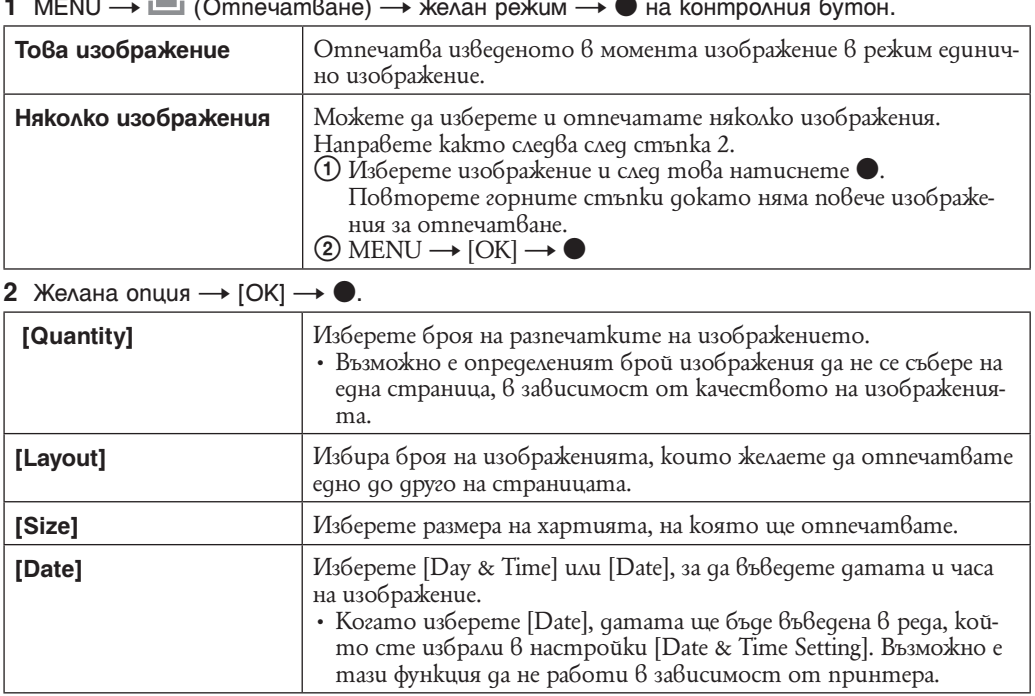

1 MENU → L (Отпечатване) → желан режим → ● на контролния бутон.

**Забележка**

• Не изключвайте кабела за мулти употреба, докато на екрана има индикация < (PictBridge връзка).

# **Отпечатване във фотостудио**

Mожете да занесете "Memory Stick Duo", съдържащ изображения, записани с вашия фотоапарат, в магазин, за да ги отпечатате. Ако в магазина се поддържат услугите за отпечатване на фото изображения, съответстващи с DPOF стандарта, вие можете предварително да поставите знаци DPOF (ред на отпечатване) на изображенията, които желаете да бъдат разпечатани. Така няма да се налага да ги избирате отново в магазина, където ще ги разпечатвате.

### **Забележки**

- Не можете да отпечатвате във фотостудио изображения, запазени във вградената памет на фотоапарата. Копирайте изображенията на "Memory Stick Duo", след което занесете носителя във фотостудиото за отпечатване (стр. 101).
- Свържете се със фотостудиото, за да проверите какви видове "Memory Stick Duo" се поддържат.
- Когато отпечатвате във фотостудио, който не поддържа вашият вид "Memory Stick Duo", копирайте изображенията на CD-R и др. и го занесете вместо "Memory Stick Duo".
- Не забравяйте да занесете във фотостудиото Memory Stick Duo aдаптера заедно с "Memory Stick Duo".
- Уверете се, че сте съхранили данните си на друго място, преди да отпечатвате във фотостудио.
- Не можете да зададете броя разпечатки.
- Ако желаете да отпечатате и датата върху изображението, консултирайте се във фотостудиото.

# **Отстраняване на проблеми**

Ако се сблъскате с проблем по време на използването на фотоапарата, първо изпробвайте следните решения.

1 **Проверете опциите на стр. 126 до 134.** Ако на екрана се изведе код "С/Е: $\square\square$ : $\square\square$ ", вижте стр. 135.

2 **Извадете батериите и ги заредете отново след около 1 минута, след това включете захранването.**

3 **Нулирайте настройките (стр. 89).**

4 **Свържете се с вашия доставчик или оторизиран сервиз на Sony.** 

Моля имайте предвид факта, че давайки вашия фотоапарат за поправка, е възможно съдържанието на вградената памет на устройството, а също и музикалните файлове да бъдат прегледани. Персоналът няма да копира или съхрани тези данни.

**Допълнителна информация относно този продукт, както и отговорите на често задавани въпроси могат да бъдат намерени на следната страница: http://www.sony.bg** 

Щракнете върху една от следните опции, за да прескочите към страницата с обяснение за симптома, причината и съответното действие.

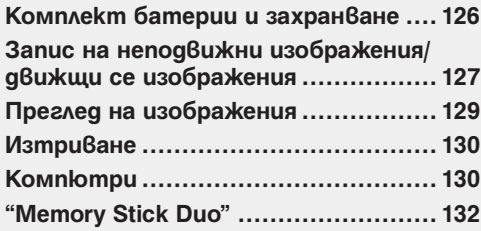

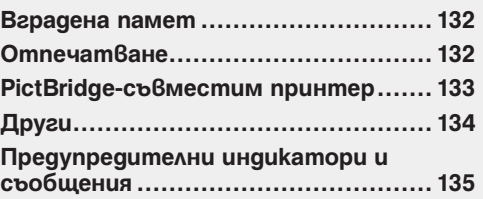

### **Батериите не могат да бъдат инсталирани.**

• Инсталирайте правилно комплекта батерии, за да натиснете лоста за изваждане на батериите.

### **Не можете да включите фотоапарата.**

- $\cdot$  Включването на фотоапарата може да отнеме няколко секунди, след като заредите батерията в него.
- Поставете комплекта батерии правилно.
- Батериите са изтощени. Поставете зареден комплект батерии.
- Животът на комплекта батерии е изтекъл (стр. 144). Сменете комплекта батерии с нов.
- Използвайте препоръчан комплект батерии.

### **Захранването се изключва внезапно.**

- В зависимост от температурата на фотоапарата и батерията, захранването може да се изключи автоматично, за да предпази фотоапарата. В този случай, на LCD екрана се появява се появява съобщение точно преди фотоапарата да се изключи.
- Ако не работите с фотоапарата около три минути при включено захранване, устройството се изключва автоматично, за да не изтощава заряда на батериите. Включете отново фотоапарата.
- Животът на комплекта батерии е изтекъл (стр. 144). Сменете комплекта батерии с нов.

### **Индикаторът за оставащия в батериите заряд не е верен.**

- Зарядът на батериите ще се изразходи бързо и реалният заряд ще бъде по-нисък, отколкото показва индикаторът в следните случаи:
- - когато използвате фотоапарата на изключително горещо или студено място;
- - когато използвате светкавица и увеличение (zoom) често;
- 
- - когато включвате и изключвате фотоапарата често;
- Изведената информация за оставащия заряд се различава от текущата. Разредете напълно, а после заредете комплекта батерии, за да бъде дисплеят верен.
- Батериите са изтощени. Поставете зареден комплект батерии.
- Животът на комплекта батерии е изтекъл (стр. 144). Сменете комплекта батерии с нов.

### **Не можете да зареждате комплекта батерии.**

• Не можете да зареждате комплекта батерии, като използвате променливотоков адаптер (не е приложен в комплекта). Използвайте зарядно устройство, за да заредите батерията.

### **Лампичката CHARGE примигва докато зареждате батерията.**

- Отстранете и поставете отново батериите като се уверите, че ги инсталирате правилно.
- Температурата може да е неподходяща за зареждане. Опитайте да заредите отново при подходяща температура (10°до 30°).
- Обърнете се към страница 145 за повече подробности.

### **Снимане на неподвижни изображения/движещи се изображения**

### **Вашият фотоапарат не може да записва изображения.**

- Проверете свободния капацитет на вътрешната памет или на "Memory Stick Duo". Ако те са пълни, извършете едно от двете:
- Изтрийте ненужните изображения (стр. 36).
- Сменете "Memory Stick Duo".
- Не можете да записвате изображения докато светкавицата се зарежда.
- $\bullet$  Задайте ключа за избор на режим в положение, различно от  $\mathbb{H}$  (Режим клип), когато записвате неподвижни изображения.
- $\bullet$  Задайте ключа за избор на режим в положение  $\mathbb{H}$  (Peжим kлun), koгато записвате движещи се изображения.
- Можете да записвате клипове с размер [1280х720] на "Memory Stick PRO Duo" носител. Когато записвате на нещо различно от "Memory Stick PRO Duo" носител, настройте размера на изображенията на [VGA].
- Фотоапаратът е в режим Smile Shutter демонстрация. Настройте опция [Demo Mode]  $\beta$ положение [Off].

### **Не можете да заснемете в Smile Shutter режим**

- Няма регистрирана усмивка.
- [Demo Mode] е в позиция [On]. Настройте [Demo Mode] в позиция [Off] (стр. 90).

### **Обектът не се вижда на екрана.**

• Фотоапаратът е в режим на възпроизвеждане. Натиснете бутона  $\blacktriangleright$  (Възпроизвеждане), за да промените режима на запис.

### **Функцията против замъгляване не работи.**

- $\cdot$  Функцията против замъгляване не работи, когато на дисплея е изведена индикация  $\mathbb{Q}_\mathbb{R}^n$ .
- Възможно е функцията против замъгляване да не работи добре, когато снимате нощни сцени.
- $\cdot$  Снимайте след като сте натиснали бутона на затвора наполовина; не натискайте изведнъж бутона докрай.
- Уверете се, че настройката за [Conversion Lens] е правилна (стр. 83).

#### **Записът отнема дълго време.**

- Когато скоростта на затвора намалее при ниска осветеност, автоматично се активира функцията NR бавен затвор, за да се намалят смущенията в заснетото изображение. В такива случаи записът отнема повече време.
- Функция против примигване работи. Отменете [Anti Blink] в положение [Off] (стр. 57).

### **Изображението не е на фокус.**

- Обектът е прекалено близо. При снимането внимавайте разстоянието между обектива и обекта да е по-голямо от най-късото разстояние за снимане – приблизително 2 cm (W)/90 cm (T) (от обектива).
- Когато снимате неподвижни изображения, сте задали « режим Спортно заснемане), » (режим Twilight), (режим Landscape) или (режим Fireworks) в режим Избор на сцена. Или когато (режим Спортно заснемане) е избран, няма да можете да фокусирате върху изображение, което е твърде близо до фотоапарата.
- Избрана е функцията за полу-ръчен режим. Изберете режим на Автоматично фокусиране Уверете се, че настройката за [Conversion Lens] е правилна (стр. 83).

### **Функция Zoom не работи**

- Не можете да използвате Smart zoom в зависимост от размера на изображението (стр. 82).
- Не можете да използвате Digital Zoom, когато заснемате клипове.
- Не можете да променяте скала zoom, kozamo:
- –Докато заснемате клипове.
- Smile Shutter функционира.
- (режим Спортно заснемане) е избран в режим Избор на сцена.

### **Не можете да изберете функция Разпознаване на лице**

• Можете да изберете функция Разпознаване на лице само когато [Multi AF] и Режим Измерване са в позиция [Multi].

### **Светкавицата не функционира.**

- Не можете да използвате светкавицата, когато:
- [REC Mode] е зададен в режим [Burst] или Exposure Bracket (стр. 42).
- В режим Избор на сцена сте задали в режим (High Sensitivity),  $\mathbb{R}$  (режим Спортно заснема-не),  $\blacktriangleright$  режим (Twilight) или  $\mathbb{R}$  режим (Fireworks).
- 
- Снимате движещи се изображения.<br>• Задайте светкавицата в положение ≸ (Flash forced on) (стр. 32), когато дискът за избор на режим е в положение "М" или в режим Избор на сцена сте задали  $\Box$  режим (Landscape),  $\bar{C}$ режим (Beach), режим (Gourmet) или режим (Snow).

### **При изображения, заснети със светкавица, се появяват замъглени петънца.**

• Прахът във въздуха е отразил светлината от светкавицата и се е запечатал на изображението. Това не е неизправност.

### **Функцията за снимане от близък план (Макро) не работи.**

- В режим Избор на сцена сте задали » режим (Twilight),  $\blacksquare$  режим (Landscape),  $\mathcal{N}$  (режим Спортно заснемане) или **режим** (Fireworks).
- $\cdot$  Режим Макро е в позиция [Auto], когато фотоапаратът е в положение Интелигентна Автоматична настройка или в Режим клип.

### **Режимът за макро запис не може да бъде изключен.**

• Няма функция за изключване насила на функцията за макро запис. В режим [Auto], записът на телеснимки е възможен, дори ако сте в условия на макро запис.

### **Датата и часът не се извеждат на LCD екрана.**

• Датата и часът не се извеждат докато снимате, а само по време на възпроизвеждане.

### **Не можете да поставите дата на изображението.**

- Този фотоапарат не притежава функция за поставяне на дата на изображението. Като използвате "Picture Motion Browser", вие можете да отпечатвате или запазвате изображенията с дата върху тях (стр. 111).
- Стойността F и скоростта на затвора мигат, когато натиснете и задържите бутона на затвора наполовина.
- Експонацията не е правилна. Коригирайте експонацията (стр. 44).

### **Екранът е твърде тъмен или твърде светъл.**

• Регулирайте яркостта на задното осветяване на LCD екрана (стр. 17).

### **Изображението е прекалено тъмно.**

• Снимате обект, осветен отзад. Изберете [Metering Mode] (стр. 48) или регулирайте експонацията (стр. 44).

### **Изображението е прекалено светло.**

• Регулирайте експонацията (стр. 44).

### **Цветовете на изображението са неправилни.**

- Задайте [Color Mode] в положение [Normal] (стр. 60).
- Регулирайте баланса на белия цвят (стр. 46).

### **Когато снимате много светли обекти, се появяват вертикални ивици.**

• Възникнал е феноменът размазване и върху изображението са се появили бели, червени, лилави или други на цвят ивици. Това не е неизправност.

### **Когато гледате екрана на тъмно място, в изображението се появява цветен шум.**

• Фотоапаратът се опитва да увеличи видимостта на екрана, като временно просветлява изображението в условия на ниска осветеност. Това няма да се отрази на записаното изображение.

### **Очите на обекта излизат червени на снимката.**

- Задайте [Red Eye Reduction] в положение [On] (стр. 58).
- Снимайте обекта така, че да бъде в обхвата на светкавицата.
- Осветете стаята и снимайте обекта.
- Ретуширайте изображението, като използвате [Red Eye Reduction] или приложения софтуер "PMB" (стр. 72).

### **На екрана се появяват петънца и си остават там.**

• Това не е неизправност. Тези петънца не се записват.

### **Не можете да снимате изображения в последователност.**

- Вградената памет или "Memory Stick Duo" са пълни. Изтрийте ненужните изображения (стр. 36).
- Нивото на заряда в батериите е ниско. Поставете зареден комплект батерии.

### **Едно и също изображение е заснето неколкократно**

- [REC Mode] е в позиция [Burst] (стр. 42) или [Scene Recognition] e в позиция [Advanced] (стр. 51).
- Изображенията заснети с голямо увеличение са изкривени.
- Изображенията може да се изкривят, когато времето е лошо, поради замъгленост. Това не е неизправност. Не можете да знаете дали ще има замъгляване докато заснемате. Препоръчително ве да преглеждате снимките след заснемане.

### **Преглед на изображения**

### **Вашият фотоапарат не може да възпроизвежда изображения.**

- Натиснете бутона  $\blacksquare$  (Възпроизвеждане).
- Името на папката/файла е било променено на компютъра.
- Ако файл с изображение е бил обработен на компютър или ако е бил записан с модел фотоапарат, различен от вашия, възпроизвеждането на вашия фотоапарат не е гарантирано.
- Фотоапаратът е в режим USB. Премахнете USB връзката (стр. 114).
- Може да не успеете да възпроизведете някои изображения запазени на "Memory Stick Duo", когато са заснети с други фотоапарати. Възпроизведете такива изображения в режим Преглед по папки (стр. 68).
- Това се получава от копиране на изображения на компютъра Ви без да използвате софтуера "PMB". Възпроизведете такива изображения в режим Преглед по папки (стр. 68).

### **Датата и часът не се извеждат.**

• Индикаторите на дисплея са изключени. Изведете индикаторите на дисплея, като натиснете (DISP) на контролния бутон (стр. 17).

### **Изображението изглежда грубо веднага след като го възпроизведете.**

• Изображението може да изглежда грубо в началото, защото се обработва. Това не е неизправност.

### **Лявата и дясната част на телевизионния екран са черни.**

• Задали сте [Auto Orientation] в положение [On] (стр. 84).

#### **Не можете да изведете изображения в режим индекс.**

• Дискът за избор на режим е в положение EASY (Лесно заснемане). Настройте диска за избор в други режими, за да възпроизведете изображения.

#### **Не можете да слушате музика в режим на изреждане на кадри.**

- Прехвърлете музикалните файлове на фотоапарата с помощта на "Music Transfer" (стр. 116).
- Уверете се, че настройката за сила на звука и настройката за изреждане на кадри са правилни (стр. 64).

### **Изображението не се извежда на телевизионния екран.**

- $\cdot$  Проверете [Video Out], за да видите дали изходният видео сигнал на фотоапарата е зададен на същата система за цветна телевизия като системата за цветна телевизия вашия телевизор (стр. 92).
- Проверете дали свързването е правилно (стр. 105).
- $\cdot$  Ako USB кабелът или кабелът за мулти употреба е свързан към друго устройство, изключете кабела (стр. 114).
- Когато заснемате клипове със свързани фотоапарат и телевизор, изображението се извежда директно на телевизионния екран.

### **Изтриване**

### **Вашият фотоапарат не може да изтрие изображения.**

• Отменете защитата (стр. 76).

### **Не знаете дали операционната система на вашия компютър е съвместима с фотоапарата.**

• Вижте "Препоръчителна компютърна среда" на стр. 109 за версията на Windows и на стр. 117 за Macintosh.

### **Компютър с отделение за "Memory Stick" не разпознава "Memory Stick PRO Duo".**

- Проверете дали компютъра и четящото/пишещото Memory Stick устройство поддържат "Memory Stick PRO Duo". Потребителите на компютри и четящи/пишещи Memory Stick устройства, различни от тези на Sony, трябва да се свържат със съответните производители.
- Ako "Memory Stick PRO Duo" не се поддържа, свържете фотоапарата към компютъра (стр. 112 и 118). Компютърът ще разпознае "Memory Stick PRO Duo".

### **Вашият компютър не разпознава фотоапарата.**

- Включете фотоапарата.
- Когато зарядът на батериите е нисък, поставете зареден комплект батерии или използвайте променливотоков адаптер (не е приложен в комплекта).
- Задайте [USB Connect] в положение [Auto] или [Mass Storage] (стр. 94).
- Използвайте кабела за мулти употреба (приложен в комплекта).
- Изключете кабела за мулти употреба от компютъра и от фотоапарата, а после отново го свържете здраво.
- Изключете всякакво друго оборудване, с изключение на фотоапарата, клавиатурата и мишката от USB конекторите на вашия компютър.
- $\cdot$  Свържете фотоапарата директно към компютъра, без да минавате през USB хъб или друго устройство.

### **Не можете да копирате изображения.**

- Свържете правилно фотоапарата и компютъра, като установите USB връзка (стр. 112).
- Възможно е да не успеете да копирате изображенията на компютъра докато снимате изображения с "Memory Stick Duo", форматиран на компютър. Снимайте с "Memory Stick Duo", форматиран с вашия фотоапарат (стр. 97).

### **След като сте направили USB връзка, "PMB" не се стартира автоматично.**

• Осъществете USB връзката, когато компютърът е включен (стр. 88).

### **Изображението не може да бъде възпроизведено на компютър.**

- Ако използвате "Picture Motion Browser", прочетете "PMB Guide" (стр. 111).
- $\cdot$  Консултирайте се с производителя на софтуера или компютъра.

#### **Изображението и звукът са прекъсвани от шум, когато гледате движещи се изображения на компютъра.**

• Възпроизвеждате движещите се изображения директно от вградената памет или от "Memory Stick Duo". Копирайте движещите се изображения на хард диска на компютъра и ги възпроизведете оттам (стр. 112).

#### **Не можете да отпечатате изображение.**

• Прочетете ръководството за експлоатация на принтера.

#### **Изображения, които веднъж са копирани на компютъра, не могат да бъдат разгледани на фотоапарата.**

- Копирайте изображенията в папка, която фотоапаратът разпознава, например "101MSDCF" (стр. 115).
- Когато използвате софтуер различен от "PMB", информацията може да не бъде прехвърлена правилно, така че изображенията може да станат сини или изобщо да не бъдат изведени. Това не е неизправност.
- Когато се появят сини изображения, прегледайте ги в Преглед по папки или ги изтрийте посредством фотоапарата.

### **Не можете да поставите "Memory Stick Duo".**

• Вкарайте го в правилната посока.

### **Форматирали сте "Memory Stick Duo" по погрешка.**

• При форматирането всички данни на "Memory Stick Duo" се изтриват. Не можете да ги възстановите.

### **Вградена памет**

#### **Не можете да възпроизвеждате или записвате изображения като използвате вградената памет.**

• Във фотоапарата има зареден "Memory Stick Duo". Извадете носителя.

**Не можете да копирате данните запазени във вградената памет на "Memory Stick Duo".**

• "Memory Stick Duo" е запълнен. Копирайте изображенията на "Memory Stick Duo" с достатъчно свободно място.

#### **Не можете да копирате данни от "Memory Stick Duo" или компютър върху вградената памет.**

• Тази функция не се поддържа.

### **Отпечатване**

Вижте и "PictBridge-съвместим принтер" във връзка със следните проблеми.

### **Изображенията се отпечатват с отрязани краища.**

- В зависимост от вашия принтер, възможно е левият, десният, горният и долният край на изображението да бъдат отрязани. Това важи особено за случаите, в които отпечатвате изображение, заснето със зададен размер на изображението [16:9].
- Когато отпечатвате изображения със собствения си принтер, опитайте се да отмените настройките "trimming" или "borderless". Консултирайте се с производителя на принтера дали той е снабден с тези функции или не.
- $\cdot$  Когато отпечатвате снимките си в цифрово фотостудио, поинтересувайте се дали могат да отпечатат изображенията ви, без да отрязват краищата.

### **Не можете да отпечатвате изображения с насложена дата.**

- Можете да отпечатате такива изображения с помощта на "PМB" (стр. 111).
- Този фотоапарат няма функция за наслагване на дата върху изображенията. Въпреки това, тъй като заснетите с фотоапарата изображения съдържат информация за датата на заснемане, можете да отпечатате изображенията с насложена дата, ако принтерът или софтуерът разпознават Exif информация. За да проверите дали принтерът или софтуерът са Exif съвместими, обърнете се към техния производител.
- Когато отпечатвате снимките си във фотостудио, там могат да насложат датата върху изображенията ви.

### **PictBridge-съвместим принтер**

### **Не можете да установите връзка.**

- Фотоапаратът не може да бъде свързан директно към принтер, който не е съвместим с PictBridge стандарта. Обърнете се към производителя на вашия принтер, за да разберете дали той е PictBridge-съвместим или не.
- Проверете дали принтерът е включен и дали може да бъде свързан към фотоапарата.
- Задайте [USB Connect] в положение [PictBridge] (стр. 94).
- Изключете и отново включете кабела за мулти употреба. Ако на принтера се изведе съобщение за грешка, обърнете се към ръководството за експлоатация, приложено към принтера.

### **Не можете да отпечатвате изображения.**

- Проверете дали фотоапаратът и принтерът са добре свързани посредством кабела за мулти употреба.
- Включете принтера. За допълнителна информация се обърнете към ръководството за експлоатация, приложено към принтера.
- Ако по време на печат изберете [Exit], изображенията може и да не се отпечатат. Изключете и отново включете кабела за мулти употреба. Ако пак не можете да отпечатате изображенията си, разкачете кабела за мулти употреба, изключете и включете отново захранването на принтера, а после отново свържете кабела за мулти употреба.
- Не можете да отпечатвате движещи се изображения.
- Възможно е изображения, заснети с фотоапарати, различни от този, или модифицирани на компютър, да не се отпечатат.

### **Отпечатването се отменя.**

• Изключили сте кабела за мулти употреба преди да е изчезнала индикацията  $\text{C}\$  (PictBridge Connecting).

#### **Не можете да насложите датата или да отпечатвате изображения в индекс режим.**

- Принтерът не е снабден с тези функции. Обърнете се към производителя на принтера, за да разберете дали устройството е снабдено с тези функции или не.
- $\cdot$  В зависимост от принтера, има вероятност да не можете да насложите датата в индекс режим. Обърнете се към производителя на принтера.

### **На мястото за наслагване на дата се отпечатва "---- -- --".**

• Изображения, които нямат дата на запис, не могат да бъдат отпечатани с насложена дата. Задайте [Date] в положение [Off] и отпечатайте отново изображението (стр. 123).

### **Не можете да изберете размер за отпечатване.**

• Консултирайте се с производителя на принтера дали в него е заложен желания от вас размер.

### **Не можете да отпечатате изображението с избрания размер.**

- След като принтерът е бил свързан с фотоапарата, винаги, когато променяте размера на хартията, изключвайте кабела за мулти употреба и го свързвайте отново.
- Настройките за печат на фотоапарата се различават от тези на принтера. Променете настройките или на фотоапарата (стр. 123), или на принтера.

### **Не можете да работите с фотоапарата, след като сте отменили отпечатването.**

• Изчакайте малко, защото принтерът извършва отменянето на операцията. Това може да отнеме известно време в зависимост от принтера.

### **Други**

### **Обективът се замъглява.**

• Възникнала е кондензация на влага. Изключете фотоапарата и го оставете за 1 час, преди да го използвате отново.

#### **Фотоапаратът се изключва, когато обективът е изваден.**

- Поставете зареден комплект батерии, след това включете фотоапарата отново.
- Не се опитвайте да насилвате обектива, който не се движи.

### **Фотоапаратът се нагрява, когато го използвате по-дълго време.**

• Това не е неизправност.

### **Когато включите фотоапарата, се извежда екранът за сверяване на часовника.**

- Сверете отново датата и часа (стр. 104).
- Вградената акумулаторна батерия се е разредила. Поставете заредената батерия и оставете фотоапарата за 24 или повече часа с изключено захранване.

#### **Искате да промените датата и часа.**

• MENU  $\rightarrow$  [Settings]  $\rightarrow$  [Clock Settings]  $\rightarrow$  [Date & Time Setting].

#### **Датата или часа не са верни**

• Настройката за часова зона е в различно положение, от това, в което се намирате в момента. Променете настройките чрез MENU  $\rightarrow$  [Settings]  $\rightarrow$  [Clock Settings]  $\rightarrow$  [Area Setting].

# **Предупредителни индикатори и съобщения**

### **Индикация при авто-диагностика**

Ако се появи код, започващ с буква от азбуката, това е индикация, че вашият фотоапарат е активирал функцията индикация при авто-диагностика. Последните две цифри (указани  $k$ ато  $\Box$ ) се различават в зависимост от състоянието на фотоапарата.

Ако вашият фотоапарат все още не работи добре дори след няколко опита да отстраните проблема, това е индикация, че устройството може би се нуждае от поправка. Свържете се с вашия доставчик или оторизиран сервиз на Sony.

### C:32: □□

• Има проблем с хардуера на фотоапарата. Изключете захранването и го включете отново.

### **C:13:** □□

- Фотоапаратът не може да чете или записва данни на "Memory Stick Duo". Пробвайте да изключите и отново да включите фотоапарата, или да извадите и пак да поставите "Memory Stick Duo" няколко пъти.
- $\cdot$  Въ $6$   $6$ ътрешната памет е  $6$ ъзникнала грешка при форматиране или е зареден неформатиран "Memory Stick Duo". Форматирайте вътрешната памет или "Memory Stick Duo" (стр. 97).
- Зареденият "Memory Stick Duo" не може да бъде използван с вашия фотоапарат или данните са повредени. Заредете нов "Memory Stick Duo".

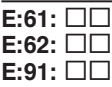

• Във фотоапарата е възникнала неизправност. Нулирайте настройките (стр. 89), след което отново включете захранването.

### **Съобщения**

Ако на екрана се изведат следните съобщения, следвайте инструкциите.

• Зарядът на батериите е нисък. Заредете незабавно комплекта батерии. В зависимост от условията на употреба или вида на комплекта батерии, възможно е индикаторът да мига дори когато оставащият заряд е достатъчен за 5 до 10 минути работа с батериите.

### **For use with compatible battery only. (Само за употреба със съвместими батерии.)**

 $\cdot$  Комплектът батерии не е NP-BG1 (приложен 6 комплекта) или NP-FG1 (не е приложен 6 комплекта).

### **System error. (Системна грешка.)**

• Изключете захранването и го включете отново.

### **Camera overheating**

### **Allow it to cool (Прегряване на фотоапарата. Позволете да се охлади)**

• Захранването се изключва автоматично, когато температурата на фотоапарата се повиши. Оставете фотоапарата на хладно място, докато се охлади.

### **Internal memory error. (Грешка във вътрешната памет.)**

• Изключете захранването и го включете отново.

### **Reinsert the Memory Stick. (Поставете отново Memory Stick.)**

- Поставете "Memory Stick Duo" правилно.
- Зареденият "Memory Stick Duo" не може да се използва с вашия фотоапарат (стр.142).
- "Memory Stick Duo" е повреден.
- Терминалите на "Memory Stick Duo" са замърсени.

### **Memory Stick type error. (Грешка с вида на "Memory Stick".)**

• Зареденият "Memory Stick Duo" не може да бъде използван с вашия фотоапарат (стр.142).

#### **This "Memory Stick" may not record or play (Този "Memory Stick" може да не записва или възпроизвежда)**

• Зареденият "Memory Stick Duo" не може да бъде използван с вашия фотоапарат (стр.142).

### Cannot access Memory Stick. Access denied. (Нямате достъп до Метоry Stick. Достъ**път е отказан.)**

• Използвате "Memory Stick Duo" с контрол на достъпа.

### **Error formatting Internal memory. (Грешка при форматирането на вътрешната памет.) Error formatting Memory Stick. (Грешка при форматирането на Memory Stick.)**

• Форматирайте носителя отново (стр. 97).

### **Memory Stick locked. (Memory Stick е заключен.)**

• Използвате "Memory Stick Duo", който има щифтче за защита от запис и то е поставено в положение LOCK. Поставете щифтчето в позиция, разрешаваща запис.

### **No memory space in internal memory. (Няма свободно място във вътрешната памет.) No memory space on Memory Stick. (Няма свободно място на Memory Stick.)**

• Изтрийте ненужните изображения или файлове (стр. 36).

### **Read only memory. (Памет само за четене.)**

• Вашият фотоапарат не може да записва или да изтрива изображения на този "Memory Stick Duo".

### **No images. (Липсват изображения.)**

- $\cdot$  Въ $6$  вътрешната памет не са записани изображения, които могат да бъдат възпроизведени.
- На "Memory Stick Duo" не са записани изображения, които могат да бъдат възпроизведени.
- Когато не можете да възпроизведете изображения записани с други фотоапарати, прегледайте ги в Преглед по папки (стр. 68).

### **No still images. (Липсват неподвижни изображения)**

- Избраната nanka не съдържа изображения, koumo могат да бъдат възпроизведени в slideshow.
- Няма изображения, в koumo да бъдат филтрирани лица.

### **File found which was not recognized. (Намерен е файл, който не е разпознат).**

• Опитали сте да изтриете папка, съдържаща файл, който неможе да бъде възпроизведен на този фотоапарат. Изтрийте този файл с компютър и след това изтрийте папката.

### **Invalid operation (Невалидна операция.)**

• Опитали сте да изтриете изображение или клип, които се възпроизвеждат в Режим на преглед във Favorites (любими). Уверете се, че сте променили режима, тъй като триенето не е позволено, когато Режим на преглед е в положение Favorites (любими).

### **Self-Timer is invalid (Самостоятелният таймер е невалиден).**

• Самостоятелният таймер не е наличен при тези настройки.

### **Folder error. (Грешка в папката.)**

• На "Memory Stick Duo" вече съществува папка, чийто номер е със същите първи три цифри (например: 123MSDCF и 123ABCDE). Изберете друга папка или създайте нова (стр. 98, 99).

### **Cannot create more folders. (Не можете да създавате повече папки.)**

• На "Memory Stick Duo" съществува папка, чието име започва с "999". В този случай не можете да създавате повече папки.

### **Empty folder contents (Изтриване съдържанието на папка)**

• Опитали сте се да изтриете папка, която все още съдържа един или няколко файла. Изтрийте файловете и след това изтрийте папката.

### **No folder (Няма папка)**

• Опитали сте се да изтриете папка, която не съществува.

### **Folder protected (Защитена папка)**

• Опитали сте се да изтриете папка със защита, създадена на компютър или посредством друго устройство.

### **File error. (Грешка във файла.)**

• Възникнала е грешка, докато се възпроизвежда изображение. Ако файловете са обработвани с компютър или са записани с друг фотоапарат, възпроизвеждането на изображенията не е гарантирано.

### **Read only folder. (Папка само за преглед.)**

 $\cdot$  Избрали сте nanka, в която не може да се записва на фотоапарата. Изберете друга nanka (стр. 99).

### **File protected. (Защита на файла.)**

• Освободете защитата (стр. 76).

### **Image size over limit. (По-голям размер от лимита.)**

• Възпроизвеждате изображение с размер, който вашият фотоапарат не може да възпроизведе.

### **Unable to detect face for retouch (Невъзможно да бъде засечено лице за ретуш)**

 $\cdot$  Moxe да не успеете да извършите ретуш на лице в зависимост от изображението.

### **(Индикатор за предупреждение от вибрация)**

 $\cdot$  Получава се трептене на фотоапарата поради недостатъчна светлина. Използвайте светкавицата, включете функцията против размазване или поставете фотоапарата на статив, за да го стабилизирате.

#### **1280х720(Fine) is not available. (1280х720(Fine) не работи.) 1280х720(Standard) is not available. (1280х720(Standard) не работи.)**

• Движещи се изображения с размер [1280х720] могат да бъдат записани само на "Memory Stick PRO Duo". Заредете "Memory Stick PRO Duo" или задайте размер на изображението [VGA].

### **Turn the power of and on again (Включете и изключете отново захранването)**

• Обективът дава неизправност.

### **Maximum number of images already selected. (Максималният брой изображения вече е избран.)**

- Moxeme да изберете до 100 изображения, когато използвате [Multiple Images].
- Moжете да изберете до 999 изображения, когато използвате [All in Date Range], [All in Event], [All in Favorites] или [All in This Folder].
- Можете да регистрирате до 999 файла във Favorites и да добавите маркировка DPOF (маркировка за отпечатване) на 999 файла. Отменете маркировките.

### **Low battery power. (Нисък заряд на батериите.)**

• Когато копирате изображения, записани във вградената памет на "Memory Stick Duo", използвайте напълно заредена батерия.

**Printer busy. (Принтерът работи.) Paper error. (Грешка с хартията.) No Paper. (Няма хартия.) Ink error. (Грешка с мастилото.) Low ink. (Мастилото свършва.) No ink. (Няма мастило.)**

• Проверете принтера.

### **Printer error. (Грешка с принтера.)**

- Проверете принтера.
- Вижте дали изображението, което желаете да отпечатате, не е повредено.

€

<sup>•</sup> Данните се прехвърлят към принтера. Не изключвайте кабела за мулти употреба.

### **Processing... (Обработване...)**

 $\cdot$  Принтерът извършва операция по отменяне на отпечатването. Не можете да отпечатвате преди операцията да приключи. Това може да отнеме известно време, в зависимост от принтера.

### **Error Playing Music. (Грешка при възпроизвеждане на музиката.)**

- Изтрийте музикалния файл или го сменете с нормален.
- Извършете [Format Music], след това свалете нови музикални файлове.

### **Error Formatting Music. (Грешка при форматиране на музиката.)**

• Извършете [Format Music].

### **Operations cannot be executed for movie files. (Не можете да извършите операциите за файлове с движещи се изображения.)**

• Избрали сте функция, която не работи за файлове с движещи се изображения.

### **Operation cannot be executed in unsupported files. (Операциите не могат да бъдат извършени за файлове, които не се поддържат.)**

• Не можете да извършвате обработка и редакция на файлове с изображения с този фотоапарат, ако са били обработвани с компютър или са записани с друг фотоапарат.

### **Operation cannot be executed when using PictBridge connection. (Операциите не могат да бъдат извършени, когато използвате PictBridge връзка.)**

• Някои функции са ограничени, когато сте свързали фотоапарата към PictBridge-съвместим принтер.

### Recovering image management file... (Възстановяване н файл за управление на изображе**ние…)**

• Фотоапаратът възстановява информация за дати и т.н. в случаи, когато изображението е било изтрито от компютъра и т.н.

• Броят на изображенията тези, чиито управление на дати и събития може да бъде поето от фотоапарата. Изтрийте изображения от Date View или Event View.

### **No internal memory space remaining. Delete images? (Във вградената памет няма място. Ще изтриете ли изображения?)**

• Вградената памет е пълна. За да записвате на вградената памет, изберете [Yes] и изтрийте нежеланите изображения.

### **Image management file error. Cannot recover. (Грешка при управлението на файлове. Възстановяването е невъзможно)**

 $\cdot$  Въведете всички изображения на компютъра си посредством "РМВ" и форматирайте "Memory Stick Duo" носителя или вградената памет (стр. 97). Когато не можете да прехвърлите всички изображения на компютър посредством "PMB", прехвърлете ги без да използвате "PMB" (стр. 113).

За да прегледате изображенията отново с фотоапарата, прехвърлете ги пак на фотоапарата посредством "PMB".

### **Recording function unavailable due to high internal temperature. (Функция запис не е възможна поради висока температура на фотоапарата)**

• Температурата на фотоапарата се е повишила. Не можете да записвате изображения докато не спадне.

#### **Recording has stopped due to increased camera temperature. (Записът спря, поради нараснала температура на фотоапарата)**

• Записът е спрял поради увеличение на температурата по време на запис на клип. Моля изчакайте докато температурата спадне.

 $\prod$ 

• Когато запивате клипове дълго време, температурата а апарата се повишава. В такъв случай, моля прекратете записа и изчакайте да се охлади.

# **Използване на фотоапарата в чужбина – Източници на захранване**

Можете да използвате вашия фотоапарат, зарядното устройство за батериите и променливотоковия адаптер AC-LS5K (не е приложен в комплекта) във всяка страна или регион, където електро-захранването е от 100 V до 240 V AC, 50/60 Hz.

### **Забележка**

• Не използвайте електронен трансформатор (пътнически конвертор), защото това може да доведе до неизправност.

# **Относно "Memory Stick Duo"**

"Memory Stick Duo" е компактен и преносим IC носител. С този фотоапарат можете да използвате описаните в таблицата по-долу видове "Memory Stick". Въпреки това, операциите не са гарантирани за всички видове "Memory Stick Duo".

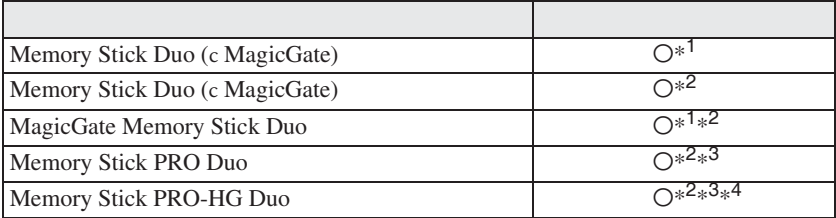

\*1) Фотоапаратът не е съвместим с високоскоростен трансфер на данни чрез паралелен интерфейс.

\*2) "Memory Stick Duo", "MagicGate Memory Stick Duo" и "Memory Stick PRO Duo" са снабдени с "MagicGate" функции.

MagicGate е технология за защита на авторските права, която използва технология за кодиране. С този фотоапарат не можете да извършвате запис/възпроизвеждане на данни, които изискват MagicGate функции.

- \*3) Не можете да записвате движещи се изображения с размер [1280х720].
- \*4) Фотоапаратът не е съвместим с 8-битов паралелен трансфер на данни. Поддържа се 4-битов паралелен трансфер на данни, еквивалентен на "Memory Stick PRO Duo".

### **Забележки**

- Този продукт е съвместим с "Memory Stick Micro" ("M2"). Съкращението "M2" е съкращение от "Memory Stick Micro".
- Операциите с "Memory Stick Duo", форматиран с компютър, не са гарантирани.
- Времето за запис/четене на данни е различно, в зависимост от "Memory Stick Duo" и използваното устройство.
- Не вадете "Memory Stick Duo" докато записва или чете данни.
- $\cdot$  Данните могат да се увредят в следните случаи:
- Когато извадите "Memory Stick Duo" или изключите фотоапарата, докато записва или чете данни.
- Ако използвате "Memory Stick Duo" близо до статично електричество или шум. • Препоръчваме ви да подсигурявате важните данни, като им правите копия.
- 
- Когато пишете на областта за означение, не натискайте силно.
- Не залепяйте етикет върху "Memory Stick Duo", нито върху Memory Stick Duo адаптер. • Когато пренасяте или съхранявате "Memory Stick Duo", ползвайте приложения калъф.
- Не позволявайте контакт с метални предмети и не докосвайте с пръсти терминала на "Memory Stick Duo".
- Не огъвайте, не изпускайте и не прилагайте силни удари върху "Memory Stick Duo".
- Не разглобявайте и не модифицирайте "Memory Stick Duo".
- Не позволявайте "Memory Stick Duo" да се намокри.
- Не оставяйте "Memory Stick Duo" на място, достъпно за малки деца. Те могат неволно да го погълнат.

• Не поставяйте други предмети в гнездото за "Memory Stick Duo". Това може да причини неизправност.

- Не използвайте и не съхранявайте "Memory Stick Duo" на следните места:
- В кола, паркирана на пряка слънчева светлина или при високи температури.
- При пряка слънчева светлина
- На влажни места или близо до корозиращи материали.

### **Забележки за употребата на Memory Stick Duo адаптер (не е приложен в комплекта)**

- Когато използвате "Memory Stick Duo" с "Memory Stick"-съвместимо устройство, трябва да го зареждате в адаптер за Memory Stick Duo. Ако заредите "Memory Stick Duo" в "Memory Stick"-съвместимо устройство без да сте поставили Memory Stick Duo адаптер, възможно е да не успеете да извадите "Memory Stick Duo" от устройството.
- Уверете се, че зареждате "Memory Stick Duo" в правилната посока и докрай в адаптера за "Memory Stick Duo". Неправилното зареждане може да причини неизправност.
- Когато използвате "Memory Stick Duo", зареден в Memory Stick Duo адаптер, с "Memory Stick"-съвместимо устройство, уверете се, че Memory Stick Duo адаптерът е зареден в правилната посока. Неправилната употреба може да повреди оборудването.
- Не зареждайте Memory Stick Duo адаптер в "Memory Stick"-съвместимо устройство, без да сте поставили "Memory Stick Duo" в него. Това може да повреди устройството.

### **Забележки за употребата на "Memory Stick PRO Duo" (не е приложен в комплекта)**

Проверено е, че "Memory Stick PRO Duo" с капацитет до 16 GB функционира нормално с този фотоапарат.

### **Забележки относно употребата на "Memory Stick Micro" (не е приложен в комплекта)**

- За да използвате "Memory Stick Micro" с този фотоапарат, уверете се, че сте заредили "Memory Stick Micro" в "М2" адаптер, който е голям колкото Memory Stick Duo. Ако заредите "Memory Stick Micro" във фотоапарата без "М2" адаптер, възможно е да не успеете да го извадите от фотоапарата.
- Не оставяйте "Memory Stick Micro" в близост до малки деца. Могат да го погълнат по случайност.

# **Комплект батерии**

### **Зареждане на комплекта батерии**

Препоръчително е да зареждате комплекта батерии при околна температура между 10 и 30° С. Ако зареждате комплекта батерии извън този температурен обхват, ефективното зареждане на батериите може да се окаже невъзможно.

### **Ефективно използване на комплекта батерии**

- Работата на батериите се влошава при ниски температури. По този начин времето, през което може да се използват батериите на студено, е по-кратко. За по-дълга безпроблемна употреба препоръчваме следното:
- Сложете батериите в джоб близо до тялото, за да ги затоплите и ги заредете във фотоапарата непосредствено преди снимките.
- $\bm{\cdot}$  Честата употреба на функцията zoom или светкавицата износва заряда на батериите побързо.
- Поддържайте резервни батерии за време, два или три пъти по-дълго от очакваното време за снимане и правете контролни снимки преди истинските.
- Не излагайте комплекта батерии на досег с вода. Комплектът батерии не е водоустойчив.
- Не оставяйте комплекта батерии на топло местоположение, като например в гореща кола или на пряка слънчева светлина.

### **Как да съхраняваме комплекта батерии**

- Ако батериите не се използват за дълъг период от време, заредете ги напълно, след това ги разредете във фотоапарата преди да ги съхраните на сухо и хладно място. Изпълнявайте тези процедури веднъж в годината, за да съхраните техните функции.
- За да изразходвате напълно заряда на батериите, оставете фотоапарата в режим на изреждане на изображения (slideshow), докато захранването изключи.
- $\cdot$  Винаги пренасяйте комплекта батерии в калъфчето, за да предотвратите замърсяване на терминалите и късо съединение.

### **Живот на батериите**

- Животът на батериите е ограничен. Капацитетът им намалява малко по малко в течение на експлоатацията или просто като минава време. Когато времето на използването е намаляло значително, вероятна причина затова може да бъде изтеклият живот на батериите. Купете нови батерии.
- Животът на батериите зависи от начина на съхранението им и от работните условия за всеки комплект батерии.

### **Съвместим комплект батерии**

- Моделът NP-BG1 (приложен в комплекта) може да се използва само с Cyber-shot модели от серията G.
- Ако използвате комплекта батерии NP-FG1 (не е приложен в комплекта), след индикатора за оставащ заряд се появяват и минутите ( $\boxed{m}$  60 Min.)
## **Зарядно устройство за батерии**

- Не зареждайте други батерии освен батерии от вида NP-BG или NP-FG в зарядното устройство (приложено в комплекта). Ако се опитате да зареждате друг тип батерии, това може да доведе до протичане на батериите, да тяхното прегряване или до експлозия и това да причини опасност от изгаряния или други телесни повреди.
- Извадете комплекта батерии от зарядното устройство за батерии. В противен случай животът на батериите намалява.
- Когато лампичката CHARGE мига бързо, извадете заредения комплект батерии и го заредете отново в зарядното устройство за батерии докато щракне плътно. Ако лампичката CHARGE отново мига, това може да е индикация за грешка на батериите или за това, че са заредени батерии, различни от приложените. Уверете се, че батериите са от приложения към фотоапарата тип. Ако е така, извадете батериите, сменете ги с нови и проверете дали зарядното устройство функционира нормално. Ако е така, вероятно е възникнала грешка в батериите.
- Когато лампичката CHARGE мига бавно, това може да е индикация за временно или постоянно спиране на зареждането. Зарядното устройство спира да зарежда и навлиза в режим готовност автоматично, когато температурата на заобикалящата среда е извън рамките на препоръчителната работна температура. Когато температурата се върне отново в нормални граници, зарядното продължава да зарежда и лампичката CHARGE светва отново. Препоръчваме ви да зареждате при температура между 10 и 30 градуса по Целзий.

# Азбучен указател

### A, B, C, D

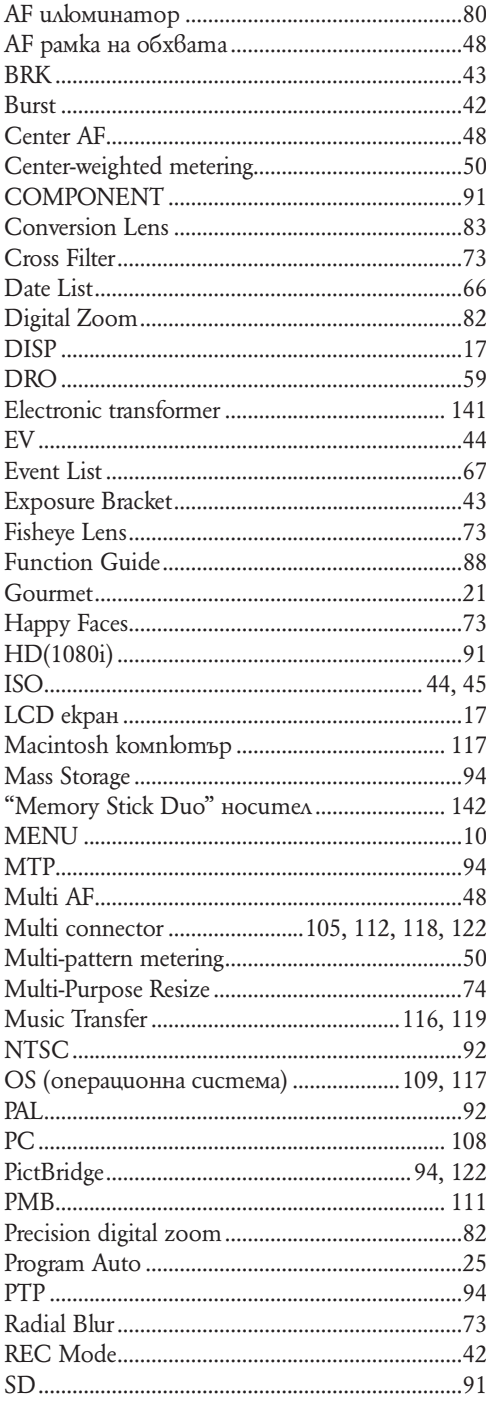

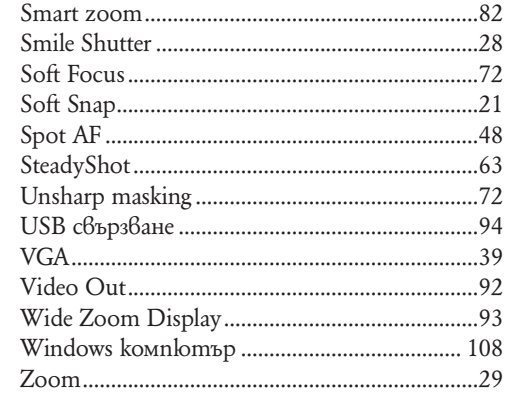

## А, Б, В, Г, Д

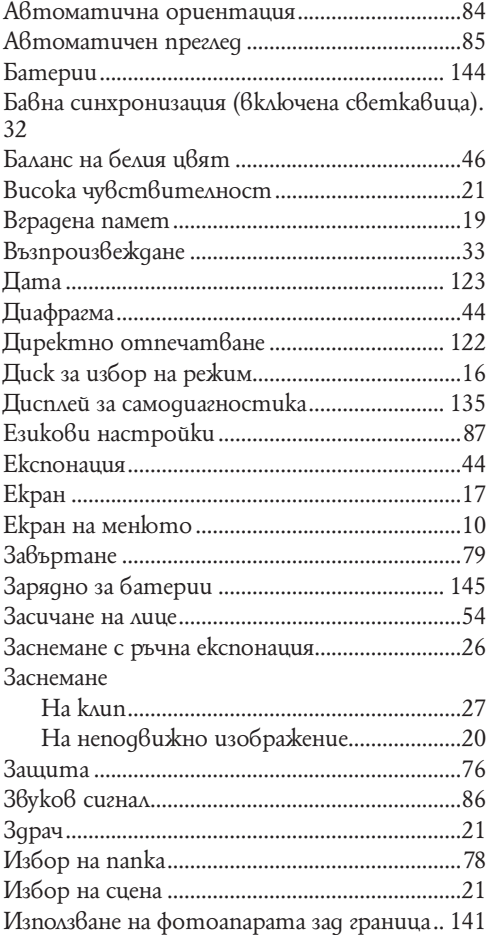

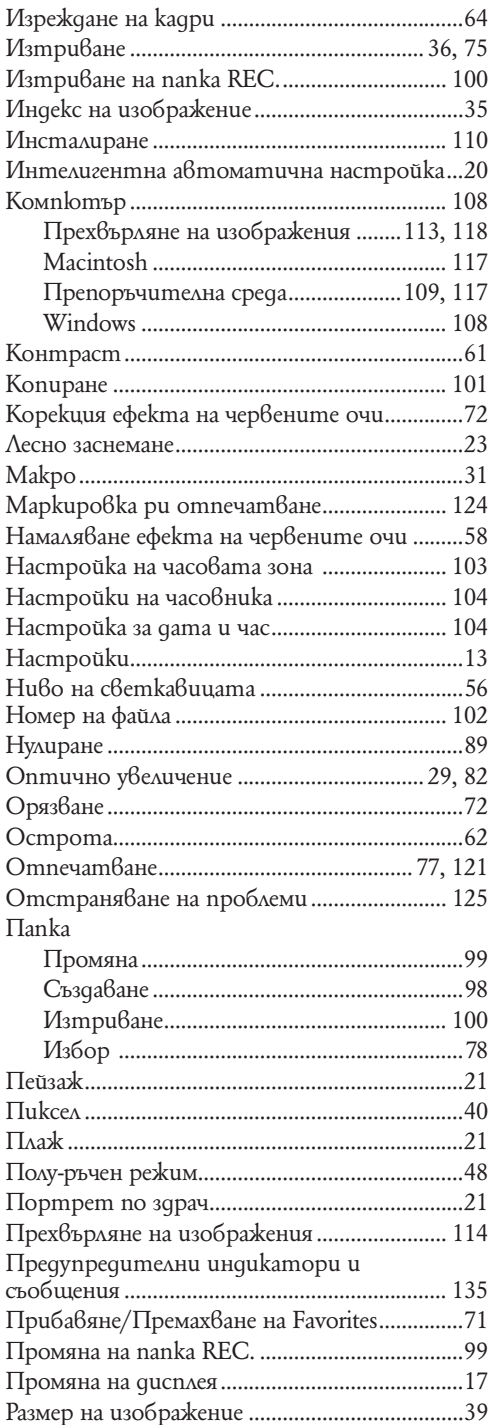

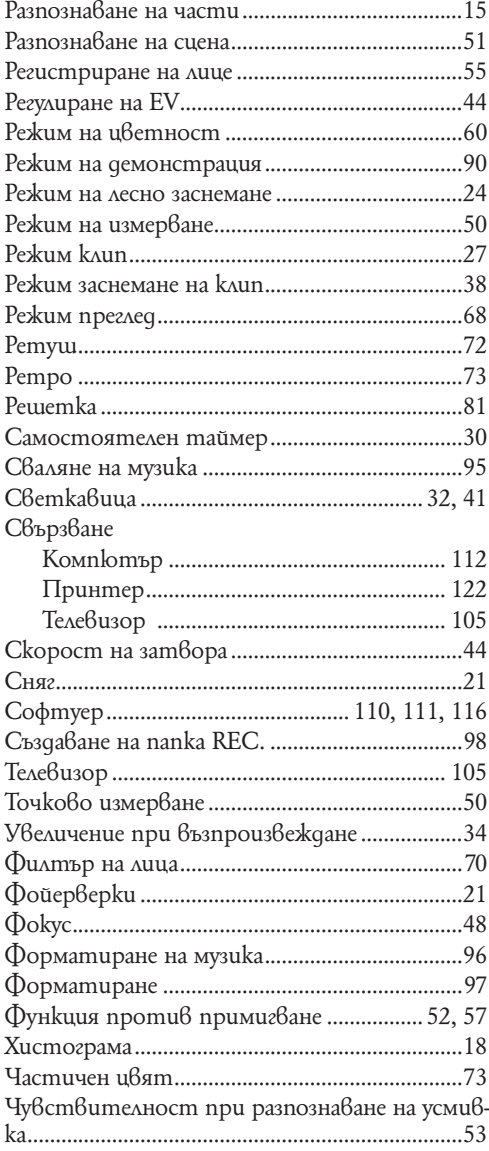

#### **Забележки за лиценза**

Вашата видеокамера притежава софтуер "C Library", "Expat" и "zlib". Предлагането на този софтуер е в съответствие с лицензните споразумения на техните разработчици и собственици на авторски права. Въз основа на молби от собствениците на авторски права на тези софтуерни приложения, ние имаме задължението да ви информираме за следното. Моля, прочетете следните секции.

Прочетете "license1.pdf" в папката "License" на вашия CD-ROM. Ще откриете лицензи (на английски език език) в софтуера "C Library", "Expat" и "zlib".

#### **Относно приложения софтуер GNU GPL/LGPL**

Софтуерът, който съответства на следните GNU General Public License (описан в ръководството като "GPL") или GNU Lesser General Public License (описан в ръководството като "LGPL"), е включен към видеокамерата.

Този раздел има за цел да ви информира, че имате правото да модифицирате или преразпределяте програмния код на този софтуер според условията, описани в GPL/LGPL.

Можете да изтеглите програмния код от интернет. За да го изтеглите, отидете на следната интернет страница.

http://www.sony.net/Products/Linux/

Предпочитаме да не се свързвате с нас относно съдържанието на програмния код.

Прочетете "license2.pdf" в папката "License" на вашия CD-ROM. Ще откриете лицензи (на английски език език)  $\vec{6}$  софтуера "GPL" и "LGPL".

За да прегледате PDF файл, трябва да имате инсталиран Adobe Reader. Ако нямате инсталиран такъв на вашия компютър, можете да го изтеглите от интернет страницата на Adobe Systems:

http://www.adobe.com/

#### **Относно лиценза за "Music Transfer" включен към приложения CD-ROM**

MPEG Layer-3 аудио кодираща технология и патенти лицензирани от Fraunhofer IIS Thomson.

# ONY

http://www.sony.net/

Sony Corporation Printed in Czech Republic (EU)

**BG**

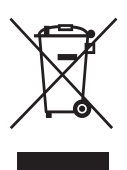

**Изхвърляне на стари електрически и електронни уреди (Приложимо за страните от Европейския съюз и други европейски страни, използващи система за разделно събиране на отпадъци)**

Този символ на устройството или на неговата опаковка показва, че този продукт не трябва да се третира като домашен отпадък. Вместо това, той трябва да бъде предаден в съответните пунктове за рециклиране на електрически и електронни уреди. Изхвърляйки този продукт на правилното място, вие предотвратявате потенциални негативни последици за околната среда и човешкото здраве, които могат да се случат при неправилното изхвърляне на продукта. Рециклирането на материалите ще помогне за запазването на естествените ресурси. За по-подробна информация относно рециклирането на този продукт, моля, свържете се с местния градски офис, службата за изхвърляне на отпадъци или с магазина, от който сте закупили продукта.

Производителят на този продукт е Sony Corporation, 1-7-1 Konan Minato-ku Tokyo, 108-0075 Japan. Упълномощеният представител за EMC (електромагнитна съвместимост) и техническа безопасност на продукта е Sony Deutschland GmbH, Hedelfinger Strasse 61,70327 Stuttgart, Germany. За въпроси, свързани със сервиза и гаранцията, моля обърнете се към адресите в съответните сервизни или гаранционни документи.

Допълнителна информация за този продукт и отговори на често задавани въпроси можете да намерите на нашия уебсайт за клиентска поддръжка.

http://www.sony.bg